# Marche à suivre pour **remplir le relevé d'emploi**

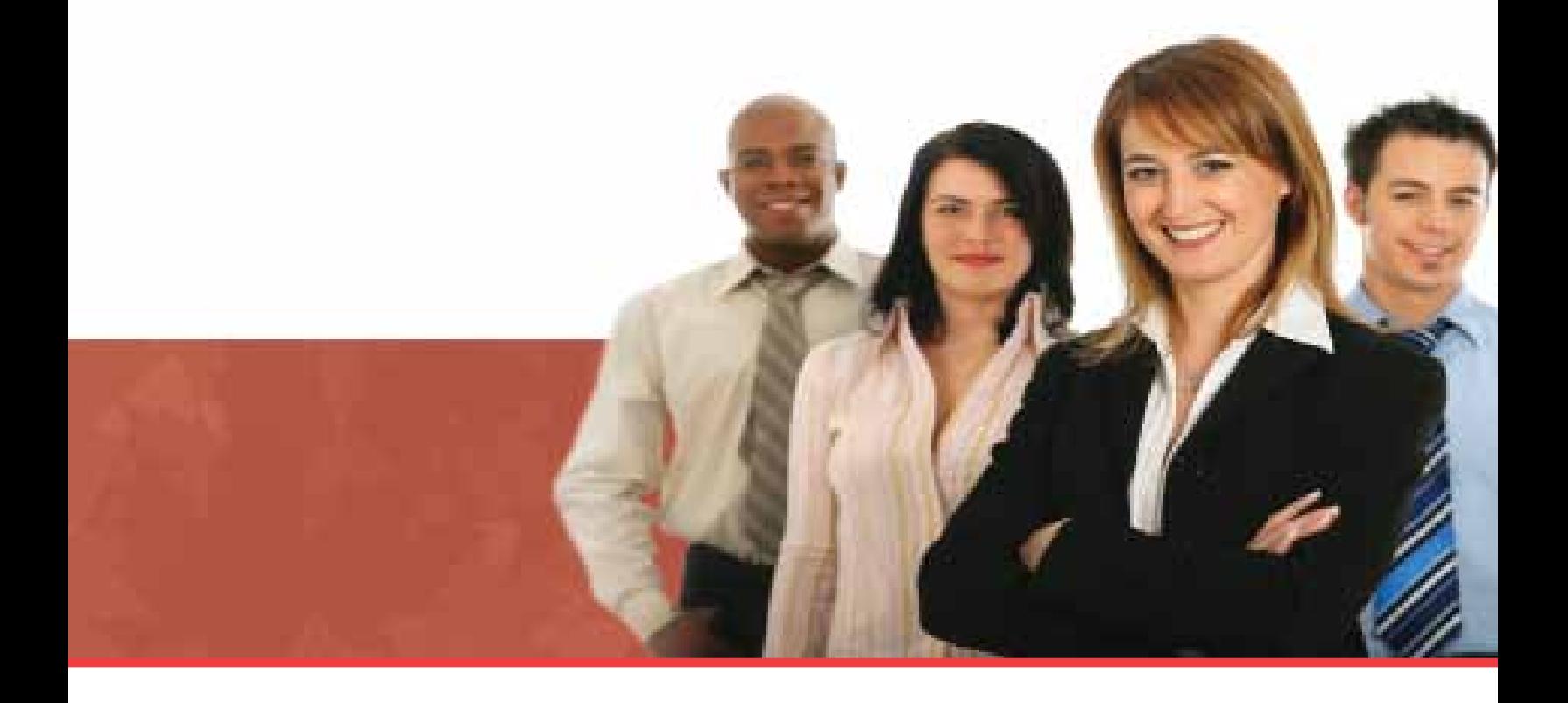

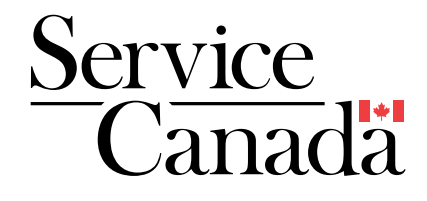

Cette publication est également offerte en médias substituts sur demande (braille, gros caractères, cassette audio, disque compact, DAISY et disquette). Composez le 1 800 O-Canada (1-800-622-6232) pour en obtenir un exemplaire. Les personnes malentendantes ou ayant des troubles de la parole qui utilisent un téléscripteur (ATS) peuvent composer le 1-855-881-9874.

Publication produite par Service Canada

Avril 2013

En ligne : www.servicecanada.gc.ca

Dans le texte, le masculin désigne aussi bien les femmes que les hommes.

The English version of this publication is entitled *How to Complete the Record of Employment Form* (IN-327-04-13E)

© Sa Majesté la Reine du chef du Canada 2013

IN-327-04-13F

SG5-12/1-2011F-PDF 978-1-100-98493-3

# Table des matières

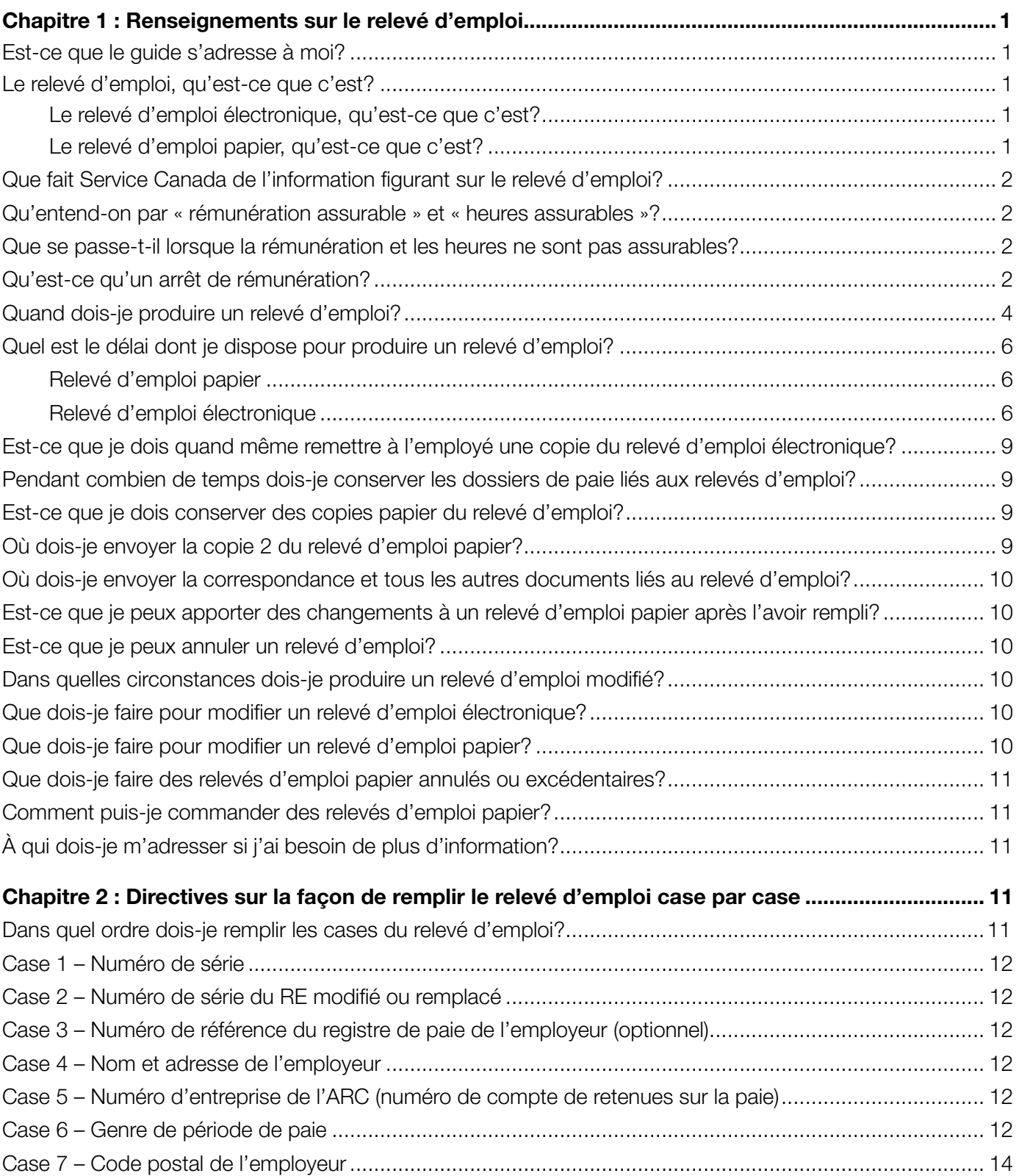

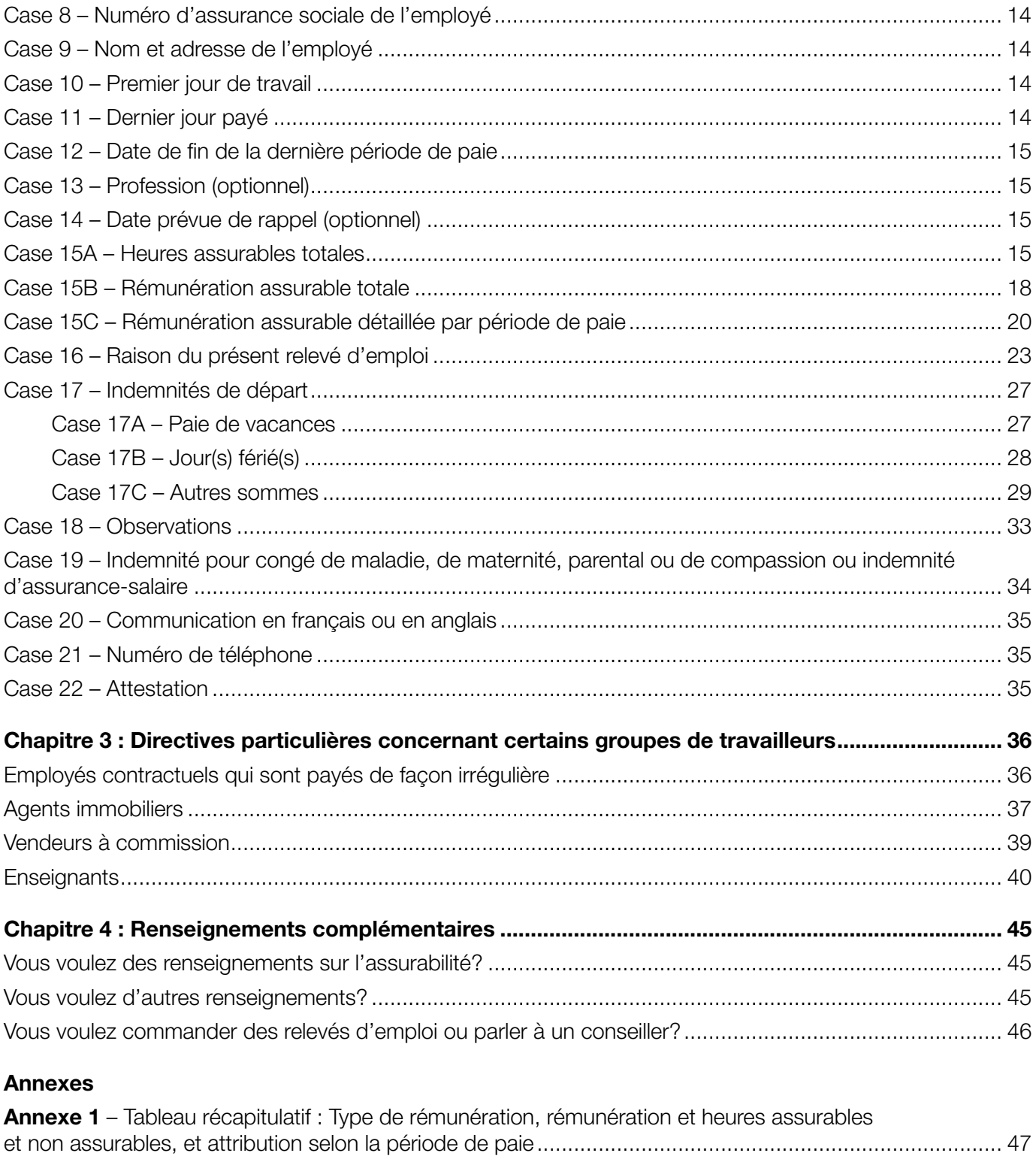

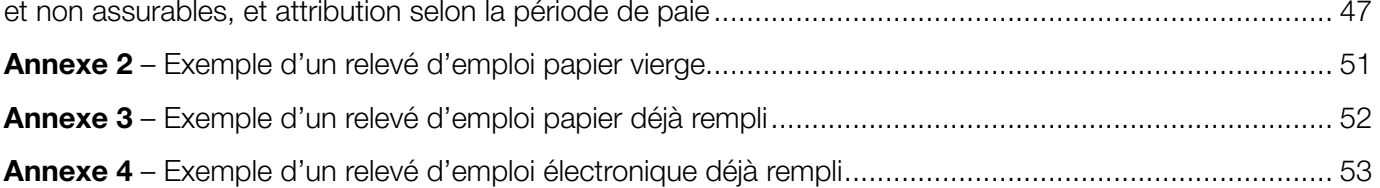

## Chapitre 1 : **Renseignements sur le relevé d'emploi**

## **Est-ce que le guide s'adresse à moi?**

Ce guide vous est destiné si :

- • vous êtes un employeur et produisez les relevés d'emploi (RE) de vos employés;
- vous travaillez pour une petite, moyenne ou grande entreprise et produisez les RE pour celle-ci;
- vous êtes un professionnel (par exemple, un comptable, un commis-comptable ou un responsable du traitement de la paie) et produisez les RE au nom de vos clients.

#### **Remarques**

- Ce guide contient des renseignements généraux sur la façon de remplir le RE. Si vous produisez vos RE sur le Web et avez besoin de renseignements de nature technique, consultez les instructions d'aide relatives à RE Web, ou appelez le Centre de services aux employeurs, au **1-800-367-5693** (ATS : 1-855-881-9874).
- Pour obtenir les renseignements les plus récents sur le RE, consultez notre site Web, au **www.servicecanada.gc.ca/guideRE.html.**

## **Le relevé d'emploi, qu'est-ce que c'est?**

Le RE est le formulaire papier ou électronique que tout employeur doit remplir pour chaque employé qui reçoit une **rémunération assurable,** cesse de travailler et subit un **arrêt de rémunération.** Le RE est le document le plus important du programme d'assurance-emploi. Chaque année, plus d'un million d'employeurs canadiens produisent plus de neuf millions de RE pour leurs employés.

Vous devez remplir le RE même si l'employé n'a pas l'intention de demander de prestations d'assurance-emploi. Vous y indiquez les antécédents de travail de l'employé au sein de votre organisation, dont sa **rémunération assurable** et ses **heures assurables** (consultez les définitions à la page 2).

Il existe deux façons de produire des RE : **par voie électronique** et **sur papier.**

#### **Le relevé d'emploi électronique, qu'est-ce que c'est?**

Le RE électronique est envoyé à Service Canada par voie électronique.

Vous pouvez transmettre le RE électronique de trois façons :

- par **RE Web,** en utilisant un logiciel de paie compatible pour envoyer les RE à partir d'un système de gestion de la paie;
- par **RE Web**, en entrant manuellement les données sur le site Web de Service Canada;
- par **transfert automatisé protégé (TAP),** un mode de transfert en lots qu'emploient les fournisseurs de services de paie.

Il existe deux types de RE électronique. Selon le type, le numéro de série commence par l'une des lettres suivantes :

- $\bullet$  W RE Web:
- $\bullet$  S RE TAP.

**RE Web** est un outil efficace, fiable, sécuritaire et facile à utiliser, qui vous permet de créer, de transmettre et de modifier des RE sur le Web et de les imprimer. Il vous permet aussi d'harmoniser la production des RE avec votre cycle de paie.

Pour en savoir plus sur RE Web, consultez le site Web de Service Canada, ou appelez le Centre de services aux employeurs, au **1-800-367-5693**  (ATS : 1-855-881-9874).

#### **Le relevé d'emploi papier, qu'est-ce que c'est?**

Le RE papier est un formulaire d'une page en trois copies; la première constitue l'original, alors que la deuxième et la troisième sont des copies conformes. Lorsque vous avez terminé de remplir le RE papier, vous devez distribuer les trois copies comme suit :

- • remettez la copie 1 à l'employé qui s'en servira pour présenter une demande de prestations d'assurance-emploi;
- • envoyez la copie 2 (de couleur bleue) à Service Canada (consultez la page 9 pour savoir comment procéder);
- conservez la copie 3 dans vos dossiers.

Il existe différents types de RE papier. Selon le type, le numéro de série commence par l'une des lettres suivantes :

- • A RE en anglais ou en français (cette série est épuisée; ces RE ne peuvent donc plus être commandés, mais ils sont encore valides);
- $\bullet$  E RE en anglais;
- $\bullet$  K RE en français;
- $\bullet$  L RE laser (ce mode de production n'est plus utilisé; il a été remplacé par RE Web);
- • Z RE des pêcheurs (la marche à suivre pour remplir ce type de RE n'est pas la même que pour les autres RE; pour en savoir plus, consultez le guide intitulé *Marche à suivre pour remplir le relevé d'emploi des pêcheurs indépendants* [IN-002]).

## **Que fait Service Canada de l'information figurant sur le relevé d'emploi?**

Nous utilisons l'information que contient le RE pour déterminer si une personne qui subit un arrêt de rémunération est admissible aux prestations d'assurance-emploi, de même que pour déterminer le montant de celles-ci et leur durée. Nous utilisons également le RE pour nous assurer que personne ne fait un mauvais usage des prestations d'assurance-emploi ou ne les reçoit par erreur.

Dans le cas des résidents du Québec, nous communiquons les renseignements figurant sur le RE au gouvernement de cette province, qui administre les prestations de maternité, de paternité, parentales et d'adoption versées aux résidents du Québec dans le cadre du Régime québécois d'assurance parentale.

Voilà pourquoi il est très important de veiller à ce que l'information que vous fournissez sur le RE soit exacte.

## **Qu'entend-on par « rémunération assurable » et « heures assurables »?**

Par **rémunération assurable,** on entend la plupart des types de rémunération que vous versez à vos employés sur laquelle des cotisations d'assurance-emploi sont prélevées. Par **heures assurables,** on entend les heures pour lesquelles les employés ont reçu une rémunération assurable. Service Canada détermine à quelle période de paie la rémunération assurable doit être attribuée sur le RE, mais c'est l'Agence du revenu du Canada qui détermine quels types de rémunération et d'heures sont assurables. Pour en savoir plus, consultez l'annexe 1 à la page 47 ou le site Web de l'Agence du revenu du Canada, au **www.arc.gc.ca.**

### **Que se passe-t-il lorsque la rémunération et les heures ne sont pas assurables?**

Dans certains cas, la rémunération et les heures ne sont pas assurables. L'emploi n'est pas assurable, par exemple, lorsque l'employé a un lien de dépendance avec l'employeur ou que l'employé détient plus de 40 % des actions avec droit de vote de la société qui l'emploie.

Vous ne devez produire un relevé d'emploi que pour les employés dont la rémunération et les heures sont assurables. Si vous avez des doutes quant à l'assurabilité de la rémunération et des heures d'un employé, communiquez avec l'Agence du revenu du Canada pour obtenir une décision relative à l'assurabilité. Pour savoir comment joindre l'Agence du revenu du Canada, consultez à la page 45 de ce document la section intitulée « Vous voulez des renseignements sur l'assurabilité? »

## **Qu'est-ce qu'un arrêt de rémunération?**

Il y a **arrêt de rémunération** dans les situations suivantes :

• lorsque l'employé a été ou prévoit être sans travail et n'a reçu ou ne prévoit recevoir aucune rémunération assurable de son employeur pendant **sept jours civils consécutifs,** il y a arrêt de rémunération. On désigne cette situation sous le nom de **règle des sept jours.** Celle-ci s'applique, par exemple, lorsque des employés quittent leur emploi, sont congédiés ou sont mis à pied (voir les exceptions à la page 3). Lorsque la règle des sept jours s'applique, le premier jour de l'arrêt de rémunération est considéré comme le dernier jour payé (pour en savoir plus, voir la case 11 à la page 14);

• lorsque l'employé **gagne moins de 60 % de sa rémunération hebdomadaire normale** parce qu'il est malade, blessé ou mis en quarantaine, qu'il offre des soins ou du soutien à un membre de sa famille gravement malade qui risque de décéder, ou parce qu'il s'occupe d'un nouveau-né, qu'il a adopté un enfant ou, s'il s'agit d'une employée, parce qu'elle est enceinte ou qu'elle a donné naissance à un enfant, il y a arrêt de rémunération. Dans pareil cas, le premier jour de l'arrêt de rémunération est le dimanche de la semaine au cours de laquelle il gagne moins de 60 % de sa rémunération hebdomadaire normale;

#### **Exemple**

Julio travaille habituellement 40 heures par semaine et gagne un salaire brut assurable de 1 000 \$. Parce qu'il est malade, il a décidé de ne travailler que 16 heures par semaine et gagne maintenant 400 \$ par semaine, un montant qui correspond à 40 % de sa rémunération hebdomadaire normale. Dans ce cas-ci, la première semaine où il gagne 400 \$ est celle où il y a un arrêt de rémunération, et le dimanche de cette semaine-là est le premier jour de l'arrêt de rémunération de Julio.

• lorsque l'employé commence à recevoir des paiements d'un régime d'assurance-invalidité, il y a arrêt de rémunération. Pour en savoir plus, consultez le tableau de la case 19 à la page 34.

## **Exceptions à la règle des sept jours**

La règle des sept jours ne s'applique pas dans les cas suivants :

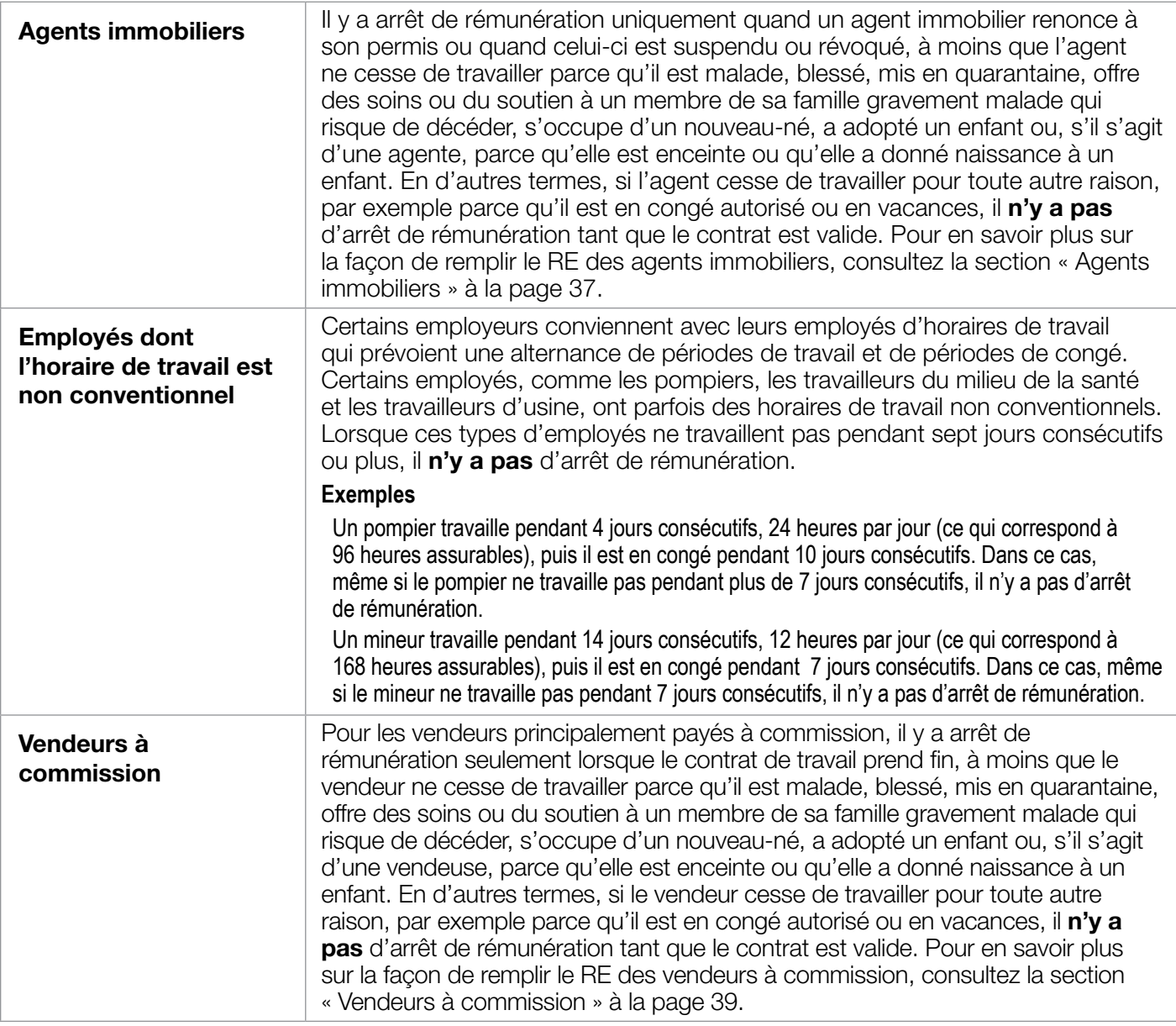

## **Quand dois-je produire un relevé d'emploi?**

Que l'employé ait ou non l'intention de faire une demande de prestations d'assurance-emploi, vous devez produire un RE lorsque l'une des situations suivantes se présente :

- chaque fois que l'employé qui occupe un emploi assurable subit un arrêt de rémunération;
- • lorsque Service Canada en fait la demande.

#### **Remarques**

- • Vous devez produire un RE uniquement dans les circonstances prévues par Service Canada.
- • Lorsqu'un employeur doit mettre à pied un grand nombre d'employés, dans le cas d'une fermeture d'usine, par exemple, il peut faire appel à Service Canada pour avoir des conseils relativement à la production des RE. Pour en savoir plus, appelez le Centre de services aux employeurs au **1-800-367-5693** (ATS : 1-855-881-9874).

#### **Situations particulières justifiant la production d'un relevé d'emploi**

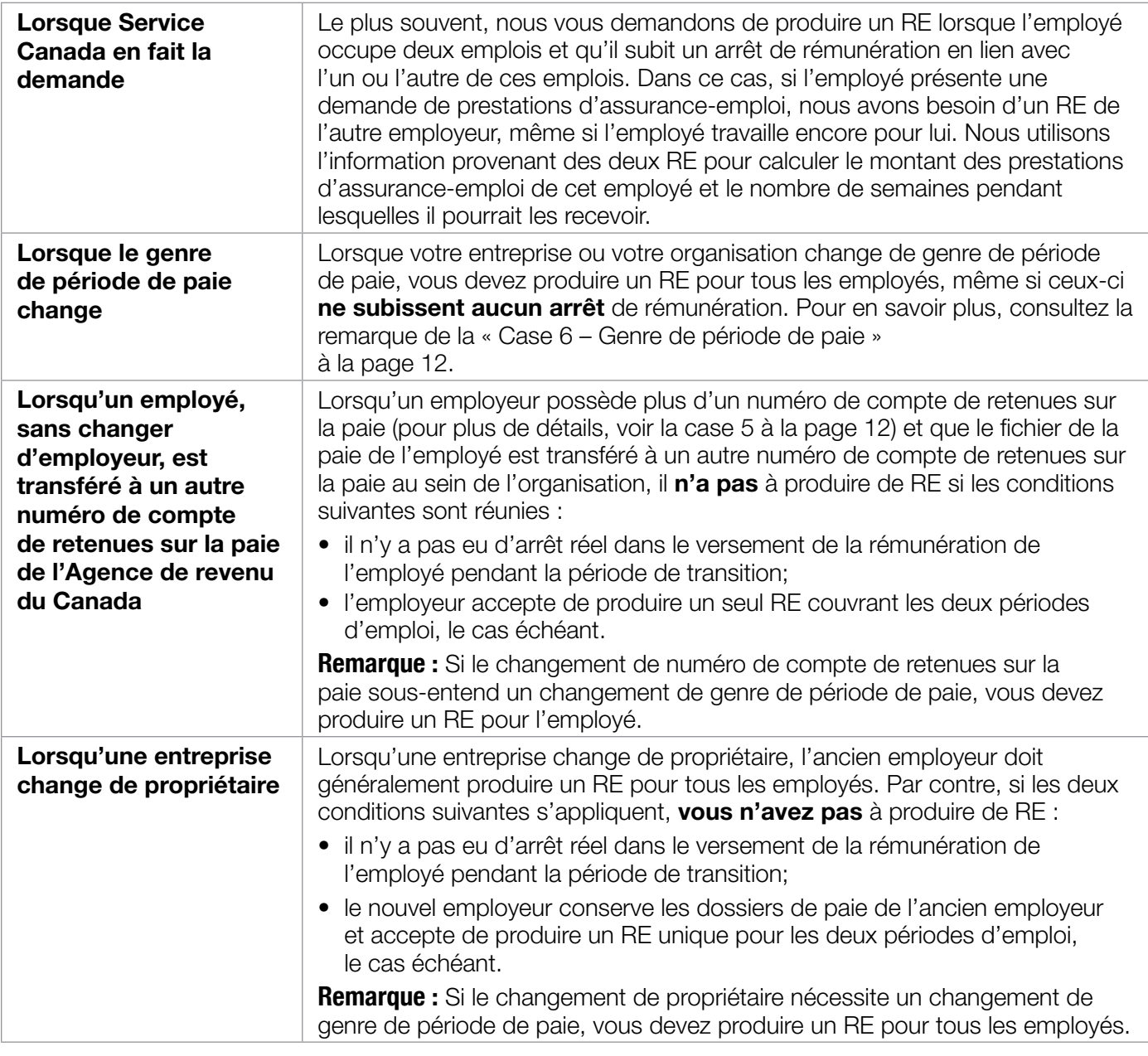

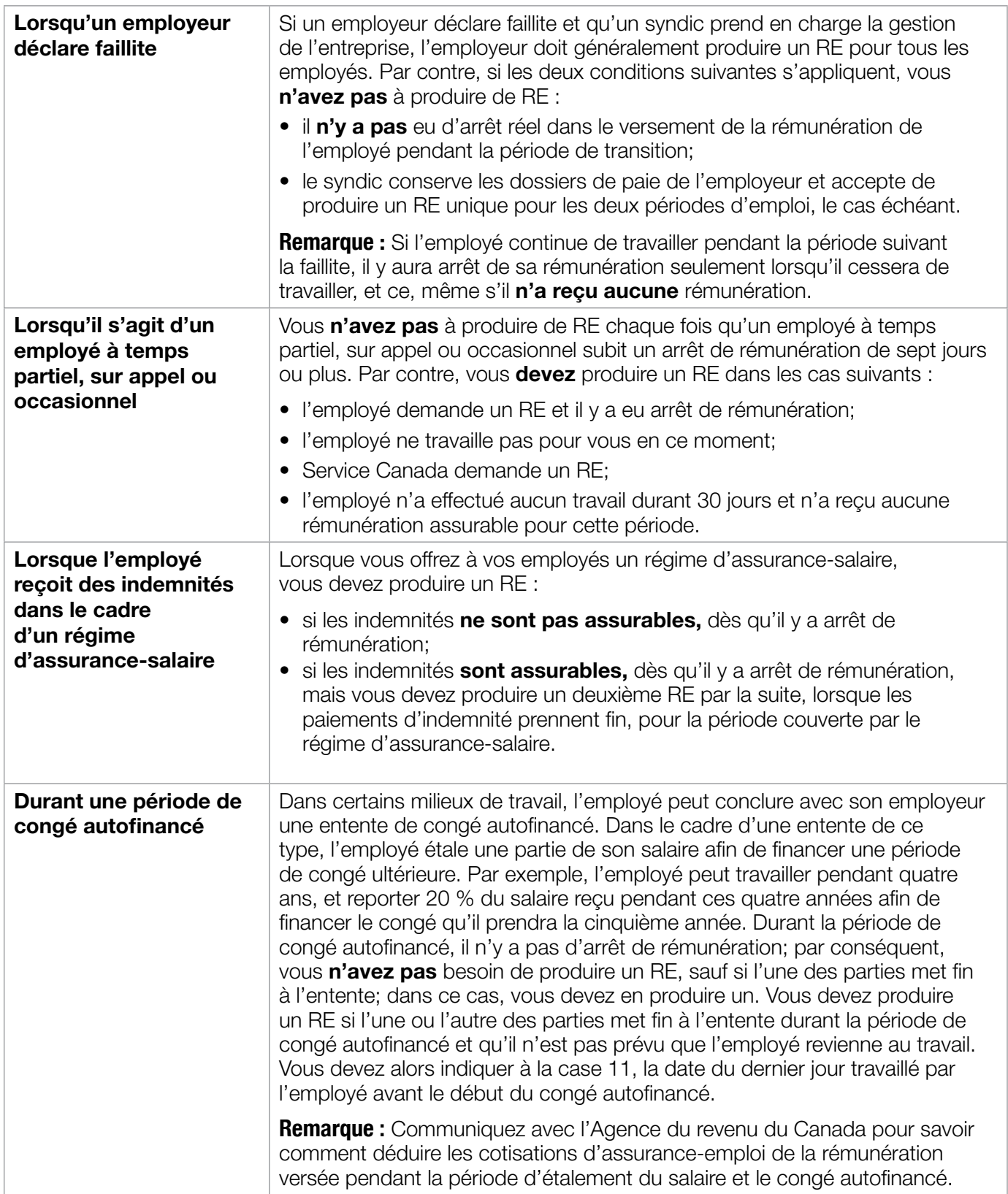

## **Quel est le délai dont je dispose pour produire un relevé d'emploi?**

## **Relevé d'emploi papier**

Si vous produisez un RE papier, vous devez le produire dans les **cinq jours civils :**

- suivant la première journée d'arrêt de rémunération;
- • suivant le jour où l'employeur est informé de l'arrêt de rémunération.

#### **Remarque**

**Si vous produisez un RE papier, vous devez remettre la copie 1 (l'original) à votre employé.** Informez également l'employé qu'il doit la remettre à Service Canada s'il fait une demande de prestations d'assurance-emploi.

#### **Relevé d'emploi électronique**

Si vous produisez un RE électronique et que votre période de paie est de genre « hebdomadaire », « quinzaine » (toutes les deux semaines) ou « bimensuel » (deux fois par mois, habituellement le quinzième jour et le dernier jour du mois), vous avez jusqu'à **cinq jours civils après la fin de la période de paie** où il y a eu arrêt de la rémunération de l'employé pour le produire.

Si votre période de paie est de genre « mensuel » ou « 13 périodes de paie par année » (toutes les quatre semaines), vous devez produire le RE électronique avant la plus rapprochée des deux dates suivantes :

- • **cinq jours civils après la fin de la période de paie** durant laquelle il y a eu arrêt de la rémunération de l'employé;
- • **quinze jours civils après la première journée d'arrêt de sa rémunération.**

#### **Remarque**

Si vous produisez un RE électronique, vous n'êtes pas tenu d'en remettre une copie papier à votre employé. Pour en savoir plus, consultez la section « Est-ce que je dois quand même remettre à l'employé une copie du relevé d'emploi électronique? » à la page 9.

#### **Exemples**

La date limite pour la production d'un RE électronique dépend du genre de période de paie et du jour où survient l'arrêt de rémunération.

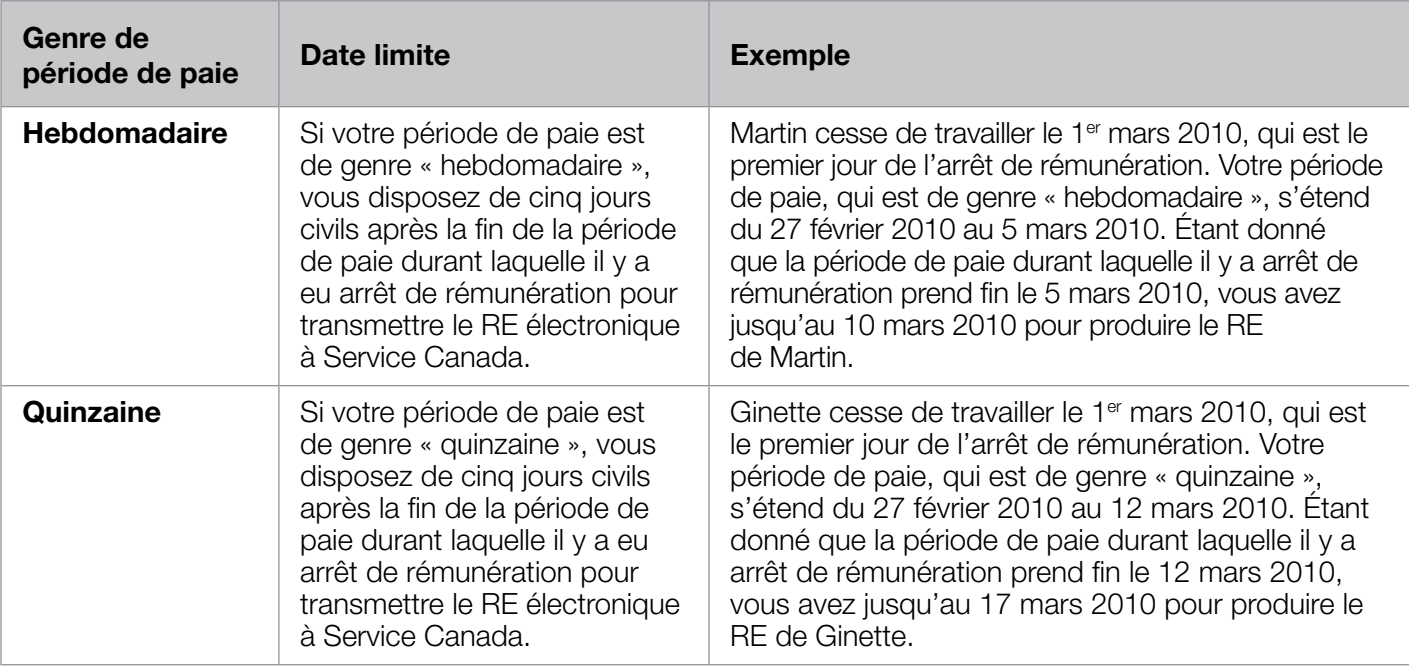

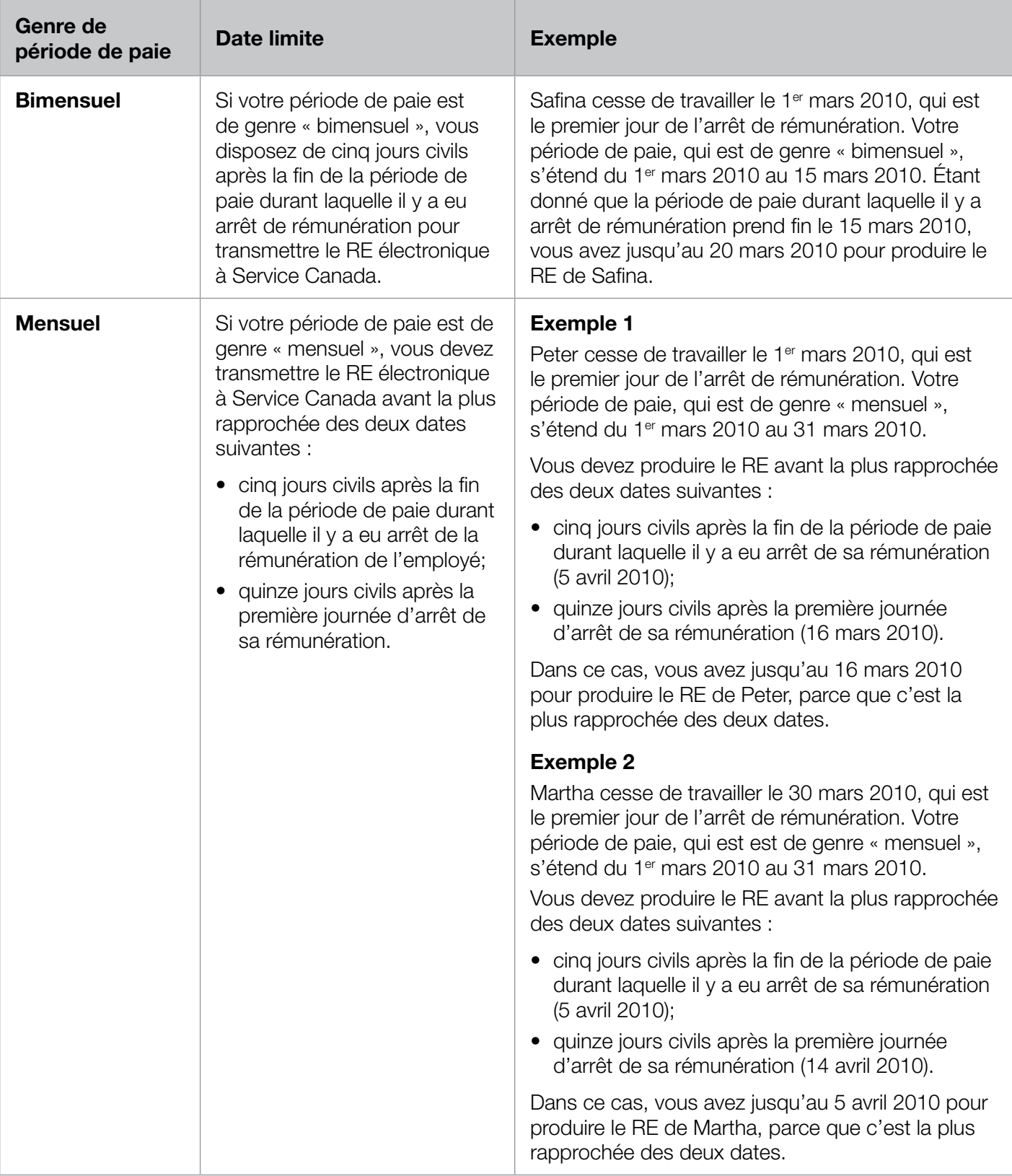

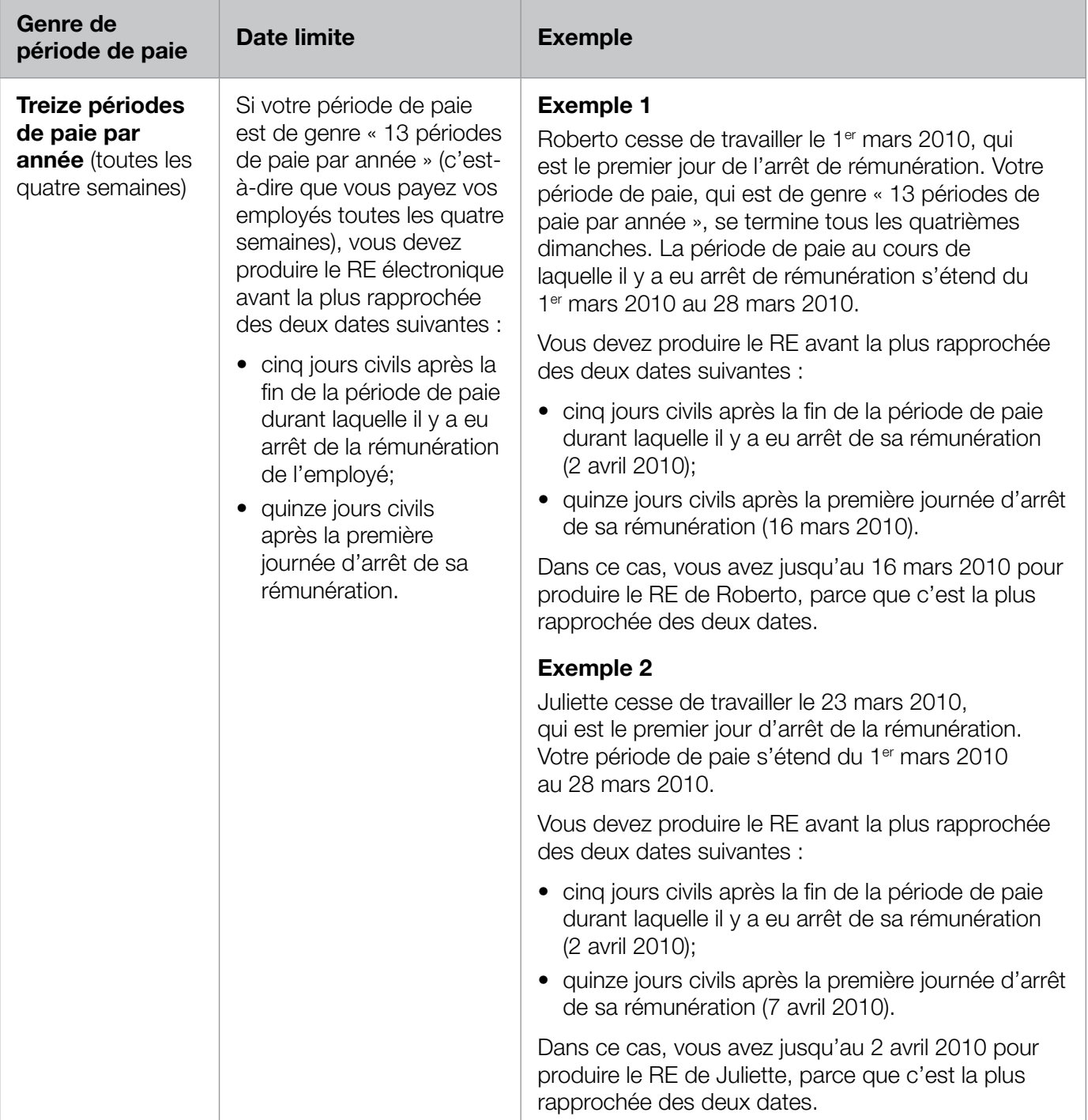

## **Est-ce que je dois quand même remettre à l'employé une copie du relevé d'emploi électronique?**

Non. Si vous transmettez le RE de votre employé par voie électronique, vous n'avez pas besoin d'en imprimer une copie papier. Lorsque vous transmettez le RE par voie électronique, les données sont directement acheminées aux systèmes de Service Canada. Nous utilisons ensuite ces données pour traiter les demandes de prestations d'assurance-emploi.

#### **Remarques**

- Assurez-vous que l'employé sait que vous allez transmettre son RE à Service Canada par voie électronique, et que dans ce cas, il **ne doit pas** en faire parvenir une copie à Service Canada.
- Si l'employé est inscrit à l'outil en ligne Mon dossier Service Canada, il peut l'utiliser pour voir et imprimer des copies de ses relevés d'emploi électroniques. Pour en savoir plus sur cet outil, il doit consulter notre site Web, au **www.servicecanada.gc.ca/mdsc.**
- Même si vous n'êtes plus tenu d'imprimer une copie papier du RE lorsque vous le transmettez par voie électronique, vous devriez, par courtoisie, en fournir une copie à votre employé s'il la demande. Vous devez cependant lui rappeler qu'il **ne doit pas** acheminer cette copie à Service Canada.
- Si votre employé veut demander des prestations d'assurance-emploi, rappelez-lui qu'il doit présenter sa demande le plus tôt possible après l'arrêt de rémunération, même s'il n'a pas reçu tous ses RE (plus précisément, ceux qui sont produits sur papier).

Pour en savoir plus sur la façon de transmettre des RE par voie électronique, consultez le site Web de Service Canada, ou appelez le Centre de services aux employeurs, au **1-800-367-5693**  (ATS : 1-855-881-9874).

## **Pendant combien de temps dois-je conserver les dossiers de paie liés aux relevés d'emploi?**

Que vous produisiez des RE papier ou électroniques, vous devez conserver tous les dossiers de paie qui y sont liés pendant les six années suivant l'année à laquelle les données se rapportent, sur papier ou en format électronique.

## **Est-ce que je dois conserver des copies papier du relevé d'emploi?**

**Si vous produisez un RE papier,** vous devez conserver la copie 3 pendant les six années suivant l'année à laquelle les données se rapportent. Assurez-vous de la conserver dans un endroit **sûr.** Une fois que vous avez rempli un RE, l'information qu'il contient est jugée confidentielle.

**Si vous produisez un RE électronique,** vous n'avez pas à conserver de copie papier, mais vous devez garder les données pendant les six années suivant l'année à laquelle elles se rapportent.

## **Où dois-je envoyer la copie 2 du relevé d'emploi papier?**

Vous devez envoyer la copie 2 (bleue) du RE papier dûment rempli au centre des RE de Service Canada à Bathurst, au Nouveau-Brunswick, à l'adresse suivante :

> **Service Canada C. P. 9000 Bathurst (Nouveau-Brunswick) E2A 4T3**

Le centre des RE de Bathurst ne s'occupe d'**aucune** autre tâche liée aux RE ou à l'assurance-emploi. **Vous devez donc envoyer uniquement la copie 2 du RE à l'adresse indiquée ci-dessus.** Toute la correspondance et tous les autres documents liés aux RE doivent être acheminés au Centre Service Canada de votre localité.

#### **Remarque**

Si vous produisez un RE électronique, **n'envoyez pas** de copie papier à Service Canada.

## **Où dois-je envoyer la correspondance et tous les autres documents liés au relevé d'emploi?**

Vous devez acheminer la correspondance et tous les autres documents liés au RE au Centre Service Canada de votre localité. La copie 2 (bleue) du RE papier est le seul document que vous devez envoyer au centre des RE de Bathurst, au Nouveau-Brunswick.

## **Est-ce que je peux apporter des changements à un relevé d'emploi papier après l'avoir rempli?**

Oui, mais seulement si vous avez encore en votre possession les trois copies. Dans ce cas, vous pourrez le modifier en procédant comme suit :

- barrez d'abord l'information incorrecte d'un trait;
- inscrivez ensuite les bons renseignements;
- • apposez vos initiales à côté de chaque changement.

#### **Remarque**

N'utilisez jamais de liquide ou de ruban correcteur.

Si vous avez déjà distribué des copies du RE papier, vous ne pourrez pas le modifier. Dans ce cas, vous devrez produire un RE modifié. Consultez la section « Dans quelles circonstances dois-je modifier un relevé d'emploi? » ci-dessous pour savoir comment procéder.

## **Est-ce que je peux annuler un relevé d'emploi?**

Non. Vous ne pouvez pas annuler un RE que vous avez déjà produit. Si vous avez produit un RE par erreur, vous devez produire un RE modifié. Consultez la section ci-dessous pour savoir comment procéder.

## **Dans quelles circonstances dois-je produire un relevé d'emploi modifié?**

Vous devez produire un RE modifié dans les circonstances suivantes :

• Vous devez corriger, mettre à jour ou modifier l'information que vous avez déjà inscrite sur un RE.

#### **Exemple**

Après que vous avez produit le RE initial, le départ de votre employé passe de **provisoire** à **définitif** et cet employé n'a pas travaillé depuis que vous avez produit le RE initial. Parce que le départ de l'employé est maintenant définitif, vous devez lui verser une autre somme lors de sa cessation d'emploi, soit une paie de vacances. Dans ce cas-ci, vous devez produire un RE modifié qui inclura cette information. **Par contre, si vous n'avez aucun nouveau renseignement à fournir, vous n'avez pas besoin de produire de RE modifié.**

- Vous avez transmis un RE à Service Canada par erreur. Lorsque vous remplissez le RE modifié, indiquez « Le précédent RE a été produit par erreur » à la case 18 – Observations.
- Service Canada vous demande de le faire.

#### **Remarque**

Lorsque vous produisez un RE modifié, vous devez remplir toutes les cases du RE, et non pas seulement celles où les renseignements diffèrent de ceux du RE initial.

## **Que dois-je faire pour modifier un relevé d'emploi électronique?**

Pour plus de renseignements sur la façon de produire un relevé d'emploi électronique :

- Si vous utilisez RE Web, consultez les instructions d'aide de RE Web, ou appelez le Centre de services aux employeurs, au **1-800-367-5693**  (ATS : 1-855-881-9874).
- Si vous utilisez RE TAP, communiquez avec votre fournisseur de services de paie.

#### **Remarque**

Si vous **modifiez un RE papier par voie électronique,** inscrivez « Modification d'un RE papier » à la case 18 – Observations. Inscrivez aussi le numéro de série du RE papier initial.

## **Que dois-je faire pour modifier un relevé d'emploi papier?**

Pour modifier un RE papier :

- utilisez un RE vierge;
- à la case 2, inscrivez le numéro de série du RE initial que vous modifiez;
- assurez-vous de remplir toutes les cases, même lorsque l'information est la même que celle que vous avez inscrite sur le RE initial;
- corrigez toute information qui était erronée sur le RE initial.

#### **Remarque**

Lorsque vous produisez un RE papier modifié, il n'est pas nécessaire d'ajouter d'observations à la case 18 pour indiquer qu'il s'agit d'un RE modifié.

## **Que dois-je faire des relevés d'emploi papier annulés ou excédentaires?**

Si vous avez des RE papier **annulés** (par exemple des RE qui contenaient des erreurs), vous pouvez les détruire. Avant de les détruire, assurez-vous de prendre en note leurs numéros de série et conservez-les avec vos dossiers de paie. De plus, appelez le Centre de services aux employeurs, au **1-800-367-5693** (ATS : 1-855-881-9874) pour communiquer les numéros de série annulés et nous permettre de mettre à jour nos dossiers.

Si vous avez des RE **excédentaires**, communiquez avec le Centre de services aux employeurs, au **1-800-367-5693** (ATS) 1-855-881-9874. Les agents vous donneront des directives sur la façon de les retourner.

## **Comment puis-je commander des relevés d'emploi papier?**

**Pour commander des RE papier,** appelez le Centre de services aux employeurs, au **1-800-367-5693.** Lorsque vous passerez votre commande, ayez en main votre numéro de compte de retenues sur la paie de l'Agence du revenu du Canada aux fins d'identification.

## **À qui dois-je m'adresser si j'ai besoin de plus d'information?**

Si vous avez besoin de renseignements ou de conseils pendant que vous remplissez un RE, appelez le Centre de services aux employeurs, au **1-800-367-5693** (ATS : 1-855-881-9874).

## Chapitre 2 **: Directives sur la façon de remplir le relevé d'emploi case par case**

Dans ce chapitre, vous trouverez des directives détaillées sur la façon de remplir le RE. Si vous avez des questions, appelez le Centre de services aux employeurs au **1-800-367-5693** (ATS : 1-855-881-9874).

Vous trouverez un exemple de RE papier déjà rempli à l'annexe 3, à la page 52.

## **Dans quel ordre dois-je remplir les cases du relevé d'emploi?**

Vous pouvez remplir les cases 1 à 9, 13 et 14 dans l'ordre qui vous plaît, puisqu'il s'agit de renseignements de nature administrative. Toutefois, il est souvent plus facile de remplir les autres cases dans l'ordre suivant :

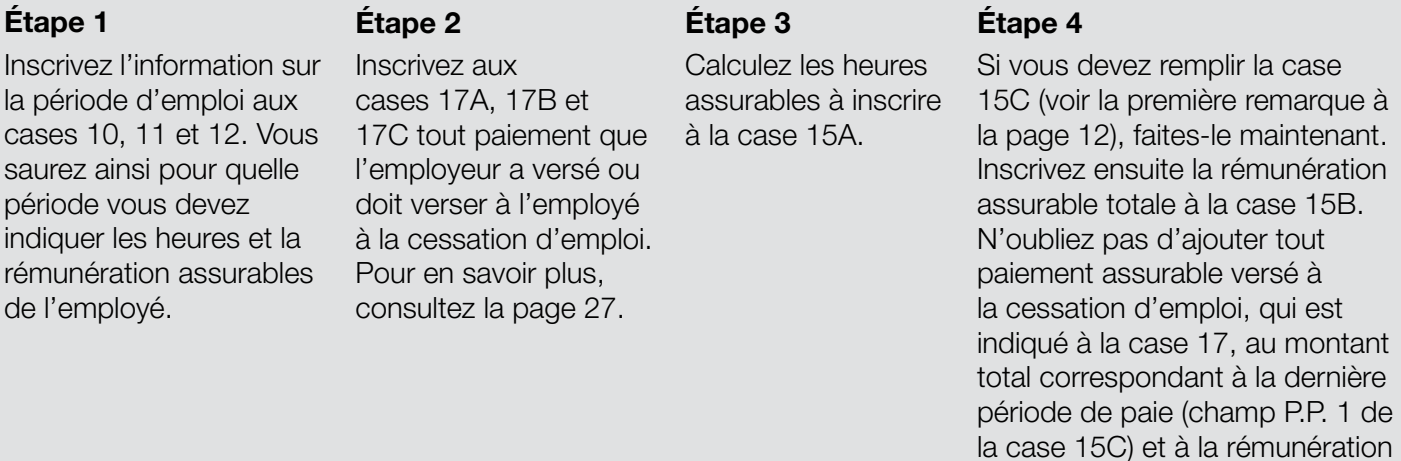

assurable totale (case 15B).

#### **Remarque**

- Dans le cas des RE papier, vous devez remplir la case 15C uniquement si l'employé n'a reçu aucune rémunération assurable au cours d'une ou de plusieurs périodes de paie ou si vous choisissez de le faire afin de nous fournir les renseignements nécessaires pour le calcul des meilleures semaines variables (pour plus de renseignements, voir la case 15C – Rémunération assurable détaillée par période de paie).
- Dans le cas des RE électroniques, vous devez toujours remplir la case 15C.

#### **Case 1 –** Numéro de série

Chaque RE papier comporte un numéro de série préimprimé, qui figure déjà à la case 1. Il est important de tenir un registre des numéros de série de tous les RE papier que vous avez remplis ou détruits et de le conserver pendant six ans.

Dans le cas du RE électronique, un numéro de série y est automatiquement attribué aussitôt qu'il est transmis à Service Canada. Il n'est pas nécessaire de tenir un registre de ces numéros de série, mais cela pourrait vous être utile si vous devez apporter des modifications à un RE électronique.

#### **Case 2 –** Numéro de série du RE modifié ou remplacé

Vous devez remplir cette case si vous produisez un deuxième RE pour modifier ou corriger des renseignements fournis sur un RE déjà rempli. Inscrivez-y le numéro de série du RE initial.

#### **Remarque**

Lorsque vous produisez un RE modifié, assurez-vous de remplir toutes les cases et d'inscrire de nouveau tous les renseignements corrects qui figuraient sur le RE initial, et non pas uniquement les renseignements modifiés.

#### **Case 3 –** Numéro de référence du registre de paie de l'employeur (optionnel)

À cette case, inscrivez le numéro de référence que vous utilisez pour identifier l'employé dans votre registre de paie.

#### **Case 4 –** Nom et adresse de l'employeur

À cette case, inscrivez le nom et l'adresse de l'employeur. Utilisez ceux figurant sur la formule de versement de l'Agence du revenu du Canada, qui est utilisée pour déclarer les retenues à la source. (**Remarque :** Vous devez inscrire le code postal de l'employeur à la case 7.)

#### **Case 5 –** Numéro d'entreprise de l'ARC (numéro de compte de retenues sur la paie)

Inscrivez le numéro de compte de retenues sur la paie de l'Agence du revenu du Canada (anciennement appelé « numéro d'entreprise »), qui est utilisé pour déclarer les retenues sur la paie de l'employé à l'ARC. Le numéro de compte de retenues sur la paie comporte neuf chiffres, suivis de deux lettres et de quatre autres chiffres. **Vous devez indiquer les 15 caractères.**

#### **Remarques**

- S'il y a plusieurs numéros de compte de retenues sur la paie, inscrivez celui qui est utilisé pour déclarer les retenues sur la paie de l'employé visé par le RE.
- Si l'employé occupe plus d'un poste dans l'entreprise, il se peut que le numéro de compte de retenues sur la paie soit différent pour chaque poste. Si c'est le cas et qu'il y a arrêt de rémunération, vous pouvez produire un RE en combinant tous les renseignements liés aux registres de paie. Si vous ne pouvez pas combiner tous les renseignements, vous pouvez produire un RE distinct pour chaque numéro de compte de retenues sur la paie.

#### **Case 6 –** Genre de période de paie

À cette case, indiquez le genre de période de paie utilisé. Les cinq genres de période de paie les plus courants sont les suivants : **hebdomadaire, quinzaine, bimensuel, mensuel** ou **13 périodes de paie par année.**

Si les **périodes de paie de genre « bimensuel » ou de genre « mensuel » ne sont pas conventionnelles** (c'est-à-dire qu'elles ne se terminent pas le quinzième jour ou le dernier jour du mois), inscrivez « bimensuel non conventionnel » ou « mensuel non conventionnel » à cette case.

#### **Situations particulières**

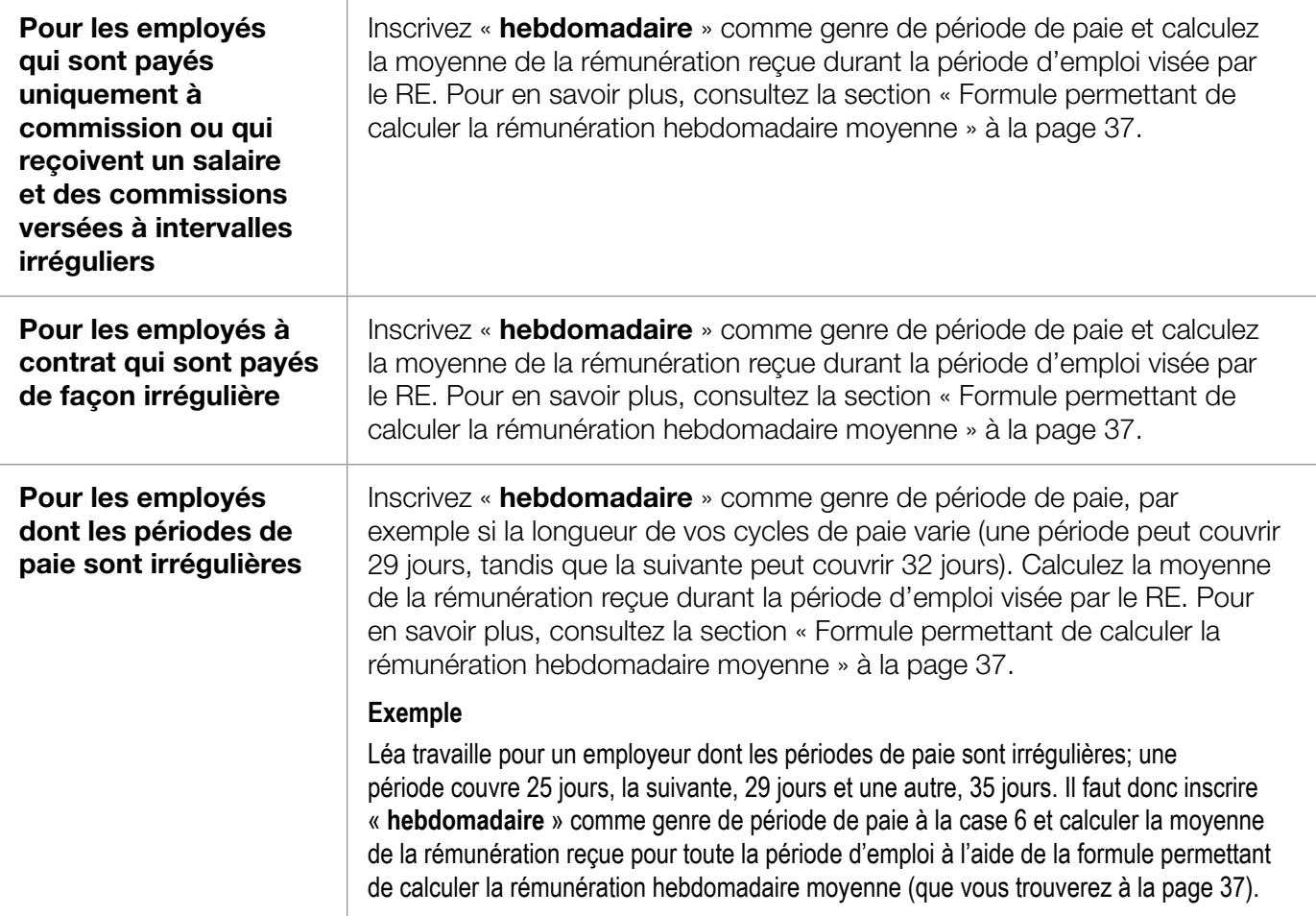

#### **Remarque**

Un RE ne peut correspondre qu'à un seul genre de période de paie. Si le genre de période de paie change durant la période d'emploi de l'employé, vous devez produire un RE pour la période se terminant à la date à laquelle le changement est effectué. Si l'employé subit par la suite un arrêt de rémunération, vous devez produire un deuxième RE pour le reste de sa période d'emploi, jusqu'à l'arrêt de rémunération. À la case 10 du deuxième RE, inscrivez la date du premier jour payé après le changement de genre de période de paie, et à la case 11, inscrivez le dernier jour payé.

## **Case 7 –** Code postal de l'employeur

À cette case, inscrivez le code postal de l'employeur.

#### **Case 8 –** Numéro d'assurance sociale de l'employé

À cette case, inscrivez le numéro d'assurance sociale à neuf chiffres de l'employé. Il est très important d'inscrire le bon numéro d'assurance sociale sur le RE, car nous ne pouvons pas traiter une demande de prestations d'assurance-emploi sans ce numéro.

#### **Remarque**

Les numéros d'assurance sociale qui commencent par un 9 sont des numéros temporaires. Vérifiez auprès de votre employé pour savoir s'il a reçu son numéro permanent. Dans l'affirmative, inscrivez ici le numéro permanant.

## **Case 9 –** Nom et adresse de l'employé

À cette case, inscrivez le nom de l'employé (prénom et initiales, suivis du nom de famille) et son adresse, incluant le code postal.

#### **Case 10 – Premier jour de travail**

À cette case, vous devez habituellement indiquer le premier jour où l'employé a travaillé et reçu une rémunération assurable. Toutefois, si vous avez déjà produit un RE pour cet employé, la date que vous inscrirez à cette case doit correspondre au premier jour du retour au travail de l'employé après son dernier arrêt de rémunération (c'est-à-dire depuis la production du RE précédent).

#### **Exemple**

Anne a commencé à travailler pour vous en mars 2009 comme paysagiste. Vous avez produit un RE pour Anne en novembre 2009, parce que votre entreprise cesse ses activités chaque année durant les mois d'hiver. Le 15 mars 2010, Anne recommence à travailler pour vous. Lorsqu'elle cesse de nouveau de travailler, en novembre 2010, vous devez produire un nouveau RE. Vous devez inscrire « 15/03/2010 » à la case 10 comme premier jour de travail d'Anne.

#### **Remarques**

• La date que vous devez inscrire à la case 10 ne correspond pas nécessairement au jour où l'employé a été embauché, sauf si l'employé a travaillé au cours de cette journée. Le premier jour de travail doit être une journée où l'employé a travaillé et gagné une rémunération assurable.

• Si vous prévoyez payer votre employé pour un jour férié antérieur à son premier jour de travail, appelez le Centre de services aux employeurs au **1-800-367-5693** (ATS : 1-855-881-9874) pour avoir plus de renseignements sur la manière de le déclarer.

## **Case 11 –** Dernier jour payé

À cette case, vous devez habituellement inscrire le dernier jour où l'employé a reçu une rémunération assurable. Cette date coïncide généralement avec le dernier jour de travail. Toutefois, dans certains cas, l'employé peut effectuer son dernier jour de travail, puis continuer de recevoir une rémunération assurable. Il peut s'agir de congés payés (des vacances ou des congés de maladie, par exemple), de congés accumulés ou de continuation du salaire (voir la section « Continuation du salaire » ci-contre). Dans ce cas, indiquez la date du dernier jour payé à la case 11, et assurez-vous que cette date **n'est pas** un jour férié (pour en savoir plus sur la façon de consigner les données relatives aux jours fériés, consultez la section « Case 17B – Jour(s) férié(s) » à la page 28).

#### **Exemple**

Nader tombe malade et doit arrêter de travailler pendant un certain temps. Son dernier jour de travail est le 7 mai 2010, date à laquelle il commence à recevoir des indemnités de congé de maladie, qui sont assurables. Au total, 10 jours de congé de maladie lui sont payés, jusqu'au 21 mai 2010. À la case 11 du RE de Nader, vous devez inscrire « 21/05/2010 ».

#### **Remarque**

Lorsqu'une partie du salaire de l'employé (excluant les sommes liées à des heures supplémentaires ou les indemnités de départ) demeure impayée à la cessation d'emploi parce que l'employeur a fait faillite, est mis sous séquestre ou fera l'objet d'une mise sous séquestre, vous devez inscrire le dernier jour pour lequel ce salaire est dû.

#### **Exemple**

Plusieurs employés d'une entreprise de construction apprennent qu'ils seront mis à pied le 30 novembre. Leur période de paie est de genre « mensuel », et puisque leur employeur a déclaré faillite, ces employés ne reçoivent pas leur dernier chèque de paie le 30 novembre. Même si les employés n'ont reçu aucune rémunération pour leur dernier mois de travail, vous devez tout de même indiquer le 30 novembre comme dernier jour payé à la case 11.

## **Continuation du salaire**

L'employé peut bénéficier d'une continuation du salaire au lieu de recevoir un paiement forfaitaire à la cessation d'emploi. Cela signifie qu'il continue à recevoir régulièrement un chèque de paie et demeure admissible à tous les avantages sociaux d'un employé régulier pendant une certaine période. Il n'y a pas d'arrêt de rémunération entre le dernier jour de travail et le début de la période de continuation du salaire. En fait, il n'y a aucun arrêt de rémunération tant que la période de continuation du salaire ne prend pas fin. Pour cette raison, vous ne devez pas produire de RE avant la fin de la période de continuation du salaire. À la case 11, indiquez le dernier jour de cette période, et **non** le dernier jour travaillé.

#### **Remarque**

Pour savoir ce qu'est une continuation du salaire, communiquez avec l'Agence du revenu du Canada.

#### **Case 12 –** Date de fin de la dernière période de paie

À cette case, vous devez inscrire la date de fin de la dernière période de paie, qui comprend la date que vous avez inscrite à la case 11. En général, les dates inscrites aux cases 11 et 12 seront différentes, sauf lorsque le dernier jour payé à l'employé tombe le même jour que le dernier jour de la période de paie. Notez que la date figurant à la case 12 ne peut jamais être antérieure à celle qui figure à la case 11.

#### **Exemple**

Vos périodes de paie sont de genre « mensuel » et se terminent le dernier jour du mois. Saffi a commencé à travailler dans votre entreprise le 15 mars 2001, et elle a travaillé sans interruption jusqu'au 19 mars 2010, date de son dernier jour de travail. Il n'y a jamais eu d'arrêt de rémunération pendant ces 9 années, ce qui signifie que vous n'avez jamais produit de RE pour elle. Vous devez donc indiquer « 15/03/2001 » à la case 10, et « 19/03/2010 » à la case 11. À la case 12, vous devez inscrire « 31/03/2010 », puisque c'est à cette date que se termine la période de paie pendant laquelle tombe le dernier jour de travail de Saffi.

#### **Remarque**

Lorsque vous utilisez la formule permettant de calculer la rémunération hebdomadaire moyenne (que vous trouverez à la page 37), inscrivez à la case 12 la date qui correspond au samedi de la semaine pendant laquelle tombe le dernier jour payé.

## **Case 13 –** Profession (optionnel)

À cette case, donnez une description précise de la profession principale de l'employé (vendeur, graphiste, ouvrier de la construction ou assistant juridique, par exemple).

## **Case 14 –** Date prévue de rappel (optionnel)

À cette case, indiquez la date à laquelle l'employé reprendra le travail, si vous la connaissez. Sinon, cochez la case « Date non connue ». Si l'employé ne reprendra pas le travail, cochez la case « Retour non prévu ».

#### **Important : N'utilisez pas de virgules dans les nombres dans RE Web**

Veuillez noter qu'il n'est pas possible, dans la version française de RE Web, d'utiliser les virgules comme ponctuation décimale dans les nombres. Vous devez donc utiliser le point, comme en anglais. Ainsi, vous devez inscrire « 345.75 », et non « 345,75 ». Si vous tentez d'inclure une virgule, elle disparaîtra automatiquement. Cependant, elles réapparaîtront dans la version PDF.

#### **Case 15A –** Heures assurables totales

Pour déterminer si les heures sont assurables, consultez l'annexe 1 à la page 47.

Le calcul du nombre d'heures à indiquer à la case 15A se fait en trois étapes. Vous devez :

- 1. déterminer le nombre de périodes de paie consécutives que vous devez utiliser;
- 2. déterminer les heures assurables;
- 3. calculer les heures assurables totales de l'employé.

#### **Étape 1 – Déterminer le nombre de périodes de paie consécutives que vous devez utiliser**

À la case 6, vous avez indiqué le genre de période de paie. Vous devez maintenant déterminer le nombre de périodes de paie consécutives pendant la **période d'emploi,** c'est-à-dire l'intervalle entre la date indiquée à la case 10 et celle inscrite à la case 11. Plus précisément, en commençant par la période de paie la plus récente, vous devez calculer le nombre de périodes de paie complètes, partielles et nulles (c'est-à-dire celles au cours desquelles l'employé n'a pas travaillé et aucune rémunération assurable n'a été versée) pendant la période d'emploi, jusqu'à un maximum prédéterminé (consultez le tableau ci-dessous).

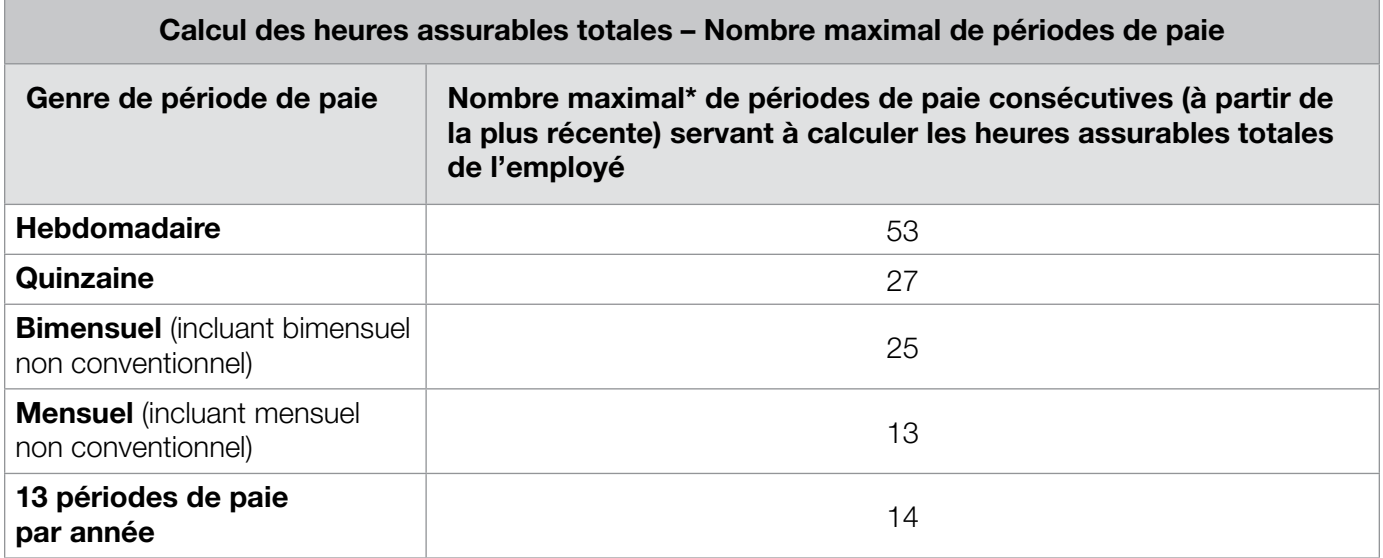

\* Le nombre de périodes de paie servant à calculer le nombre d'heures à inscrire à la case 15A n'est pas le même qu'à la case 15B.

#### **Exemple 1**

Vos périodes de paie sont de genre « bimensuel » puisqu'elles se terminent le quinzième jour et le dernier jour du mois. Paula a commencé à travailler dans votre entreprise le 19 avril 2010, et son dernier jour de travail est le 10 décembre 2010. Vous devez indiquer « 19/04/2010 » à la case 10, « 10/12/2010 » à la case 11, et « 15/12/2010 » à la case 12. Pour déterminer le nombre de périodes de paie à utiliser, additionnez le nombre de périodes de paie entre la date indiquée à la case 10 et celle indiquée à la case 11. Comme il y a 16 périodes de paie entre le 19 avril et le 10 décembre – un nombre inférieur au maximum indiqué dans le tableau « Calcul des heures assurables totales » ci-dessus, soit 25 – toutes les heures assurables de Paula doivent être incluses à la case 15A de son RE.

#### **Exemple 2**

Vos périodes de paie sont de genre « hebdomadaire » et se terminent le vendredi. Roman a travaillé dans votre entreprise du 14 février 1993 au 28 septembre 2010 (dernier jour de travail), et il n'y a jamais eu d'arrêt de rémunération pendant ces 17 années, ce qui signifie que nous n'avez jamais produit de RE pour lui. Vous devez donc indiquer « 14/02/1993 » à la case 10, « 28/09/2010 » à la case 11, et « 01/10/2010 » à la case 12. Pour déterminer le nombre de périodes de paie à utiliser, consultez le tableau « Calcul des heures assurables totales » ci-dessus. Comme vos périodes de paie sont de genre hebdomadaire et que Roman a dépassé le nombre maximal de périodes de paie indiqué dans le tableau, vous devez indiquer sur son RE le nombre d'heures assurables correspondant uniquement aux 53 dernières périodes de paie consécutives.

## **Étape 2 – Déterminer les heures assurables**

Toutes les heures pour lesquelles l'employé a reçu une rémunération assurable au cours d'une semaine sont considérées comme des **heures assurables.** Les différents types de rémunération assurable (paie de vacances, heures supplémentaires payées et jours fériés payés, par exemple) sont indiqués à l'annexe 1, à la page 47.

Si l'employé a été payé pour un jour férié, vous devez inclure les heures correspondant à ce jour férié dans le total des heures assurables, **à moins que le jour férié n'ait lieu après la date indiquée à la case 11** (pour en savoir plus, consultez la section « Case 17B – Jour(s) férié(s) » à la page 28). Si c'est le cas, vous les inclurez ou non dans le total des heures assurables, selon que le départ de l'employé est **définitif** ou **provisoire.**

#### **Départ définitif**

Un départ est considéré comme **définitif** lorsque la relation employeur-employé est censée être rompue pour de bon. Par exemple, un départ est définitif lorsqu'un employé est congédié, qu'il démissionne, qu'il perd son emploi parce qu'un poste est supprimé à la suite d'une restructuration ou que l'entreprise ferme ses portes. Dans ce cas, n'incluez pas d'heures pour les jours fériés payés qui tombent après la date indiquée à la case 11 dans les heures assurables totales de l'employé (case 15A).

#### **Exemple**

Mario a commencé à travailler pour vous le 15 février 2010 et son dernier jour de travail est le 17 décembre 2010. Comme le poste qu'il occupait a été aboli, son départ est définitif. Vous payez à vos employés tous les jours fériés qui ont lieu au cours du mois où survient leur départ. Vous devez donc payer à Mario le jour férié du 25 décembre.

Vous devez inscrire « 15/02/2010 » à la case 10 et « 17/12/2010 » à la case 11 du RE de Mario. Pour calculer le total des heures assurables à inscrire à la case 15A, additionnez les 44 dernières périodes de paie (puisque vous payez vos employés toutes les semaines et que Mario a travaillé dans votre entreprise pendant 44 périodes de paie pleines, partielles ou nulles). Même si vous payez à Mario le jour férié du 25 décembre, vous **ne devez pas inclure** les heures correspondantes dans le total des heures assurables puisque son départ est définitif.

#### **Départ provisoire**

Un départ est considéré comme **provisoire** lorsque la relation employeur-employé est censée se poursuivre à une date ultérieure. Par exemple, si l'employé doit reprendre le travail après une période de congé, ou si vous avez l'intention de le réembaucher après une mise à pied temporaire (même si vous ne savez pas quand), son départ est considéré comme provisoire.

Si vous payez un jour férié lors d'un départ provisoire, les heures correspondantes sont assurables; vous devez donc les inclure dans le calcul des heures assurables totales à la case 15A.

#### **Exemple**

Vos périodes de paie sont de genre « quinzaine » et se terminent tous les deux vendredis. Maya travaille dans votre usine depuis le 15 mai 2005, et il n'y a jamais eu d'arrêt de rémunération, ce qui signifie que vous n'avez jamais produit de RE pour elle. Pour pouvoir effectuer certains travaux d'entretien, vous devez fermer l'usine durant deux mois à compter du 31 décembre 2009. Le dernier jour de travail de Maya est le 30 décembre 2009, mais elle doit reprendre le travail aussitôt les travaux terminés. Comme vous payez les jours fériés à vos employés, vous lui versez une rémunération pour le 1<sup>er</sup> janvier 2010 (jour férié).

Vous devez maintenant produire le RE de Maya; vous inscrivez « 15/05/2005 » à la case 10, « 30/12/2009 » à la case 11 et « 01/01/2010 » à la case 12, puisqu'il s'agit de la date de fin de la dernière période de paie. Comme Maya a travaillé pendant un nombre de périodes de paie supérieur au nombre maximal de périodes de paie de genre « quinzaine », c'est-à-dire 27, vous additionnez uniquement les 27 dernières périodes de paie pour connaître ses heures assurables totales. Étant donné que le départ de Maya est provisoire, vous incluez les heures correspondant au jour férié dans les heures assurables totales que vous inscrivez à la case 15A. Vous devez aussi inclure la rémunération liée au jour férié dans le champ P.P. 1 (qui correspond à la dernière période de paie) de la case 15C. À la case 17B, inscrivez « 01/01/2010 » et le montant.

## **Étape 3 – Calculer le nombre total d'heures assurables de l'employé**

Lorsque vous avez déterminé le nombre d'heures assurables que l'employé a travaillées pour chaque période de paie (y compris les heures correspondant aux jours fériés), additionnez toutes les heures assurables. Vous obtiendrez ainsi le nombre total d'heures assurables de l'employé. Inscrivez le résultat à la case 15A.

## **Case 15B –** Rémunération assurable totale

#### **Conseils utiles pour remplir la case 15B**

Avant de remplir la case 15B, il peut être utile de remplir la case 15C (même si vous n'y êtes pas tenu), de même que la case 17.

De cette façon, il vous sera plus facile de calculer le montant à inscrire à la case 15B. En outre, vous recevrez peut-être moins d'appels d'agents de Service Canada qui souhaitent obtenir plus d'information. Pour savoir comment remplir la case 15C, consultez la page 20.

Le calcul de la rémunération assurable totale à indiquer à la case 15B se fait en trois étapes. Vous devez :

- 1. déterminer le nombre de périodes de paie consécutives que vous devez utiliser;
- 2. déterminer la rémunération assurable;
- 3. calculer la rémunération assurable totale de l'employé.

#### **Remarques**

- Lorsque l'employé est payé en devises étrangères, l'employeur doit convertir les devises étrangères en dollars canadiens avant de remplir le RE.
- Si la rémunération de l'employé est composée uniquement de commissions ou d'un salaire et de commissions versées à intervalles irréguliers (c'est le cas par exemple des agents immobiliers et des vendeurs à commission), ou si les périodes de paie sont irrégulières (c'est le cas par exemple de certains employés contractuels), vous devez calculer la rémunération hebdomadaire moyenne pour la période d'emploi indiquée sur le RE. Pour en savoir plus, consultez la section « Formule permettant de calculer la rémunération hebdomadaire moyenne » à la page 37.
- • Lorsqu'une partie du salaire de l'employé (excluant les sommes liées à des heures supplémentaires ou les indemnités de départ) demeure impayée à la cessation d'emploi parce que l'employeur a fait faillite, est mis sous séquestre ou fera l'objet d'une mise sous séquestre, vous devez tout de même inclure les heures et la rémunération sur le RE.
- Les montants que vous indiquez aux cases 15B et 15C doivent correspondre aux montants réellement gagnés par l'employé. Si vous lui avez versé des montants par erreur, ne les indiquez pas dans le RE. Si vous déterminez plus tard que vous ne serez pas en mesure de récupérer ces sommes, celles-ci deviendront un avantage imposable. Vous devrez donc alors les indiquer dans le RE, dans la période de paie durant laquelle vous avez déterminé que vous ne serez pas en mesure de les récupérer.

#### **Étape 1 – Déterminer le nombre de périodes de paie consécutives que vous devez utiliser**

À la case 6, vous avez indiqué le genre de période de paie. Vous devez maintenant déterminer le nombre de périodes de paie consécutives pendant la **période d'emploi,** c'est-à-dire l'intervalle entre la date indiquée à la case 10 et celle inscrite à la case 11.

Plus particulièrement, à partir de la période de paie la plus récente, vous devez calculer le nombre de périodes de paie complètes, partielles et nulles (c'est-à-dire celles au cours desquelles aucune rémunération n'a été versée) pendant la période d'emploi, jusqu'à un maximum prédéterminé. Consultez le tableau « Calcul de la rémunération assurable totale » à la page 19.

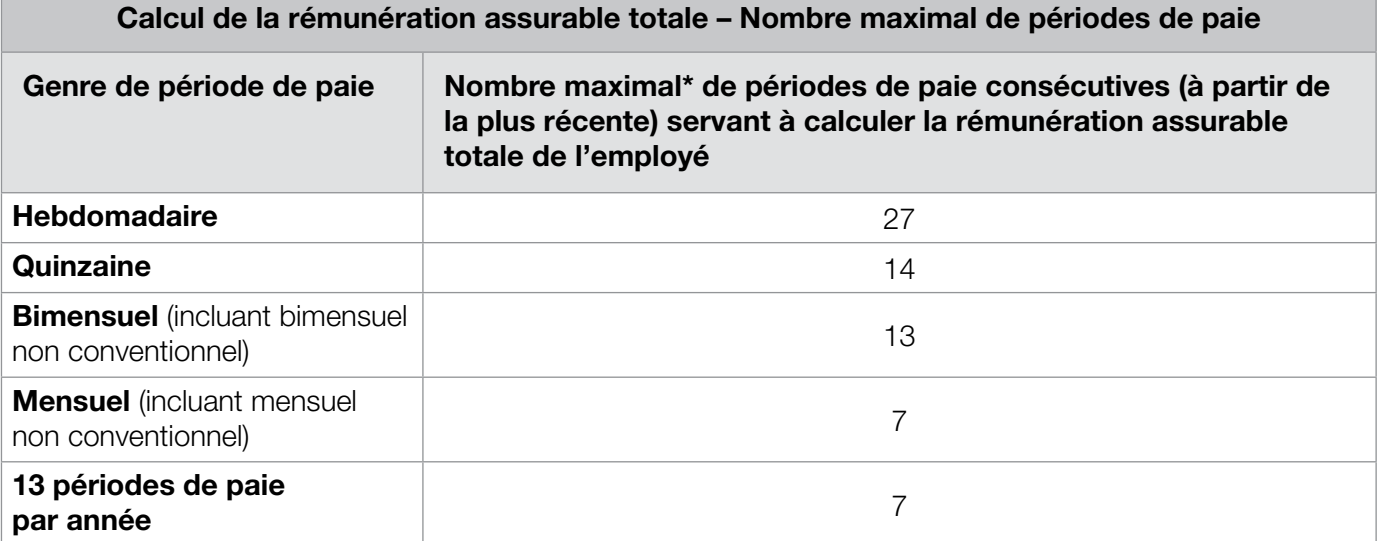

\* Le nombre de périodes de paie servant à calculer le montant à inscrire à la case 15B n'est pas le même qu'à la case 15A.

#### **Exemple 1**

Vos périodes de paie sont de genre « quinzaine » et se terminent tous les deux vendredis. Sandeep a commencé à travailler dans votre entreprise le 10 mai 2010 et son dernier jour de travail est le 15 octobre 2010. La première période de paie à inclure est une période partielle, puisqu'elle s'est terminée le 14 mai 2010.

De plus, Sandeep n'a pas travaillé pendant une période de paie complète et n'a donc reçu aucune rémunération pour cette période de deux semaines pendant l'été.

Vous inscrivez donc « 10/05/2010 » à la case 10, « 15/10/2010 » à la case 11, et « 15/10/2010 » à la case 12 du RE de Sandeep. Pour déterminer le nombre de périodes de paie à utiliser, additionnez le nombre de périodes de paie pleines, partielles et nulles (c'est-à-dire celles au cours desquelles aucune rémunération assurable n'a été versée) qui correspondent à la période d'emploi de Sandeep. En l'occurrence, il y a 12 périodes de paie pleines, partielles et nulles entre le 10 mai et le 15 octobre. Pour calculer la rémunération assurable totale de Sandeep, additionnez toutes les sommes assurables qu'il a reçues pendant les 12 périodes de paie en question.

#### **Exemple 2**

Vos périodes de paie sont de genre « mensuel » et se terminent le dernier jour du mois. Mélanie a commencé à travailler dans votre entreprise le 4 janvier 2000, et elle y a travaillé 10 ans sans interruption jusqu'au 18 juin 2010 (dernier jour de travail), ce qui signifie que vous n'avez jamais produit de RE pour elle.

Vous inscrivez donc « 04/01/2000 » à la case 10, « 18/06/2010 » à la case 11, et « 30/06/2010 » à la case 12. Pour déterminer le nombre de périodes de paie à utiliser, consultez le tableau « Calcul de la rémunération assurable totale » (que vous trouverez ci-dessus). Comme vos périodes de paie sont de genre « mensuel » et que Mélanie a dépassé le nombre maximal de périodes de paie indiqué dans le tableau, c'est-à-dire 7, vous devez utiliser uniquement la rémunération assurable des 7 dernières périodes de paie consécutives pour produire son RE.

#### **Étape 2 – Déterminer la rémunération assurable**

Une fois que vous avez déterminé le nombre de périodes de paie que vous devez utiliser, vous devez déterminer la rémunération assurable pour chaque période de paie, incluant la rémunération des jours fériés. Pour savoir si la rémunération est assurable, consultez l'annexe 1 à la page 47. Dans **tous les cas**, la **rémunération des jours fériés** est incluse dans la rémunération assurable. Il vous suffit de déterminer à quelle période de paie elle doit être attribuée.

#### **Si le jour férié a lieu pendant la période**

**d'emploi,** c'est-à-dire avant la date inscrite à la case 11, vous devez inclure la rémunération versée pour le jour férié dans la période de paie au cours de laquelle il a lieu.

#### **Si le jour férié a lieu après la période d'emploi,**

c'est-à-dire après la date inscrite à la case 11, vous devez inclure la rémunération versée pour le jour férié dans la dernière période de paie.

#### **Exemple**

Vos périodes de paie sont de genre « mensuel » et elles se terminent le dernier jour du mois. Terry a commencé à travailler dans votre entreprise le 21 mai 2004 et son dernier jour de travail est le 30 décembre 2009. Vous inscrivez donc « 21/05/2004 » à la case 10, « 30/12/2009 » à la case 11, et « 31/12/2009 » à la case 12.

Vous lui versez une rémunération pour le 1<sup>er</sup> janvier, jour férié, qui a lieu après la date inscrite à la case 11. Vous devez donc inclure la rémunération de ce jour férié dans la dernière période de paie. Dans ce cas, vous devez aussi inscrire « 01/01/2010 » et la rémunération correspondant à ce jour férié à la case 17B (pour en savoir plus, consultez la page 28).

#### **Étape 3 – Calculer la rémunération assurable totale**

Une fois que vous avez calculé la rémunération assurable versée à l'employé pour chaque période de paie, additionnez tous les montants. Il s'agit de la rémunération assurable totale de l'employé; c'est ce montant que vous devez inscrire à la case 15B.

#### **Remarque**

Vous devez déclarer toute la rémunération assurable versée à l'employé, et non pas seulement le maximum de la rémunération assurable de l'assurance-emploi.

#### **Case 15C –** Rémunération assurable détaillée par période de paie

Le nombre de périodes de paie utilisées pour remplir la case 15C diffère selon que vous utilisez le RE papier ou le RE électronique.

#### **Remplir la case 15C du relevé d'emploi papier (27 champs)**

Si vous utilisez le **RE papier,** vous ne devez remplir la case 15C que si l'employé n'a reçu aucune rémunération assurable pour une ou plusieurs périodes de paie. La case 15C du RE papier compte 27 champs dans lesquels vous pouvez inscrire la rémunération assurable; vous pouvez donc y consigner jusqu'à 27 périodes de paie de genre « hebdomadaire ».

#### **Remarque**

Le 7 avril 2013, une nouvelle façon de calculer le taux des prestations d'assurance-emploi d'un prestataire entrera en vigueur. Cette nouvelle façon de calculer le taux de prestations tiendra compte des meilleures semaines de rémunération de l'employé au cours de l'année qui vient de s'écouler. Par conséquent, nous vous invitons à remplir la case 15C (en suivant les directives concernant le RE électronique à 53 champs), et ce, même s'il n'y a pas de périodes de paie où l'employé n'a pas touché de rémunération assurable.

À la case 15C, vous devez fournir les données relatives à la paie pour le nombre de périodes de paie exigé, comme l'indique le tableau de la page 21 (Calcul de la rémunération assurable totale – RE papier [27 champs]), ou moins si la période d'emploi est plus courte. Inscrivez la rémunération assurable versée à l'employé pour chacune des périodes de paie pleines, partielles ou nulles. Pour ce faire, remplissez la case 15C en veillant à inscrire la rémunération assurable de la dernière période de paie dans le premier champ (P.P. 1), celle de la période de paie précédente dans le deuxième champ (P.P. 2) et ainsi de suite.

Pour chaque période de paie nulle, sans rémunération assurable, vous devez inscrire « 0,00 ».

Incluez les dollars et les cents. N'arrondissez pas les montants. N'utilisez pas le symbole « \$ ».

N'oubliez pas d'inclure tous les montants assurables que vous avez déclarés à la case 17, dans le champ P.P. 1. Pour en savoir plus, consultez la page 27.

Pour déterminer le nombre de périodes de paie consécutives à inscrire à cette case, consultez le tableau « Calcul de la rémunération assurable totale » à la page 21.

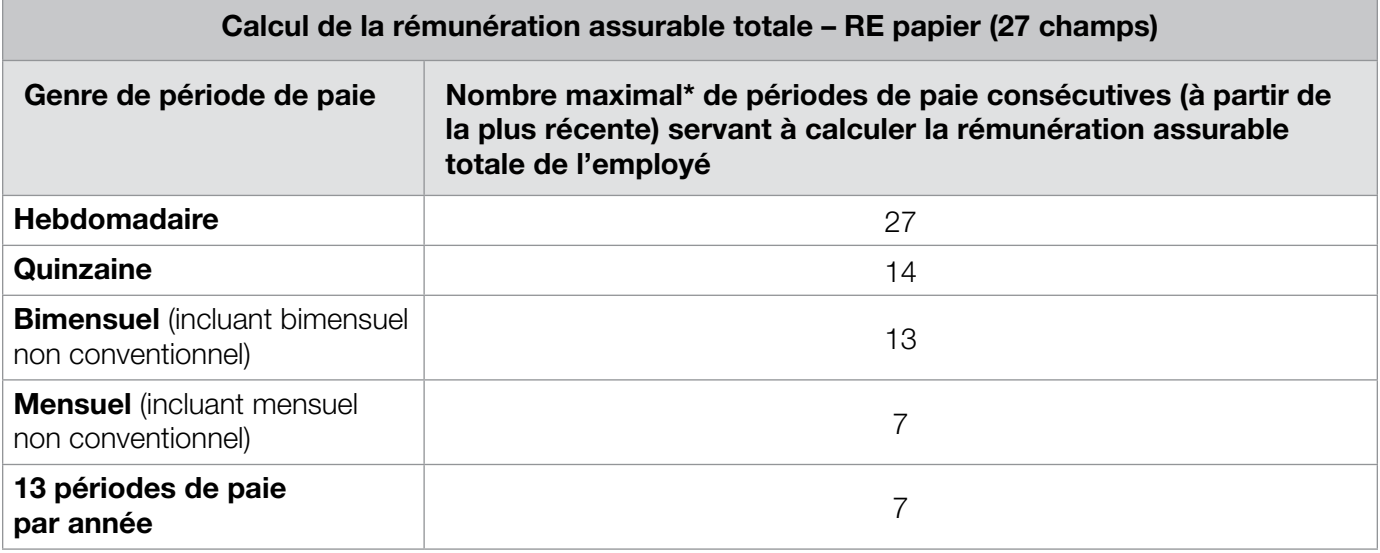

Le nombre de périodes de paie servant à calculer les montants à inscrire à la case 15C du RE papier n'est pas le même qu'à la case 15A.

#### **Exemple**

Vos périodes de paie sont de genre « mensuel » et se terminent le dernier jour du mois. Hassan a commencé à travailler dans votre entreprise le 5 avril 2010 et son dernier jour de travail est le 17 septembre 2010. Il a pris tout le mois de juillet en congé sans solde.

Vous inscrivez donc « 05/04/2010 » à la case 10, « 17/09/2010 » à la case 11 et « 30/09/2010 » à la case 12. À la case 15C, vous devez indiquer les montants correspondant aux six dernières périodes de paie consécutives, comme ceci :

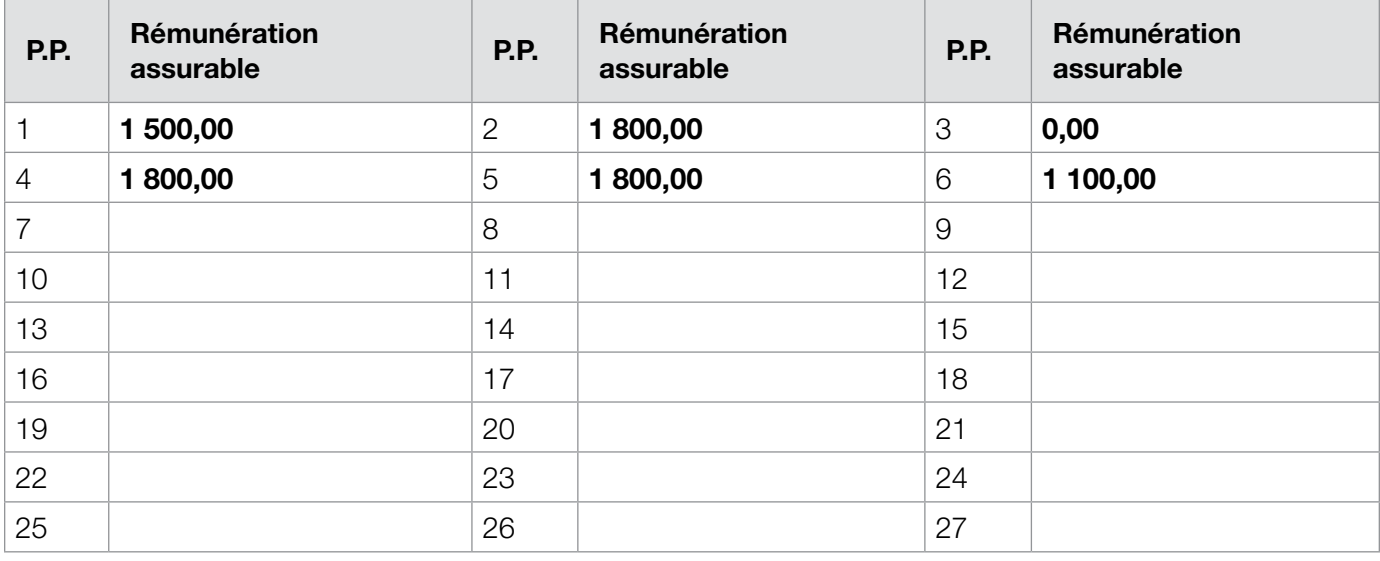

#### **Légende**

- • P.P. 1 : Dernière période de paie, partielle septembre 2010
- • P.P. 4 et 5 : Périodes de paie pleines mai et juin 2010
- • P.P. 2 : Période de paie pleine août 2010
- • P.P. 6 : Première période de paie partielle avril 2010
- P.P. 3 : Période de paie nulle, c'est-à-dire sans rémunération – juillet 2010

Marche à suivre pour remplir le relevé d'emploi | 21

#### **Remplir la case 15C du relevé d'emploi électronique (53 champs)**

Si vous utilisez le RE électronique, vous **devez** remplir la case 15C et fournir l'équivalent de 53 semaines de données sur la paie (ou moins, si la période d'emploi est plus courte que 53 semaines). Assurez-vous d'inscrire la rémunération assurable de la période de paie la plus récente dans le premier champ (P.P. 1), celle de la période de paie précédente dans le deuxième champ (P.P. 2) et ainsi de suite. Pour chaque période de paie nulle (c'est-à-dire toute période au cours de laquelle aucune rémunération assurable n'a été versée), vous devez inscrire « 0,00 ».

Pour déterminer le nombre de périodes de paie consécutives à inscrire à cette case, consultez le tableau suivant :

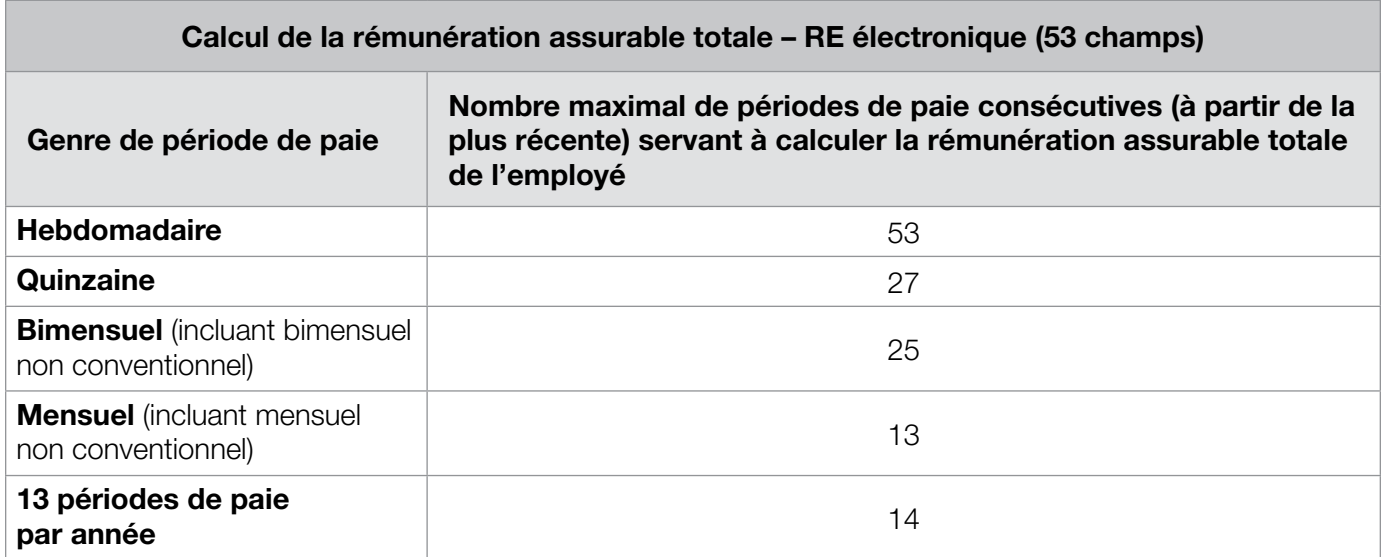

#### **Meilleures semaines variables**

L'approche des meilleures semaines variables constitue la nouvelle méthode adoptée à l'échelle nationale pour calculer les taux de prestations hebdomadaires d'assurance-emploi. Elle permettra d'adapter le calcul des prestations à la situation du marché du travail de chacune des régions. Plus précisément, les taux de prestations d'assurance-emploi seront calculés en fonction des meilleures semaines de rémunération (celles où celle-ci sera la plus élevée) au cours de la période d'admissibilité, dont le nombre variera de 14 à 22, selon le taux de chômage dans la région où habite le client.

Dans le cadre de l'approche des meilleures semaines variables, les employeurs sont encouragés à fournir l'équivalent de 53 semaines de données sur les périodes de paie à la case 15C du RE. À l'heure actuelle, il y a tout juste assez de champs sur le RE papier pour inscrire les données relatives à 27 périodes hebdomadaires de paie.

Par conséquent, si vos périodes de paie sont hebdomadaires et que vous utilisez le RE papier, vous pouvez inscrire les données pour les périodes de paie 28 à 53 sur une feuille distincte que vous annexerez à chaque copie du RE papier. Si vous le préférez, vous pouvez utiliser le gabarit pour les périodes de paie hebdomadaires pour fournir les données relatives aux périodes de paie supplémentaires.

#### **Remarque**

Si vous utilisez le RE électronique de 53 champs, ou si vous fournissez les données équivalentes à la case 15C du RE papier, vous recevrez généralement moins d'appels et de demandes de renseignements de la part de Service Canada.

#### **Case 16 –** Raison du présent relevé d'emploi

Nous avons attribué des codes aux raisons les plus courantes justifiant la production d'un RE. À la case 16, inscrivez le code correspondant le mieux à la raison pour laquelle vous produisez le RE. Pour connaître la signification des codes et savoir dans quelles situations ils doivent être utilisés, consultez le tableau à la page suivante.

#### **Remarques**

- • Même si l'employé est **occasionnel** ou travaille **à temps partiel,** nous devons quand même savoir pourquoi il ne travaille plus. C'est pourquoi vous **devez** inscrire un code à la case 16, que l'employé travaille à temps plein ou à temps partiel, ou qu'il soit occasionnel.
- • Si vous produisez un RE pour deux raisons ou plus, indiquez à la case 16 le code qui s'applique à la première raison.
- Si vous décidez d'inscrire une raison autre que celle pour laquelle vous produisez un RE, vous commettez une infraction grave. Sachez que toute déclaration fausse ou trompeuse que vous faites pourrait donner lieu à une amende ou à une poursuite.
- • Au cours des dernières années, nous avons automatisé la façon dont les RE sont traités. Lorsque vous inscrivez une observation à la case 18, le RE est retiré du système de traitement automatisé et un agent de Service Canada en fait l'examen. Cet examen ralentit le processus, et il est parfois nécessaire que l'agent communique avec vous pour obtenir des précisions. Pour cette raison, limitez vos observations à la case 18 aux circonstances exceptionnelles. **N'inscrivez pas d'observations qui ne font que confirmer l'information déjà inscrite sur le RE.**

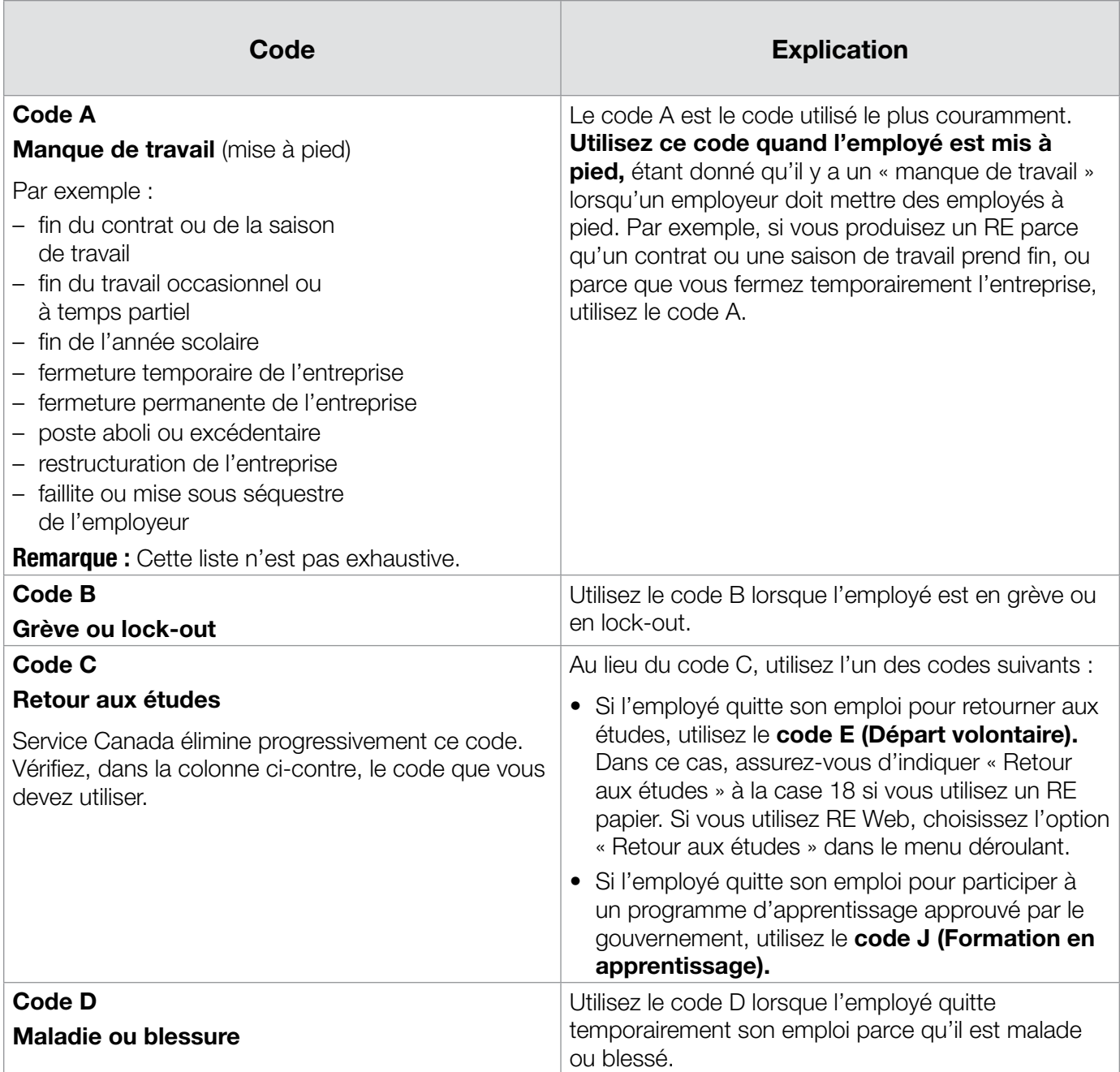

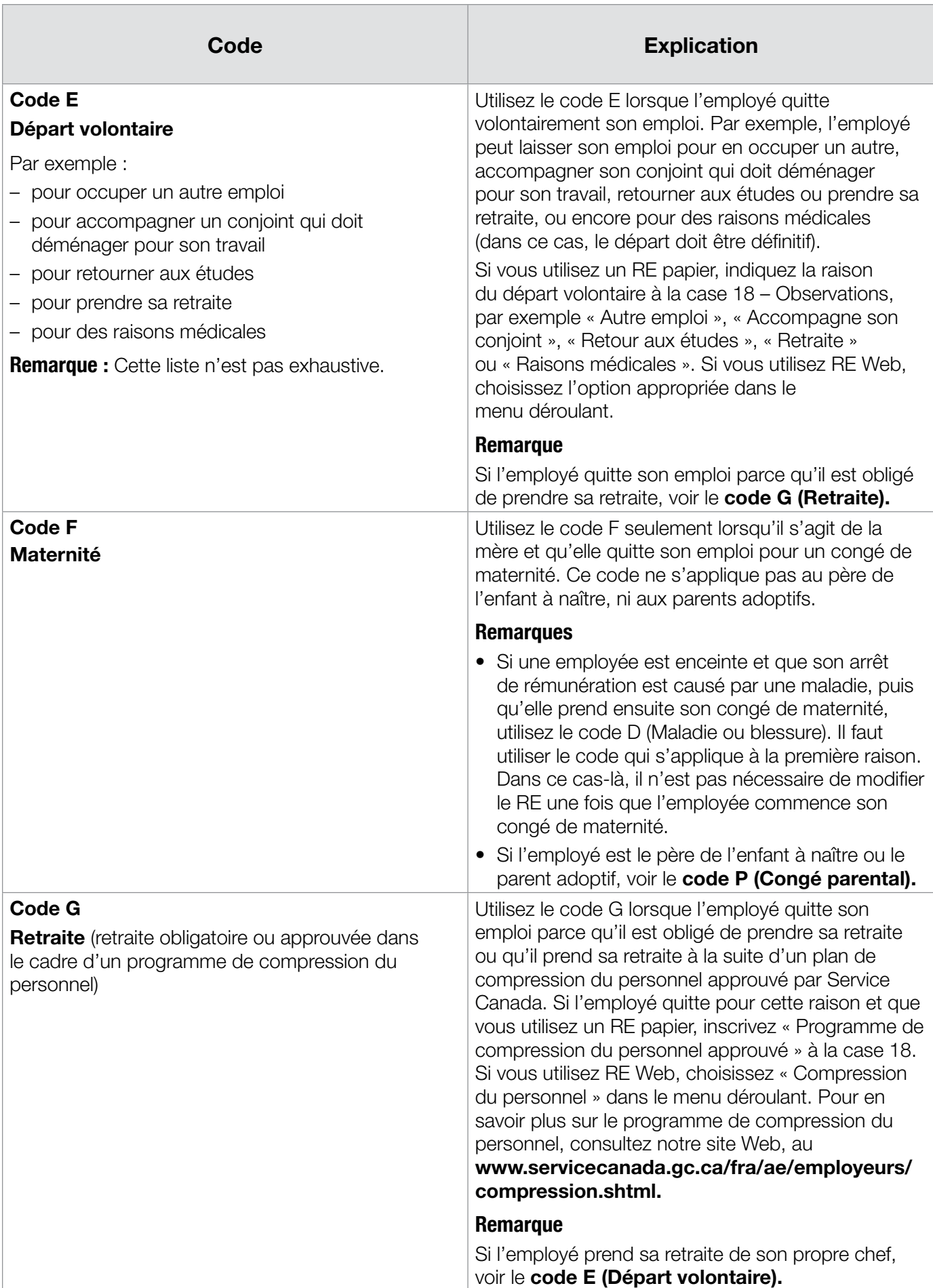

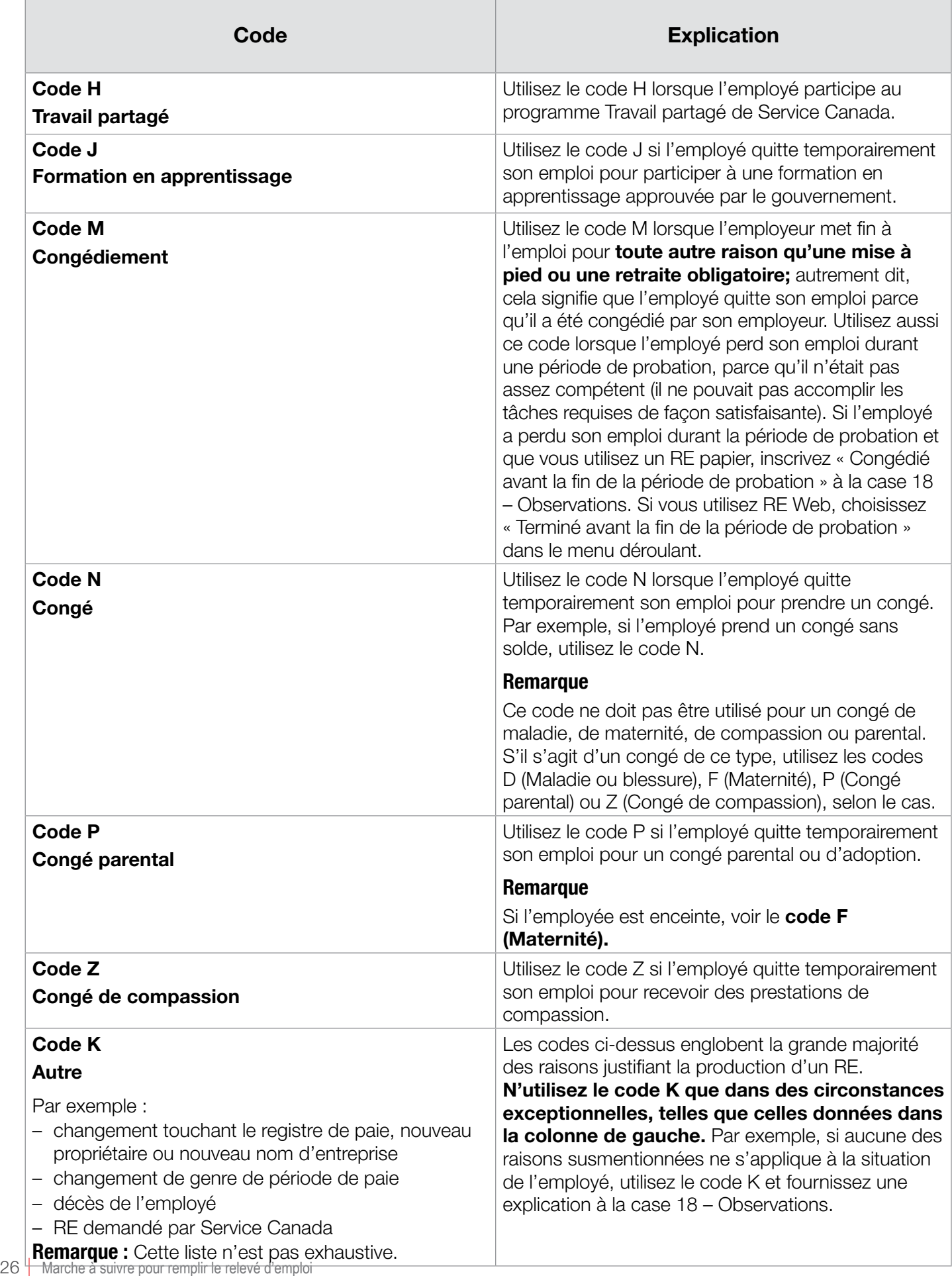

### **Nom et numéro de téléphone d'une personne-ressource**

Vous devez aussi inscrire à la case 16 le nom complet et le numéro de téléphone de la personne qui, au sein de votre organisation, pourra fournir à Service Canada des éclaircissements sur la raison justifiant la production du RE.

## **Case 17 –** Indemnités de départ

À la case 17 (A, B et C), indiquez tous les paiements ou indemnités, **autres que le salaire habituel,** que l'employeur a versés à l'employé à la cessation d'emploi. Le terme « **cessation d'emploi** » fait référence à la période au cours de laquelle l'employé subit un arrêt de rémunération. La cessation d'emploi peut être provisoire ou définitive.

Le moment où l'employeur verse les indemnités de départ **n'est pas** important. Par exemple, l'employé peut recevoir ces paiements ou indemnités :

- • au cours de la dernière période de paie;
- à tout moment après qu'il a été avisé de l'arrêt de rémunération;
- • par la suite, durant la période d'arrêt de rémunération (que celle-ci soit provisoire ou définitive).

Indiquez à la case 17 tous les paiements liés à la cessation d'emploi, qu'ils soient ou non considérés comme une rémunération assurable. Vous devez aussi inclure tout montant assurable aux cases 15B et 15C, s'il y a lieu. Pour en savoir plus sur les paiements ou les indemnités jugés assurables, consultez l'annexe 1 à la page 47.

#### **Remarque**

À la case 17, **n'indiquez pas** les paiements liés à la cessation d'emploi qui n'ont pas été versés en raison d'une faillite.

## **Case 17A –** Paie de vacances

À cette case, indiquez toute paie de vacances que l'employeur a versée ou doit verser à l'employé à la cessation d'emploi. Le tableau ci-dessous explique les différentes façons de verser une paie de vacances et précise si vous devez inscrire le montant versé à la case 17A.

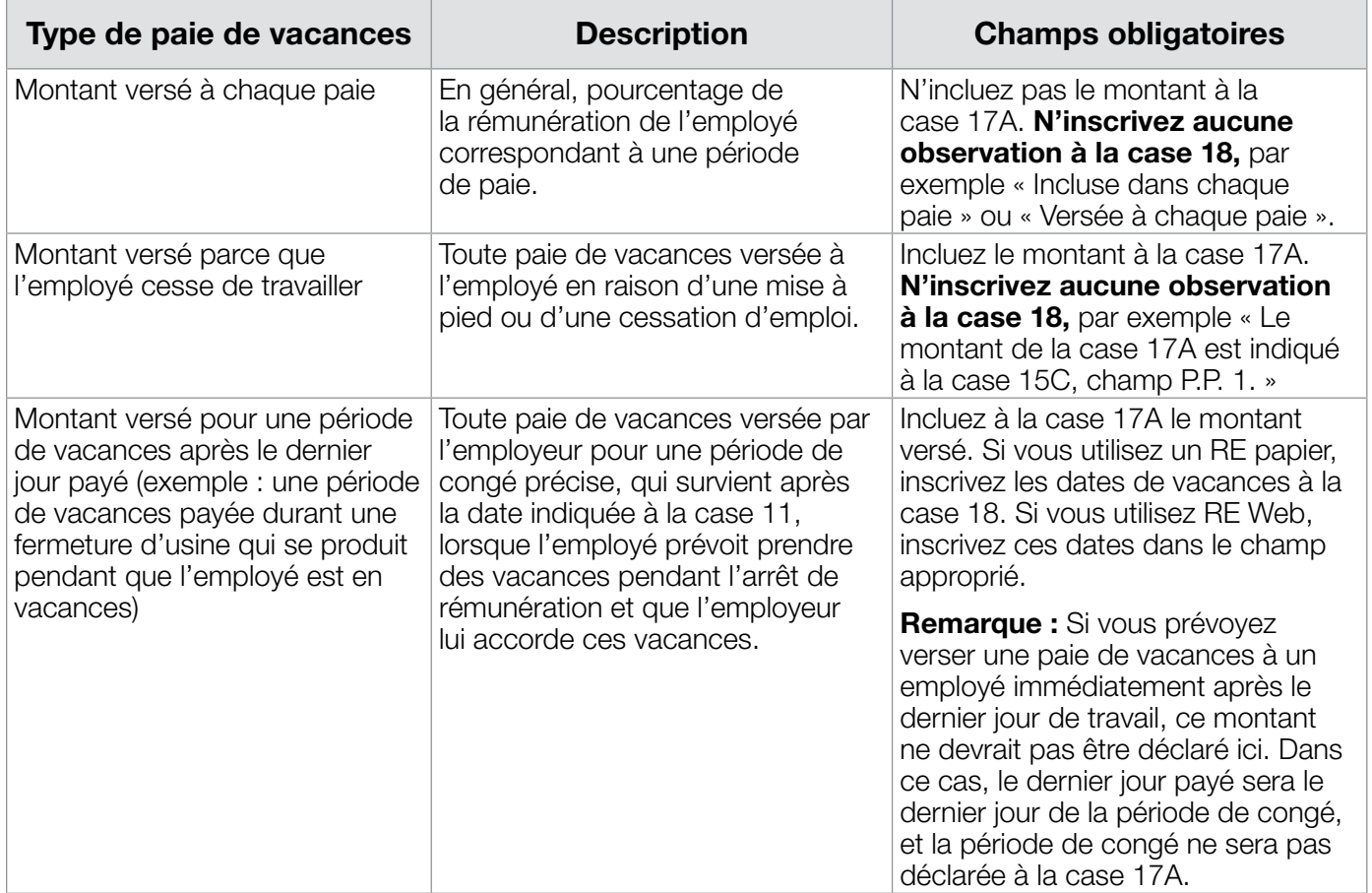

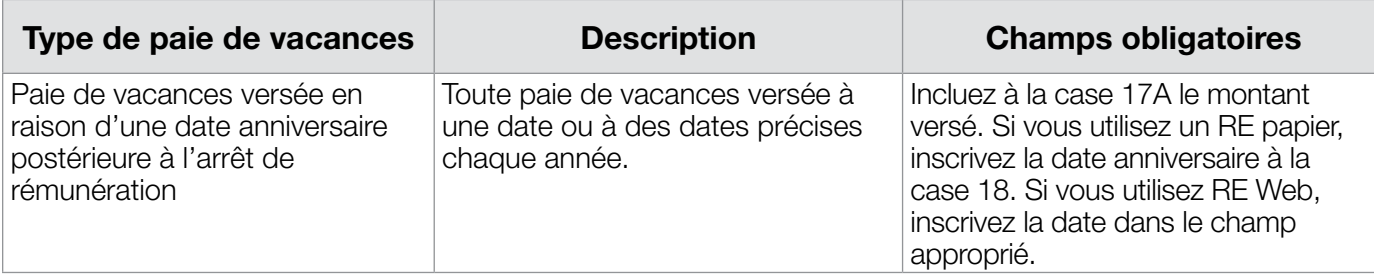

S'il y a des heures liées à la paie de vacances, déclarez-les à la case 15A. Si vous n'êtes pas certain s'il devrait ou non y avoir des heures liées à la paie de vacances ou si ne savez pas combien d'heures déclarer, communiquez avec l'Agence du revenu du Canada qui rendra une décision en fonction de la situation.

#### **Vacances prises avant d'avoir été accumulées**

Parfois, l'employeur accorde à l'avance des vacances à l'employé, même s'il n'a pas encore accumulé les crédits de congé nécessaires. Lorsque l'employé qui a pris des vacances est mis à pied avant d'avoir réellement accumulé tous les crédits de congé dont il a déjà bénéficié, n'inscrivez **aucun** montant à la case 17A. Dans ce cas, l'employé aura reçu un trop-payé de la part de son employeur. Ni les trop-payés, ni les heures qui y sont associées ne doivent être indiqués dans le RE. Afin de vous assurer que les montants figurant sur le RE sont exacts, vous devez modifier le montant que l'employé a reçu pour la période de paie durant laquelle il a pris congé, de manière à indiquer le montant qui aurait dû lui être versé. N'inscrivez aucune observation à la case 18.

#### **Remarque**

Si vous déterminez plus tard que vous ne serez pas mesure de récupérer les sommes que vous avez payées par erreur à l'employé, celles-ci deviendront un avantage imposable. Vous devrez donc les indiquer dans le RE, dans la période de paie durant laquelle vous déterminez que vous ne serez pas en mesure de les récupérer. N'ajoutez aucune heure assurable pour ce montant à la case 15A.

## **Case 17B –** Jour(s) férié(s)

Le terme « **jour férié** » désigne :

- • la journée au cours de laquelle le jour férié est observé;
- toute autre journée de congé payé accordée en remplacement du jour férié (par exemple, si le jour de Noël tombe un dimanche, l'employeur pourra reporter le congé payé au lundi);
- • tout autre **congé mobile** désigné, c'est-à-dire un jour de congé payé additionnel qui est pris à un moment convenu entre l'employé et l'employeur.

À la case 17B, vous devez indiquer le montant que vous avez payé ou qui doit être payé à l'employé pour **chaque jour férié ayant lieu après la date inscrite à la case 11,** ainsi que la date de chaque jour férié. **N'indiquez pas** les jours fériés précédant cette date. N'oubliez pas d'inclure tous les montants que vous inscrivez à la case 17B dans les totaux que vous inscrivez à la case 15B et dans le champ P.P. 1 de la case 15C, s'il y a lieu.

#### **Remarque**

Si vous utilisez un RE papier et que vous devez indiquer plus de trois jours fériés à la case 17B, inscrivez les renseignements concernant les autres jours fériés à la case 18. Si vous utilisez RE Web, vous pouvez indiquer jusqu'à 10 jours fériés.

#### **Exemple**

Vos périodes de paie sont de genre « quinzaine » et se terminent tous les deux vendredis. Hugo a commencé à travailler dans votre entreprise le 22 septembre 2009, et son dernier jour de travail est le 18 décembre 2009. Il a été deux semaines sans travailler et sans rémunération, du 15 au 28 novembre 2009. Vous lui versez une rémunération de 75 \$ par jour (il travaille 7 heures par jour). Vous le payez pour les deux jours fériés qui suivent son dernier jour de travail, soit le 25 décembre 2009 et le 1er janvier 2010 (75 \$ par jour férié, 7 heures par jour). Comme Hugo doit reprendre le travail le 6 janvier 2010, son départ est provisoire.

À la case 10, vous devez inscrire « 22/09/2009 ».

À la case 11, vous devez inscrire « 18/12/2009 » parce que cette date correspond au dernier jour réellement travaillé, et il ne s'agit pas d'un jour férié.

À la case 12, vous devez inscrire « 25/12/2009 » parce que c'est à cette date que se termine la dernière période de paie. À la case 15A, vous devez inscrire « 392 », qui est le nombre total d'heures assurables (56 jours de travail x 7 heures par jour = 392 heures). Comme il ne s'agit pas d'un départ définitif, ce nombre comprend les 14 heures assurables payées pour les deux jours fériés qui ont eu lieu après la date indiquée à la case 11.

À la case 15B, vous devez inscrire « 4 200 \$ » (56 jours de travail x 75 \$ par jour = 4 200 \$), qui est la rémunération assurable totale. Ce montant comprend les 150 \$ versés pour les deux jours fériés qui ont eu lieu après la date indiquée à la case 11.

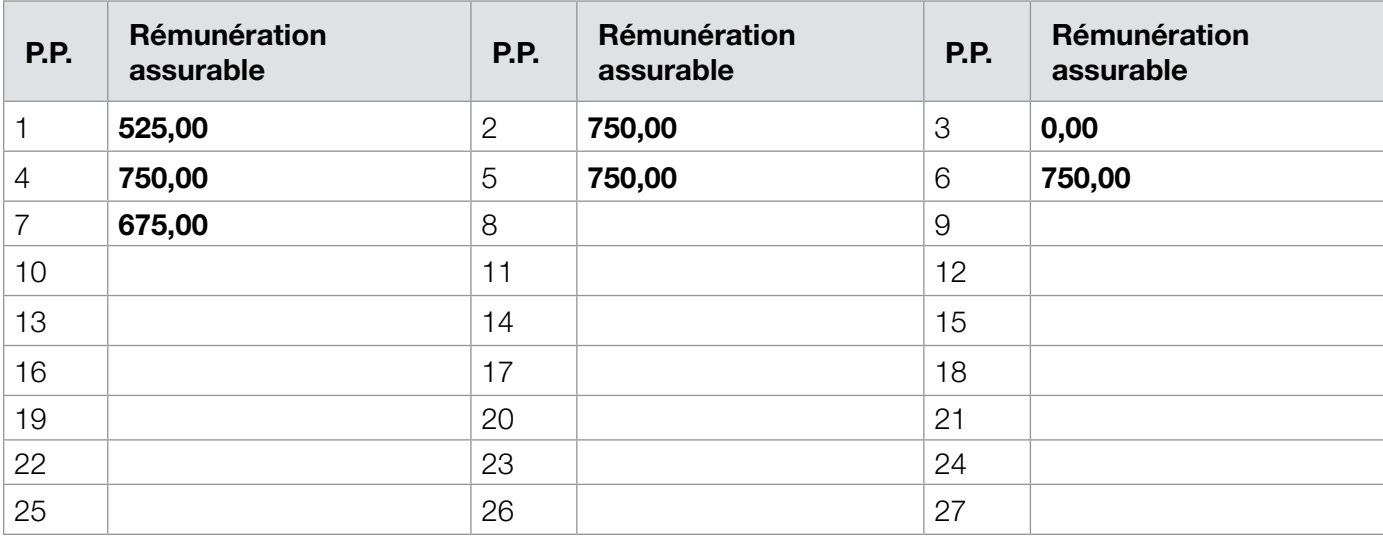

À la case 15C, vous devez inscrire la rémunération assurable versée pour chacune des périodes de paie :

#### **Légende**

• P.P. 1 : Dernière période de paie, partielle; rémunération de

- 375 \$ et montant de 150 \$ pour les jours fériés
- P.P. 2 : Période de paie pleine
- • P.P. 3 : Période de paie nulle (ni travail, ni rémunération)
- P.P. 4, 5 et 6 : Périodes de paie pleines
- • P.P. 7 : Première période de paie, partielle

À la case 17B, vous devez inscrire les renseignements suivants :

25/12/2009 : 75 \$  $01/01/2010$  75 \$

#### **Remarque**

Si le départ d'Hugo était définitif, il ne faudrait pas inclure les 14 heures correspondant aux jours fériés dans le total des heures assurables indiqué à la case 15A.

#### **Case 17C –** Autres sommes

À cette case, vous devez inscrire tous les paiements ou montants, autres que la paie de vacances (case 17A) ou les paiements de jours fériés (case 17B), que l'employé a reçus ou doit recevoir à la cessation d'emploi, que ces montants soient jugés assurables ou non. Le tableau suivant contient des exemples des types de montants que vous devez inscrire à la case 17C.

#### **Remarque**

Si vous utilisez un RE papier et que vous avez besoin de plus d'espace, vous pouvez inscrire les renseignements à la case 18.

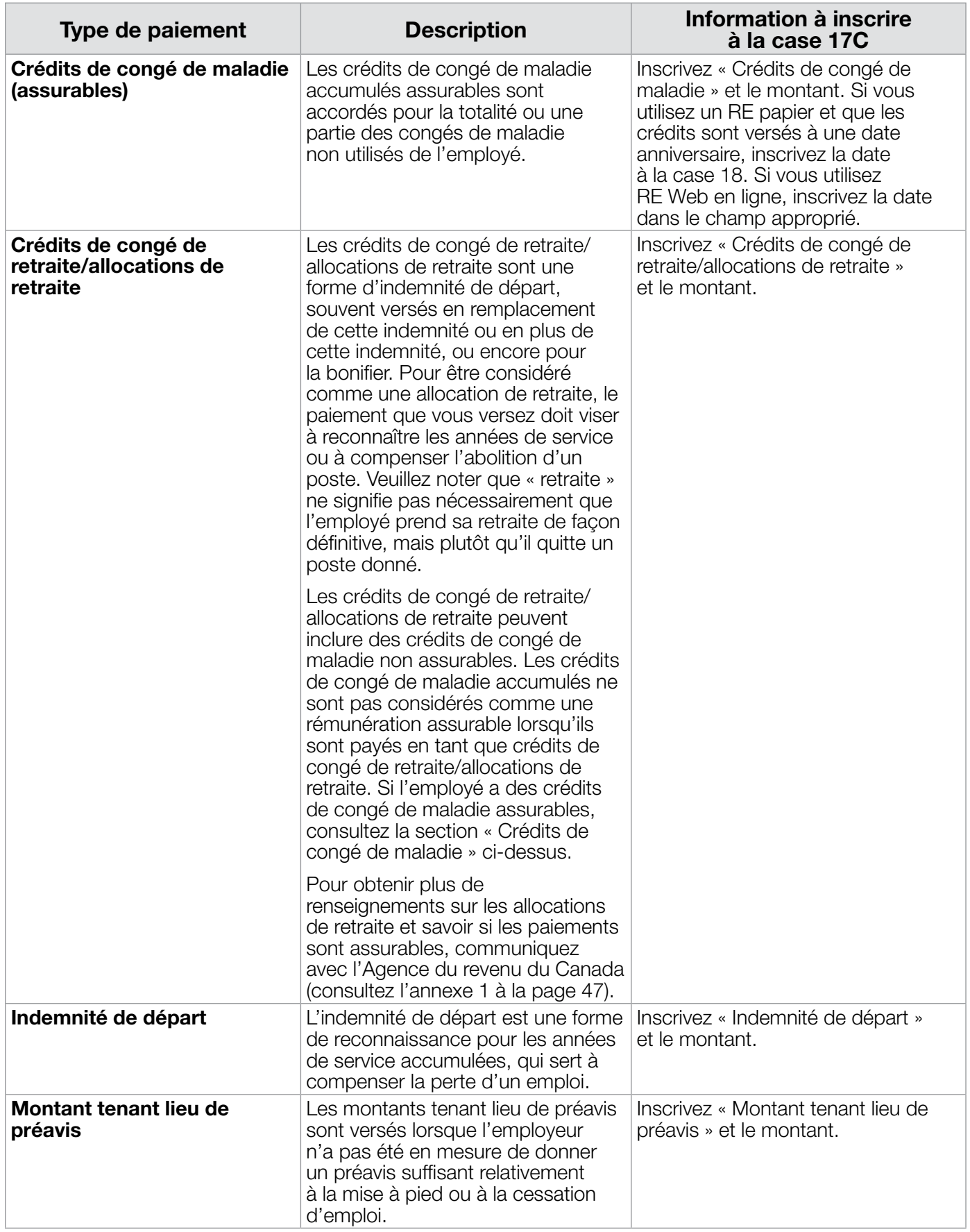

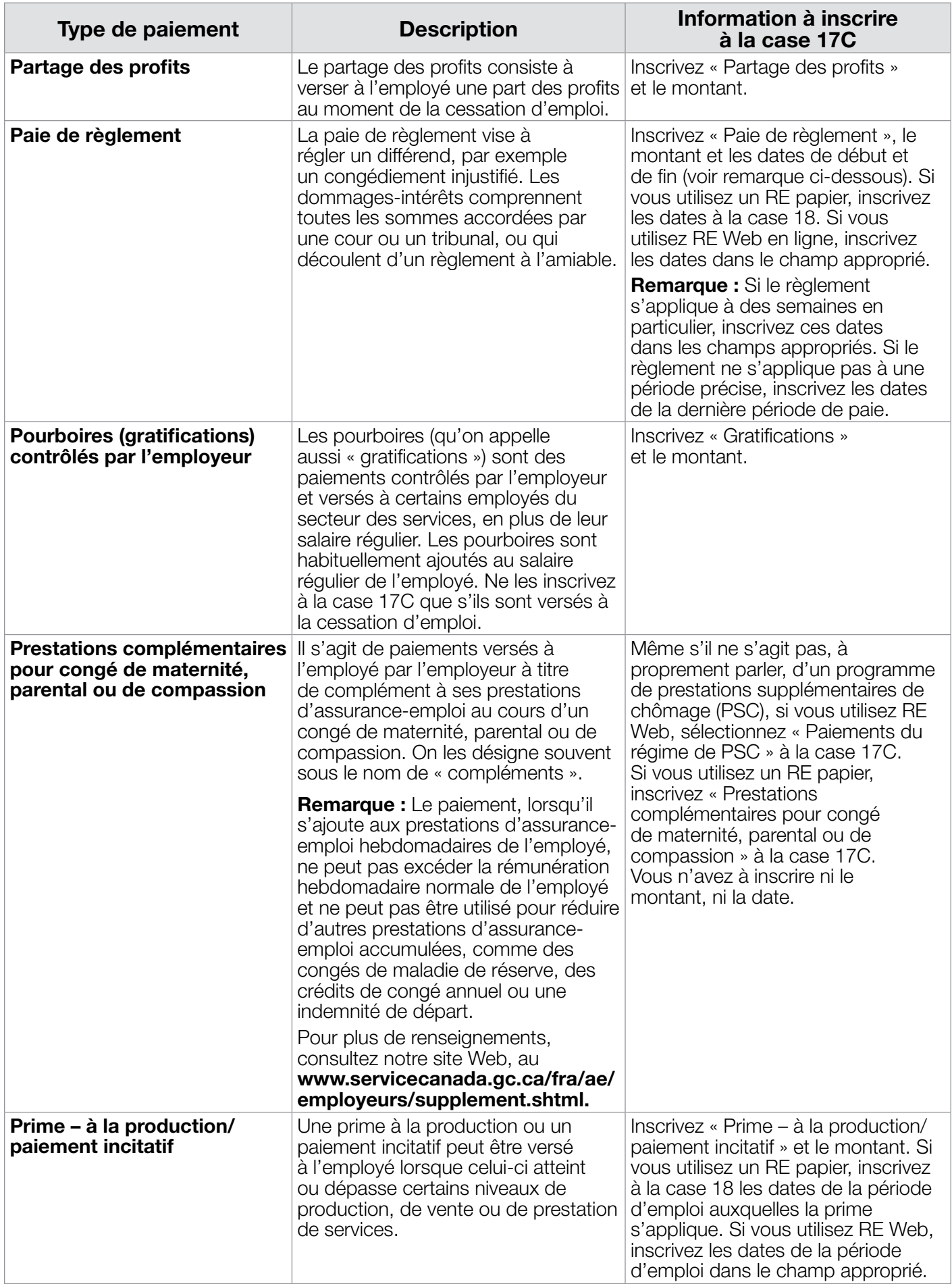

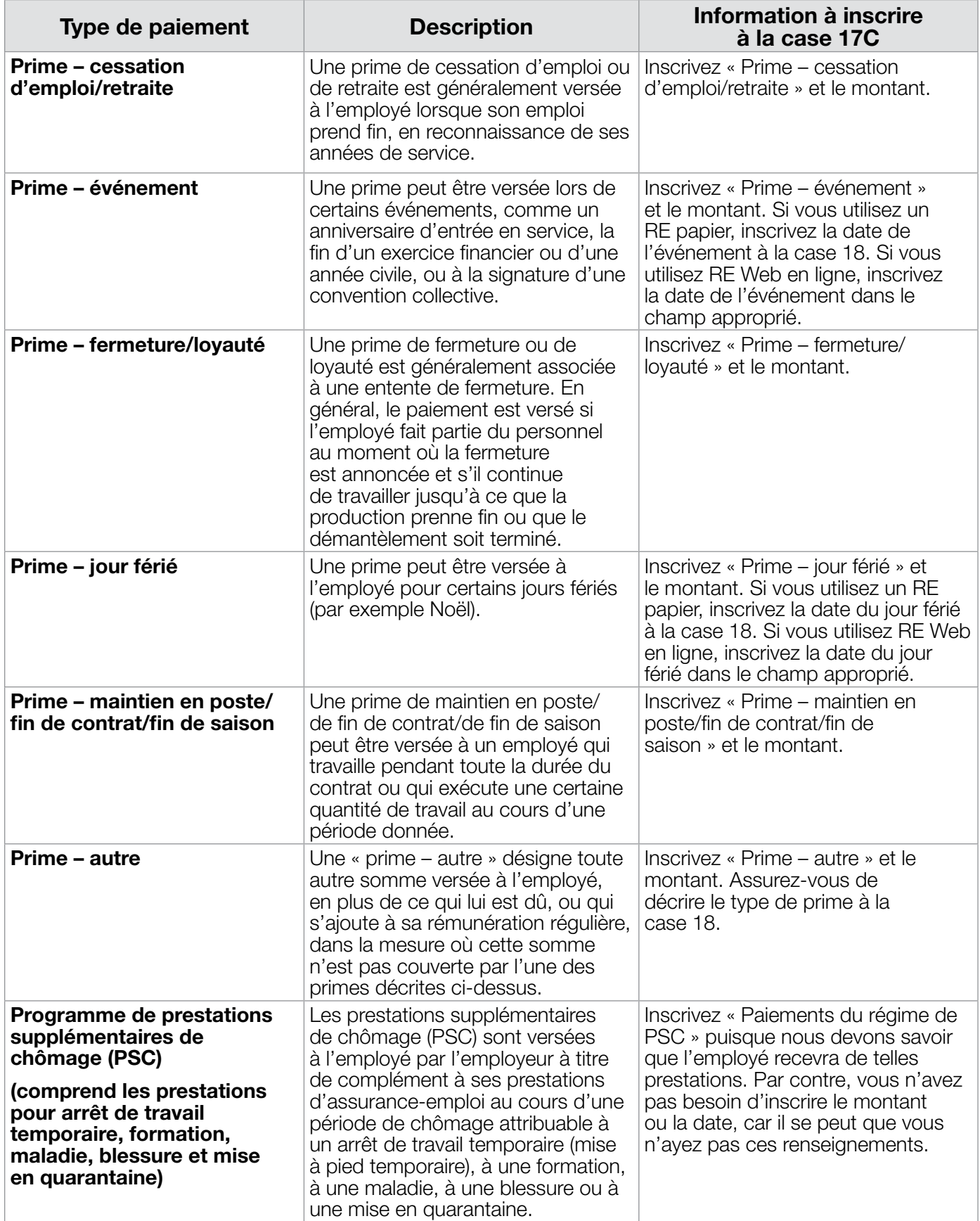

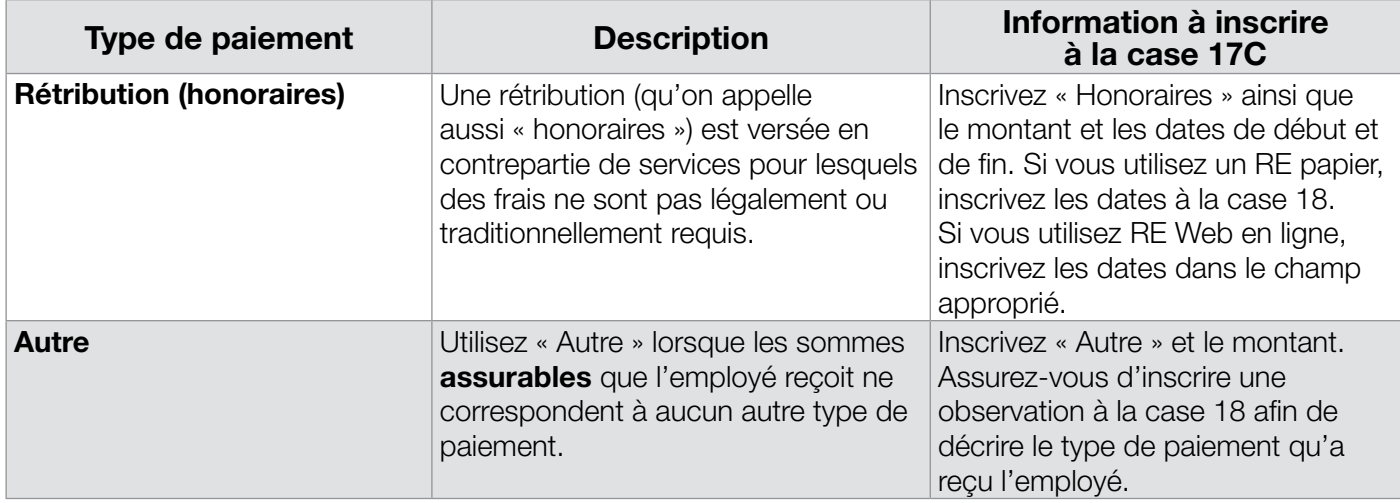

#### **Remarques**

- • Toute somme **assurable** qui ne correspond à aucune des catégories figurant dans le tableau ci-dessus doit être incluse dans « Autre ». Toute somme qui **n'est pas assurable** et qui ne correspond à aucune des catégories figurant dans le tableau ci-dessus peut être incluse dans les catégories « Indemnité de départ » ou « Crédits de congé de retraite ». Ne l'inscrivez pas dans la catégorie « Autre ». Assurez-vous de décrire à la case 18 le type de paiement qu'a reçu l'employé.
- Lorsque vous inscrivez une rémunération **assurable** aux cases 17A, 17B et 17C, vous devez également ajouter ces montants au total de la rémunération assurable figurant aux cases 15B et 15C (champ P.P. 1). Par exemple, vous devez ajouter le montant de toute paie de vacances versée au moment de la cessation d'emploi aux totaux des cases 15B et 15C, puisque la paie de vacances est considérée comme une rémunération assurable. Cependant, si des crédits de congé de retraite/ allocations de retraite sont payés, même si vous devez inclure leur montant à la case 17C, vous n'aurez pas à l'ajouter aux totaux des cases 15B et 15C, puisque les crédits de congé de retraite/allocations de retraite ne sont pas considérés comme une rémunération assurable.

#### **Case 18 –** Observations

À cette case, inscrivez les renseignements que vous voulez transmettre à Service Canada à propos de circonstances exceptionnelles, en vue de préciser l'information figurant sur le RE. Vous recevrez ainsi moins d'appels de Service Canada.

Il n'est pas nécessaire d'inscrire à la case 18 des observations qui ne font que confirmer les renseignements inscrits ailleurs sur le RE. Par exemple, si vous utilisez le code A à la case 16, vous n'avez pas besoin d'inscrire d'observations à la case 18, comme « Fermeture temporaire de l'entreprise » ou « Mise à pied de l'employé ».

#### **Remarque**

Au cours des dernières années, nous avons automatisé la façon dont les RE sont traités. Lorsque vous inscrivez une observation à la case 18, le RE est retiré du système de traitement automatisé et un agent de Service Canada en fait l'examen. Cet examen ralentit le processus, et l'agent doit parfois communiquer avec vous pour obtenir des précisions. Pour cette raison, limitez vos observations à la case 18 aux circonstances exceptionnelles. **N'inscrivez pas** d'observations qui ne font que confirmer l'information déjà inscrite sur le RE. Pour en savoir plus sur les types d'observations à inscrire à la case 18, consultez les tableaux des pages 23, 27 et 29 (cases 16, 17A et 17C).

#### **Case 19 –** Indemnité pour congé de maladie, de maternité, parental ou de compassion ou indemnité d'assurance-salaire

Vous ne devez remplir la case 19 que si l'employé reçoit une indemnité pour congé de maladie, de maternité, parental ou de compassion si vous lui versez une indemnité d'assurance-salaire, ou encore s'il reçoit des paiements d'assurance-salaire d'une tierce partie.

#### **Remarques**

- • Lorsque l'employé reçoit de l'employeur un paiement pour congé de maladie, de maternité, parental ou de compassion, attendez que tous les paiements aient été versés **avant** de remplir le RE. La dernière journée à laquelle s'appliquent ces paiements constitue le dernier jour payé. Inscrivez cette date à la case 11.
- • Lorsque l'employé reçoit un paiement d'indemnité d'assurance-salaire, que ce soit de l'employeur ou d'une tierce partie, remplissez un RE après le dernier jour de travail de l'employé, avant le début des paiements de l'indemnité d'assurance-salaire. Si cette indemnité est assurable, vous devrez remplir un deuxième RE pour la période au cours de laquelle l'employé a reçu ce type de paiement.

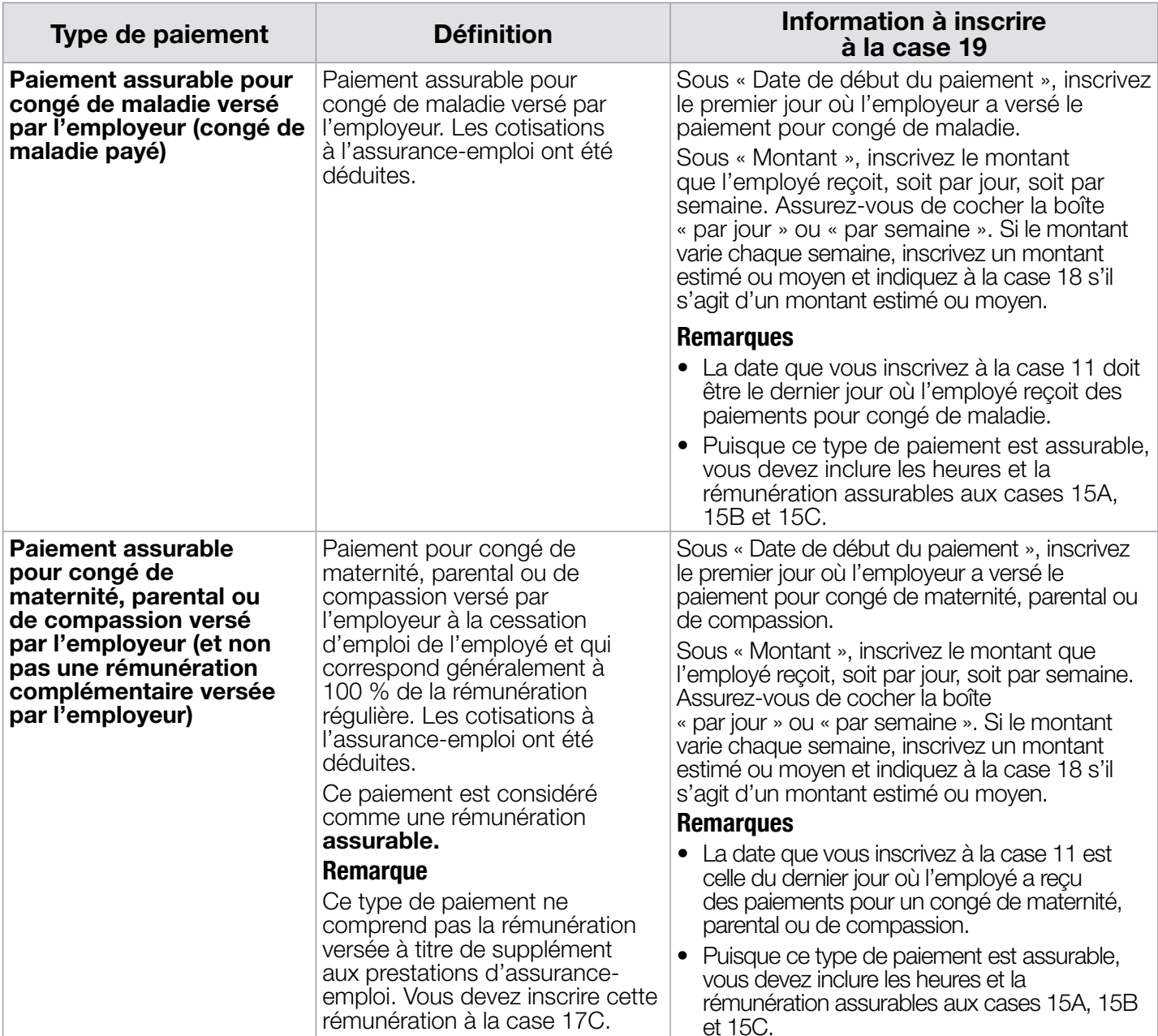

Pour plus de détails sur la façon de remplir la case 19, consultez le tableau ci-dessous.

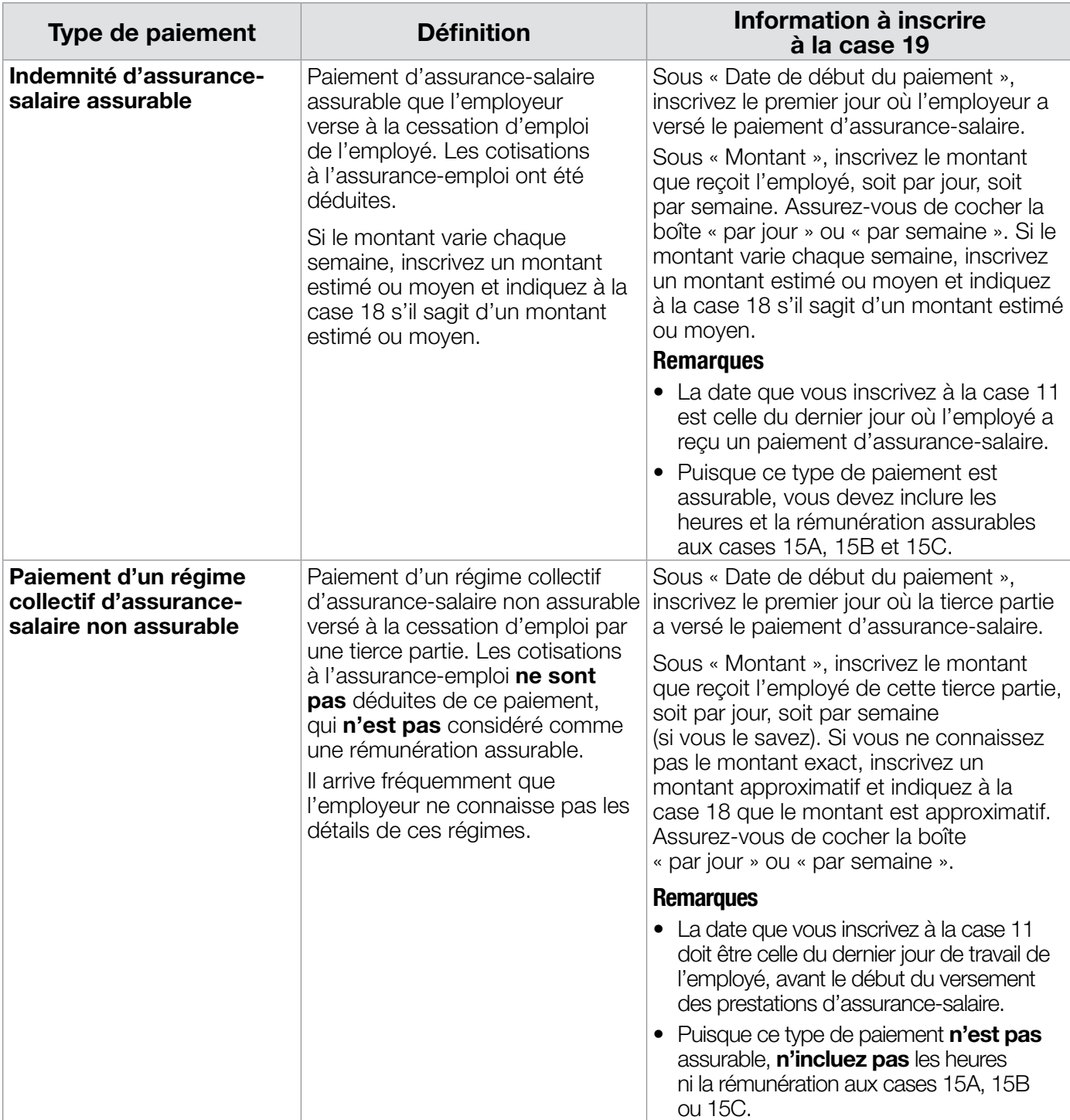

## **Case 20 –** Communication en français ou en anglais

À cette case, indiquez la langue de communication que préfère utiliser l'employeur (français ou anglais).

## **Case 21 –** Numéro de téléphone

À cette case, indiquez les dix chiffres du numéro de téléphone de la personne qui peut répondre aux questions de Service Canada au sujet de l'information figurant sur le RE.

## **Case 22 –** Attestation

À cette case, la personne qui remplit le RE atteste que l'information qui y figure est exacte.

## Chapitre 3 : **Directives particulières concernant certains groupes de travailleurs**

Dans ce chapitre, vous trouverez des directives particulières qui vous aideront à remplir le RE des travailleurs suivants :

- • les employés contractuels qui sont payés de façon irrégulière;
- les agents immobiliers;
- les vendeurs à commission;
- les enseignants.

## **Employés contractuels qui sont payés de façon irrégulière**

Vous trouverez dans cette section les renseignements nécessaires pour remplir certaines cases du RE des **employés contractuels qui sont payés de façon irrégulière**.

#### **Qu'entend-on par « employé contractuel »?**

Un employé contractuel est celui qui exerce un emploi assurable, travaille pour vous à contrat pendant une période déterminée et est payé de façon irrégulière. Parmi les employés contractuels, on compte les employés dont les périodes de paie sont irrégulières, ceux qui effectuent du travail à la pièce et ceux qui reçoivent un paiement forfaitaire plutôt qu'une paie régulière.

#### **Case 6 – Genre de période de paie**

Inscrivez « hebdomadaire » comme genre de période de paie.

#### **Case 10 – Premier jour de travail**

À la case 10, inscrivez la date de début du contrat. Si l'employé a déjà connu un arrêt de rémunération durant le présent contrat et que vous avez produit un RE, inscrivez la date du premier jour du retour au travail de l'employé après que vous avez produit le RE.

#### **Case 11 – Dernier jour payé**

À la case 11, inscrivez la date de fin du contrat ou la date du dernier jour d'emploi assurable si vous produisez un RE pour une raison autre (comme un congé de maternité) qui débute avant la fin du contrat.

#### **Case 12 – Date de fin de la dernière période de paie**

Inscrivez la date qui correspond au samedi de la semaine pendant laquelle tombe la date inscrite à la case 11.

#### **Case 15A – Heures assurables totales**

Si vous connaissez le nombre réel d'heures travaillées par l'employé contractuel et pour lesquelles il a été payé, nous considérons qu'il a travaillé ce nombre d'heures assurables. Par exemple, si le contrat d'emploi précise que l'employé contractuel effectue normalement 32 heures de travail par semaine, attribuez ici 32 heures assurables par semaine.

#### **Remarque**

Si vous ne connaissez pas le nombre réel d'heures de travail, l'employé contractuel et vous pouvez conclure une entente quant au nombre d'heures assurables qu'il aurait normalement dû effectuer pour gagner la rémunération que vous lui avez versée (le nombre d'heures convenu doit être raisonnable compte tenu de la situation). Par contre, s'il n'y a pas de contrat ni d'entente concernant les heures de travail, ou s'il est impossible de parvenir à une entente, on calcule le nombre d'heures assurables en divisant la rémunération assurable par le salaire minimum en vigueur dans la province ou le territoire où l'employé travaillait le 1<sup>er</sup> janvier de l'année ou des années au cours desquelles la rémunération était payable. Le résultat ne peut pas être supérieur à 7 heures par jour ou à 35 heures par semaine.

## **Formule permettant de calculer la rémunération hebdomadaire moyenne**

Pour calculer les montants à inscrire aux cases 15B et 15C, vous devez utiliser la **formule permettant de calculer la rémunération hebdomadaire moyenne,** qui compte trois étapes :

- 1. additionnez tous les montants correspondant à la rémunération assurable que l'employé a reçue au cours des 52 dernières semaines (ou moins si le nombre réel de semaines de travail est inférieur à 52);
- 2. soustrayez toutes les sommes assurables que l'employé a reçues en raison de la cessation d'emploi (pour en savoir plus, consultez la « Case 17 – Indemnités de départ » à la page 27);
- 3. divisez la rémunération assurable ainsi obtenue par 52 (ou par le nombre réel de semaines de travail, s'il est inférieur à 52). Ce montant correspond à la **rémunération hebdomadaire moyenne.**

## **Case 15B – Rémunération assurable totale**

Pour déterminer le montant à inscrire à la case 15B, vous devez calculer la rémunération hebdomadaire moyenne de l'employé. Pour ce faire, utilisez la **formule permettant de calculer la rémunération hebdomadaire moyenne** (que vous trouverez ci-dessus). Une fois que vous l'avez calculée, multipliez le montant obtenu par 27 (ou un nombre inférieur si la période d'emploi est plus courte que 27 semaines). Ajoutez ensuite toute somme assurable que l'employé a reçue en raison de la cessation d'emploi (pour en savoir plus, consultez la section « Case 17 – Indemnités de départ » à la page 27). Ce montant correspond à la **rémunération assurable totale** de l'employé.

#### **Exemple**

Willie a travaillé pour vous à contrat pendant 48 semaines, jusqu'à ce que son contrat se termine. Vous devez maintenant produire son RE. Pour remplir la case 15B, vous devez utiliser la formule permettant de calculer la rémunération hebdomadaire moyenne, comme suit :

- 1. Vous additionnez toute la rémunération assurable que Willie a reçue au cours des 48 semaines de son contrat, qui totalise **64 195,28 \$**.
- 2. Comme Willie a reçu une paie de vacances de 2 450 \$ en raison de la cessation d'emploi, vous devez soustraire

ce montant de la rémunération assurable totale (64 195,28 \$ – 2 450 \$ = **61 745,28 \$**).

3. Pour calculer la rémunération hebdomadaire moyenne, divisez le montant de la rémunération assurable par 48 semaines (61 745,28 \$ ÷ 48 = **1 286,36 \$**). La rémunération hebdomadaire moyenne de Willie est donc de **1 286,36 \$**.

Vous devez maintenant calculer le montant à inscrire à la case 15B comme suit :

- 1. Multipliez la rémunération hebdomadaire moyenne par 27 (1 286,36 \$ x 27 = **34 731,72 \$**).
- 2. Additionnez tous les paiements que l'employé a reçus en raison de la cessation d'emploi. Comme Willie a reçu une paie de vacances, ajoutez-la (34 731,72 \$ + 2 450 \$ = **37 181,72 \$**).
- 3. À la case 15B, inscrivez **37 181,72 \$.**

#### **Case 15C – Rémunération assurable détaillée par période de paie**

Dans le cas des employés contractuels, vous devez remplir la case 15C **seulement si vous utilisez un RE électronique.**

Pour remplir la case 15C, utilisez la rémunération hebdomadaire moyenne que vous avez calculée pour remplir la case 15B. Servez-vous de ce montant pour remplir tous les champs requis de la case 15C, **sauf le champ P.P. 1** (qui correspond à la dernière période de paie). Dans le champ P.P. 1, ajoutez à la rémunération hebdomadaire moyenne toutes les sommes assurables que l'employé a reçues en raison de la cessation d'emploi. Voir exemple à la page suivante.

## **Agents immobiliers**

Vous trouverez dans cette section les renseignements nécessaires pour remplir certaines cases du RE des **agents immobiliers.**

#### **Qu'entend-on par « agent immobilier »?**

Un agent immobilier est une personne qui détient un permis émis par un organisme provincial l'autorisant à acheter ou à vendre des biens immobiliers à commission.

#### **Quand y a-t-il arrêt de rémunération?**

Pour un agent immobilier, un arrêt de rémunération peut survenir seulement lorsqu'il remet son permis ou que celui-ci est suspendu ou révoqué, ou lorsqu'il cesse de travailler parce qu'il est malade, blessé, mis en quarantaine, offre des soins ou du soutien à un membre de la famille gravement

(Suite de l'exemple à la page précédente). Remplissez la case 15C du RE de Willie comme suit :

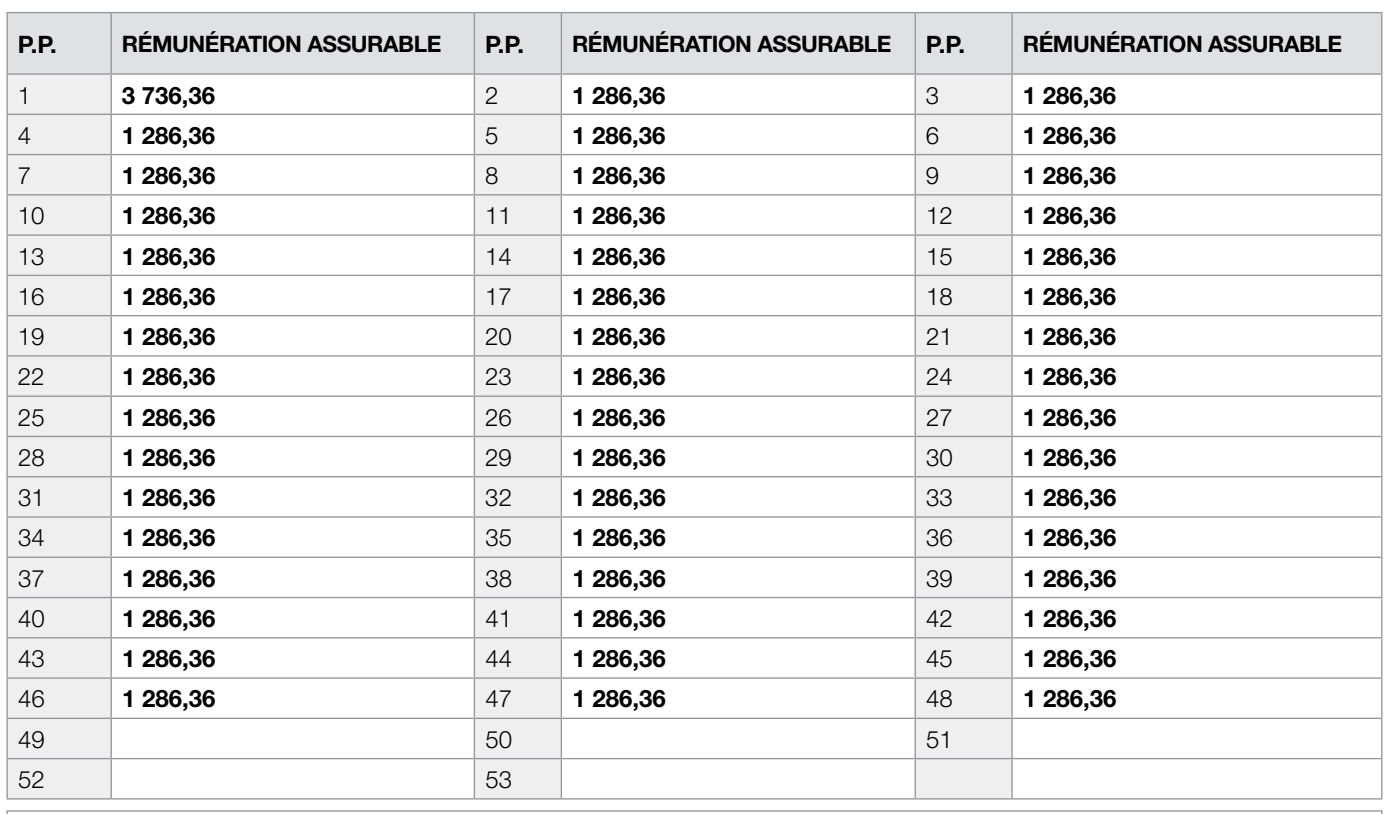

#### **Légende**

• P.P. 1 – Dernière période de paie – rémunération hebdomadaire moyenne de 1 286,36 \$, **plus** une paie de vacances de 2 450 \$

malade qui risque de décéder, s'occupe d'un nouveau-né, a adopté un enfant ou, s'il s'agit d'une agente, parce qu'elle est enceinte ou qu'elle a donné naissance à un enfant.

Si l'agent immobilier cesse de travailler pour toute autre raison, il n'y a pas d'arrêt de rémunération tant qu'il détient un permis.

#### **Remarque**

Le simple fait de remettre son permis au courtier lorsque les bureaux sont fermés pendant l'hiver ne suffit pas à prouver que cette action est irrévocable et que l'agent ne possède plus de permis.

#### **Case 6 – Genre de période de paie**

Inscrivez « hebdomadaire » comme genre de période de paie.

#### **Case 10 – Premier jour de travail**

À la case 10, inscrivez la date du premier jour de travail. Si l'employé a déjà connu un arrêt de rémunération durant la présente période d'emploi et que vous avez produit un RE, inscrivez la date du premier jour du retour au travail de l'employé après que vous avez produit le RE.

• P.P. 2 à P.P. 48 – Périodes de paie pleines – rémunération hebdomadaire moyenne de 1 286,36 \$

#### **Case 11 – Dernier jour payé**

À la case 11, inscrivez la date de cessation d'emploi ou la date du dernier jour d'emploi assurable si vous produisez un RE pour une raison autre (comme un congé de maternité) qui débute avant la fin du contrat.

#### **Case 12 – Date de fin de la dernière période de paie**

Inscrivez la date qui correspond au samedi de la semaine pendant laquelle tombe la date inscrite à la case 11.

#### **Case 15A – Heures assurables totales**

Si vous connaissez le nombre réel d'heures travaillées par l'agent immobilier et pour lesquelles il a été payé, nous considérons qu'il a travaillé ce nombre d'heures assurables. Par exemple, si le contrat d'emploi précise que l'agent immobilier effectue normalement 32 heures de travail par semaine, attribuez ici 32 heures assurables par semaine.

#### **Remarque**

Si vous ne connaissez pas le nombre réel d'heures de travail, l'agent immobilier et vous pouvez conclure une entente quant au nombre d'heures assurables qu'il aurait normalement dû effectuer pour gagner la rémunération que vous lui avez versée (le nombre d'heures convenu doit être raisonnable compte tenu de la situation). Par contre, s'il n'y a pas de contrat ni d'entente sur les heures de travail, ou s'il est impossible de parvenir à une entente, on calcule le nombre d'heures assurables en divisant la rémunération assurable par le salaire minimum en vigueur dans la province ou le territoire où l'employé travaillait le 1<sup>er</sup> janvier de l'année ou des années au cours desquelles la rémunération était payable. Le résultat ne peut pas être supérieur à 7 heures par jour ou à 35 heures par semaine.

#### **Case 15B – Rémunération assurable totale**

Pour déterminer le montant à inscrire à la case 15B, vous devez calculer la rémunération hebdomadaire moyenne de l'employé. Pour ce faire, utilisez la **formule permettant de calculer la rémunération hebdomadaire moyenne** (que vous trouverez à la page 37). Une fois que vous l'avez calculée, multipliez le montant obtenu par 27 (ou un nombre inférieur si la période d'emploi est plus courte que 27 semaines). Ajoutez ensuite toute somme assurable que l'employé a reçue en raison de la cessation d'emploi (pour en savoir plus, consultez la section « Case 17 – Indemnités de départ » à la page 27). Ce montant correspond à la rémunération assurable totale de l'employé.

Pour savoir comment calculer ce montant, consultez l'exemple de la section « Employés contractuels qui sont payés de façon irrégulière » à la page 36.

#### **Case 15C – Rémunération assurable détaillée par période de paie**

Dans le cas des agents immobiliers, vous devez remplir la case 15C **seulement si vous utilisez un RE électronique.**

Utilisez la rémunération hebdomadaire moyenne que vous avez calculée pour remplir la case 15B. Servez-vous de ce montant pour remplir tous les champs requis de la case 15C, **sauf le champ P.P. 1** (qui correspond à la dernière période de paie). Dans le champ P.P. 1, ajoutez à la rémunération

hebdomadaire moyenne toutes les sommes assurables que l'employé a reçues en raison de la cessation d'emploi.

Pour savoir comment remplir la case 15C, consultez l'exemple de la section « Employés contractuels qui sont payés de façon irrégulière » à la page 36.

## **Vendeurs à commission**

Vous trouverez dans cette section les renseignements nécessaires pour remplir certaines cases du RE des **vendeurs à commission.**

#### **Qu'entend-on par « vendeur à commission »?**

Un vendeur à commission est un employé qui est payé uniquement à commission ou qui reçoit un salaire et des commissions à intervalles irréguliers.

#### **Quand y a-t-il arrêt de rémunération?**

Pour les vendeurs principalement payés à commission, il y a arrêt de rémunération seulement lorsque le contrat de travail prend fin, à moins que le vendeur ne cesse de travailler parce qu'il est malade, blessé, mis en quarantaine, offre des soins ou du soutien à un membre de sa famille gravement malade qui risque de décéder, s'occupe d'un nouveau-né, a adopté un enfant ou, s'il s'agit d'une vendeuse, parce qu'elle est enceinte ou qu'elle a donné naissance à un enfant. En d'autres termes, si le vendeur cesse de travailler pour toute autre raison, par exemple parce qu'il est en congé autorisé ou en vacances, il n'y a pas d'arrêt de rémunération tant que l'emploi se poursuit.

#### **Case 6 – Genre de période de paie**

Inscrivez « hebdomadaire » comme genre de période de paie.

#### **Case 10 – Premier jour de travail**

À la case 10, inscrivez la date du premier jour de travail. Si l'employé a déjà connu un arrêt de rémunération durant la présente période d'emploi et que vous avez produit un RE, inscrivez la date du premier jour du retour au travail de l'employé après que vous avez produit le RE.

#### **Case 11 – Dernier jour payé**

À la case 11, inscrivez la date de cessation d'emploi ou la date du dernier jour d'emploi assurable si vous produisez un RE pour une raison autre (comme un congé de maternité) qui débute avant la fin du contrat.

#### **Case 12 – Date de fin de la dernière période de paie**

Inscrivez la date qui correspond au samedi de la semaine pendant laquelle tombe la date inscrite à la case 11.

#### **Case 15A – Heures assurables totales**

Si vous connaissez le nombre réel d'heures travaillées par le vendeur à commission et pour lesquelles il a été payé, nous considérons qu'il a travaillé ce nombre d'heures assurables. Par exemple, si le contrat d'emploi précise que le vendeur à commission effectue normalement 32 heures de travail par semaine, attribuez ici 32 heures assurables par semaine.

## **Remarque**

Si vous ne connaissez pas le nombre réel d'heures de travail, le vendeur à commission et vous pouvez conclure une entente quant au nombre d'heures assurables qu'il aurait normalement dû effectuer pour gagner la rémunération que vous lui avez versée (le nombre d'heures convenu doit être raisonnable, compte tenu de la situation). Par contre, s'il n'y a pas de contrat ni d'entente sur les heures de travail, ou s'il est impossible de parvenir à une entente, on calcule le nombre d'heures assurables en divisant la rémunération assurable par le salaire minimum en vigueur dans la province ou le territoire où l'employé travaillait le 1<sup>er</sup> janvier de l'année ou des années au cours desquelles la rémunération était payable. Le résultat ne peut pas être supérieur à 7 heures par jour ou à 35 heures par semaine.

## **Case 15B – Rémunération assurable totale**

Pour déterminer le montant à inscrire à la case 15B, vous devez calculer la rémunération hebdomadaire moyenne de l'employé. Pour ce faire, utilisez la **formule permettant de calculer la rémunération hebdomadaire moyenne** (que vous trouverez à la page 37). Une fois que vous l'avez calculée, multipliez le montant obtenu par 27 (ou un nombre inférieur si la période d'emploi est plus courte que 27 semaines). Ajoutez ensuite toute somme assurable que l'employé a reçue en

raison de la cessation d'emploi (pour en savoir plus, consultez la section « Case 17 – Indemnités de départ » à la page 27). Ce montant correspond à la **rémunération assurable totale** de l'employé.

Pour savoir comment calculer ce montant, consultez l'exemple de la section « Employés contractuels qui sont payés de façon irrégulière » à la page 36.

#### **Case 15C – Rémunération assurable détaillée par période de paie**

Dans le cas des vendeurs à commission, vous devez remplir la case 15C **seulement si vous utilisez un RE électronique.**

Pour remplir la case 15C, utilisez la rémunération hebdomadaire moyenne que vous avez calculée pour remplir la case 15B. Servez-vous de ce montant pour remplir tous les champs requis de la case 15C, **sauf le champ P.P. 1** (qui correspond à la dernière période de paie). Dans le champ P.P. 1, ajoutez à la rémunération hebdomadaire moyenne toutes les sommes assurables que l'employé a reçues en raison de la cessation d'emploi.

Pour savoir comment remplir la case 15C, consultez l'exemple de la section « Employés contractuels qui sont payés de façon irrégulière » à la page 36.

## **Enseignants**

Vous trouverez dans cette section les renseignements nécessaires pour remplir certaines cases du RE des **enseignants.**

#### **Qu'entend-on par « enseignant »?**

Selon le *Règlement sur l'assurance-emploi*, un enseignant est une personne qui enseigne dans un établissement préscolaire, primaire ou secondaire, ainsi que dans une école de formation technique ou professionnelle. Par conséquent, toute personne qui enseigne à ces niveaux ou dans l'une de ces écoles, peu importe le temps consacré à l'enseignement, la matière enseignée ou le public à qui cet enseignement est destiné, est considérée comme un enseignant en vertu du *Règlement*.

Cette définition s'applique à tous les enseignants qui travaillent dans des écoles des commissions ou conseils scolaires provinciaux et municipaux, et comprend les enseignants des établissements indépendants ou privés.

### **Remarque**

Cette définition **ne s'applique généralement pas** aux enseignants de niveau postsecondaire.

#### **Case 6 – Genre de période de paie**

Inscrivez « hebdomadaire » comme genre de période de paie.

#### **Case 10 – Premier jour de travail**

À la case 10, inscrivez la date de début du contrat. Si l'employé a déjà connu un arrêt de rémunération durant le présent contrat et que vous avez produit un RE, inscrivez la date du premier jour du retour au travail de l'employé après que vous avez produit le RE.

#### **Case 11 – Dernier jour payé**

À la case 11, inscrivez la date de cessation du contrat ou la date du dernier jour d'emploi assurable si vous produisez un RE pour une raison autre (comme un congé de maternité) qui débute avant la fin du contrat.

#### **Case 12 – Date de fin de la dernière période de paie**

Inscrivez la même date que celle inscrite à la case 11 – Dernier jour payé.

#### **Case 15A – Heures assurables totales**

À cette case, inscrivez le nombre total d'heures assurables correspondant aux tâches d'enseignement et aux fonctions connexes prévues dans la convention collective ou le contrat d'emploi, et pour lesquelles l'enseignant a été rémunéré.

Pour calculer le nombre total d'heures assurables :

- • déterminez d'abord le nombre de jours d'enseignement et de congés payés (prévus dans la convention collective ou le contrat d'emploi) dans la période de 53 semaines précédant la fin de l'emploi ou la fin du contrat (si un RE a déjà été produit, ou si la période d'emploi de l'enseignant est plus courte que 53 semaines, ne comptez que les jours correspondant à la période d'emploi actuelle);
- • multipliez ensuite ce nombre de jours par le nombre d'heures de travail quotidiennes prévu dans la convention collective ou le contrat d'emploi.

#### **Remarque**

Pour en savoir plus sur la façon de déterminer le nombre prévu d'heures de travail quotidiennes, communiquez avec l'Agence du revenu du Canada.

#### **Formule permettant de calculer la rémunération quotidienne moyenne**

Pour calculer les montants que vous devez inscrire aux cases 15B et 15C, vous devez utiliser la **formule permettant de calculer la rémunération quotidienne moyenne,** qui compte trois étapes :

- 1. additionnez d'abord tous les montants correspondant à la rémunération assurable que l'enseignant a reçue pendant la période du contrat;
- 2. soustrayez tout montant assurable reçu par l'enseignant en raison de la cessation d'emploi (pour en savoir plus, voir la case 17 – Indemnités de départ à la page 27);
- 3. divisez ensuite la rémunération assurable ainsi obtenue par le nombre de jours civils correspondant à la période du contrat. Ce montant est la rémunération quotidienne moyenne.

#### **Remarque**

Vous ne pouvez pas utiliser la formule permettant de calculer la rémunération quotidienne moyenne dans le cas des enseignants auxiliaires et suppléants, parce qu'ils ne reçoivent pas de rémunération fixe pour une période prédéterminée.

#### **Cases 15B – Rémunération assurable totale**

Pour déterminer le montant à inscrire à la case 15B, vous devez calculer la rémunération quotidienne moyenne de l'enseignant. Pour ce faire, utilisez la **formule permettant de calculer la rémunération quotidienne moyenne** (que vous trouverez ci-dessus). Une fois que vous l'avez calculée, multipliez le montant obtenu par le nombre de jours civils au cours d'une période de 27 semaines (qui correspondent à 189 jours), ou un nombre inférieur si la période d'emploi est plus courte. Ce montant correspond à la rémunération assurable totale de l'employé.

Inscrivez ce montant à la case 15B. Veillez à ajouter tout montant assurable que l'enseignant a reçu en raison de la cessation d'emploi (pour en savoir plus, voir la section « Case 17 – Indemnités de départ » à la page 27).

#### **Comment dois-je calculer la rémunération assurable totale (case 15B) d'un enseignant si j'utilise le relevé d'emploi papier (27 champs)?**

Si la durée du contrat d'un enseignant est inférieure à 27 semaines, inscrivez la totalité de la rémunération que l'enseignant a reçue à la case 15B. Si la durée du contrat est supérieure à 27 semaines, utilisez la **formule permettant de calculer la rémunération quotidienne moyenne**  (voir la page 41) pour calculer la rémunération assurable totale de l'enseignant.

#### **Remarque**

Si vous utilisez un RE papier, vous n'avez pas à remplir la case 15C pour les enseignants. Si vous utilisez un RE électronique (53 champs), vous devez par contre la remplir. Pour en savoir plus, consultez la section suivante à la page 43.

Les exemples qui suivent servent à illustrer l'application de la formule permettant de calculer la rémunération quotidienne moyenne. Notez qu'une semaine comporte 7 jours civils et que 27 semaines correspondent à 189 jours.

#### **Exemple 1**

#### **Contrat d'un an**

- Période du contrat : du 1<sup>er</sup> septembre 2008 au 31 août 2009
- Salaire pour la période du contrat : 35 000 \$
- Nombre total de jours civils dans la période du contrat : 365 jours
- Calcul de la rémunération quotidienne moyenne : 35 000 \$ ÷ 365 jours = **95,89 \$**
- Calcul de la rémunération assurable totale : 95,89 \$ x 189 jours = **18 123,21 \$**

Dans ce cas, inscrivez les renseignements suivants aux cases appropriées du RE :

- Case 6 : hebdomadaire
- Case 10 : 1er septembre 2008 (01/09/2008)
- Case 11 : 31 août 2009 (31/08/2009)
- Case 12 : 31 août 2009 (31/08/2009)
- Case 15B : 18 123,21 \$

#### **Exemple 2**

#### **Deux contrats, un seul relevé d'emploi**

Dans certains cas, il se peut que vous deviez combiner la rémunération assurable moyenne de deux contrats sur un même RE pour obtenir la rémunération assurable totale des 27 dernières semaines. Vous devez alors tenir compte du nombre de jours compris dans le contrat en cours et ajouter un nombre suffisant de jours du contrat précédent pour atteindre 189 jours ou 27 semaines.

#### **Contrat 1 :**

- Période du contrat : du 1<sup>er</sup> septembre 2008 au 31 août 2009
- Salaire pour la période du contrat : 35 000 \$
- Nombre total de jours civils dans la période du contrat : 365
- Calcul de la rémunération quotidienne moyenne : 35 000 \$ ÷ 365 jours = **95,89 \$**

#### **Contrat 2 (en cours) :**

- Période du contrat : du 1er septembre 2009 au 31 août 2010
- Salaire pour la période du contrat : 40 000 \$
- Nombre total de jours civils dans la période du contrat : 365
- Calcul de la rémunération quotidienne moyenne : 40 000 \$ ÷ 365 jours = **109,59 \$**

L'enseignante part en congé de maternité. Le dernier jour payé est le 13 janvier 2010. Pour calculer la rémunération assurable totale, vous devez utiliser les renseignements des deux contrats pour obtenir un total de 189 jours ou 27 semaines, comme suit :

- **Contrat 2 :** 135 jours en comptant à rebours à partir du dernier jour payé (du 13 janvier 2010 au 1er septembre 2009)
	- $\sim$  Calcul de la rémunération assurable du contrat 2 : 135 jours x 109,59 \$ = **14 794,65 \$**
- **Contrat 1 :** 54 jours (total requis de 189 jours, moins les 135 jours du contrat 2) en comptant à rebours à partir de la date de fin du contrat (du 31 août 2009 au 9 juillet 2009) :
	- Calcul de la rémunération assurable du contrat 1 : 54 jours x 95,89 \$ = **5 178,06 \$**

La rémunération assurable totale à déclarer à la case 15B est de **19 972,71 \$** (14 794,65 \$ pour le contrat 2 et 5 178,06 \$ pour le contrat 1).

Dans ce cas, inscrivez les renseignements suivants aux cases appropriées du RE :

- Case 6 : hebdomadaire
- Case  $10:1<sup>er</sup>$  septembre 2008 (01/09/2008)
- Case 11 : 13 janvier 2010 (13/01/2010)
- Case 12 : 13 janvier 2010 (13/01/2010)
- Case 15B : 19 972,71 \$

#### **Comment dois-je calculer la rémunération assurable (cases 15B et 15C) d'un enseignant si j'utilise le relevé d'emploi électronique (53 champs)?**

Lorsque vous remplissez un RE électronique de 53 champs, vous devez remplir les cases 15B et 15C.

Utilisez la formule servant à calculer la rémunération quotidienne moyenne (consultez l'encadré « Formule permettant de calculer la rémunération quotidienne moyenne » à la page 41) pour déterminer la rémunération assurable totale à inscrire à la case 15B et la rémunération assurable détaillée par période de paie à inscrire à la case 15C. Notez qu'une semaine comporte 7 jours civils.

À la case 15C, inscrivez la rémunération hebdomadaire moyenne que l'enseignant a reçue au cours des 53 dernières semaines (ou moins, si l'enseignant a travaillé pendant une période plus courte). La formule servant à calculer la rémunération quotidienne moyenne permet de répartir proportionnellement la rémunération assurable sur la durée du contrat, peu importe le mode de paiement.

Pour calculer la rémunération hebdomadaire moyenne de l'enseignant :

- • déterminez la rémunération quotidienne moyenne en divisant la rémunération totale reçue pendant la période du contrat par le nombre de jours civils compris dans la période du contrat;
- multipliez ensuite la rémunération quotidienne moyenne par 7 afin de déterminer la rémunération hebdomadaire moyenne.

Les exemples suivants servent à illustrer l'application de la formule permettant de calculer la rémunération quotidienne moyenne lorsque vous remplissez un RE électronique de 53 champs.

#### **Exemple 1 Contrat d'un an :**

#### • Période du contrat : du 1er septembre 2009 au 31 août 2010

- Salaire pour la période du contrat : 35 000 \$
- Nombre total de jours civils dans la période du contrat : 365 jours
- Calcul de la rémunération quotidienne moyenne : 35 000 \$ ÷ 365 jours = **95,89 \$**

Un arrêt de rémunération se produit le 31 août 2010, qui est le dernier jour payé.

Dans ce cas, inscrivez les renseignements suivants aux cases appropriées du RE :

- Case 6 : hebdomadaire
- Case  $10:1$ <sup>er</sup> septembre 2009 (01/09/2009)
- Case 11 : 31 août 2010 (31/08/2010)
- Case 12 : 31 août 2010 (31/08/2010)

Pour déterminer les montants à inscrire à la case 15C, effectuez le calcul suivant :

- 1. Déterminez le nombre de jours civils en comptant à rebours à partir 31 août 2010 jusqu'au 1er septembre 2009 : 365
- 2. Déterminez le nombre de semaines civiles complètes : 365 ÷ 7 jours = 52,14 (52 semaines pleines, **plus** un jour)

Utilisez la formule permettant de calculer la rémunération quotidienne moyenne pour obtenir la rémunération quotidienne. Multipliez ensuite la rémunération quotidienne par 7 pour obtenir la rémunération hebdomadaire. Inscrivez la rémunération hebdomadaire à la case 15C, en commençant par les semaines civiles complètes, puis en terminant par la semaine qui ne compte qu'une journée, de la façon suivante :

- Case 15C, P.P. 1 à P.P. 52 : 671,23 \$ (95,89 \$ x 7 jours semaines complètes)
- Case 15C, P.P. 53 : 95,89 \$ (95,89 \$ x 1 jour première semaine de travail, qui ne compte qu'une journée)

Pour déterminer la rémunération assurable totale des 27 dernières semaines, qui doit être inscrite à la case 15B, additionnez les montants inscrits aux périodes de paie P.P. 1 à P.P. 27 de la case 15C, comme suit :

• Case 15B : 18 123,21 \$ (montants de la P.P. 1 jusqu'à la P.P. 27 = 671,23 \$ x 27 semaines)

#### **Exemple 2**

#### **Deux contrats, un seul relevé d'emploi**

Dans certains cas, il se peut que vous deviez combiner la rémunération assurable moyenne de deux contrats sur un même RE pour obtenir la rémunération assurable totale des 53 dernières semaines. Dans ce cas, vous devez tenir compte du nombre de jours compris dans le contrat en cours et ajouter un nombre suffisant de jours du contrat précédent pour atteindre 53 semaines.

#### **Contrat 1 :**

- Période du contrat : du 1<sup>er</sup> septembre 2008 au 31 août 2009
- Salaire pour la période du contrat : 40 000 \$
- Nombre total de jours civils dans la période du contrat : 365
- Calcul de la rémunération quotidienne moyenne : 40 000 \$ ÷ 365 jours = **109,59 \$**

#### **Contrat 2 (en cours) :**

- Période du contrat : du 1<sup>er</sup> septembre 2009 au 31 août 2010
- Salaire pour la période du contrat : 45 000 \$
- Nombre total de jours civils dans la période du contrat : 365
- Calcul de la rémunération quotidienne moyenne : 45 000 \$ ÷ 365 jours = **123,29 \$**

L'enseignante part en congé de maternité. Un arrêt de rémunération se produit donc le 13 janvier 2010, qui est le dernier jour payé.

Dans ce cas, inscrivez les renseignements suivants aux cases appropriées du RE :

- Case 6 : hebdomadaire
- Case 10 : 1er septembre 2008 (01/09/2008)
- Case 11 : 13 janvier 2010 (13/01/2010)
- Case 12 : 13 janvier 2010 (13/01/2010)

Pour déterminer les montants à inscrire à la case 15C,

effectuez les calculs suivants :

- Déterminez le nombre de jours civils inclus dans le **contrat 2,** en comptant à rebours à partir du 13 janvier 2010 jusqu'au 1er septembre 2009 : 135
- Déterminez le nombre de semaines civiles incluses dans le **contrat 2 :** 135 ÷ 7 = 19,29 semaines (19 semaines complètes, **plus** 2 jours)
- Déterminez le nombre de jours civils inclus dans le **contrat 1,** en comptant à rebours à partir du 31 août 2009 jusqu'au 1er septembre 2008 : 365
- Déterminez le nombre de semaines civiles incluses dans le **contrat 1 :** 52,14 (52 semaines complètes, **plus** 1 jour)

Utilisez la formule permettant de calculer la rémunération quotidienne moyenne pour obtenir la rémunération quotidienne. Multipliez ensuite la rémunération quotidienne par 7 pour obtenir la rémunération hebdomadaire. Inscrivez la rémunération hebdomadaire à la case 15C, en commençant par les semaines civiles complètes du contrat 2, puis avec celles du contrat 1, comme suit :

- **Case 15C, P.P. 1 à P.P. 19 : 863,03 \$** (123,29 \$ x 7 jours)
- **• Case 15C, P.P. 20 : 794,53 \$** (123,29 \$ x 2 jours [les 2 jours du contrat 2], plus 109,59 \$ × 5 jours [les 5 jours du contrat 1])
- **• Case 15C, P.P. 21 à P.P. 53 : 767,13 \$** (109,59 \$ x 7 jours)

Pour déterminer la rémunération assurable totale des 27 dernières semaines, que vous devez inscrire à la case 15B, additionnez les montants de la P.P. 1 jusqu'à la P.P. 27 de la case 15C, comme suit :

• **Case 15B : 22 562,01 \$** (montants de la P.P. 1 jusqu'à la P.P. 27)

## Chapitre 4 : **Renseignements complémentaires**

## **Vous voulez des renseignements sur l'assurabilité?**

Pour savoir si la rémunération ou les heures de travail sont assurables, communiquez avec l'Agence du revenu du Canada.

#### **Par téléphone :**

Vous pouvez joindre l'Agence du revenu du Canada en composant le 1-800-959-7775.

#### **Par Internet :**

Vous pouvez consulter le site Web de l'Agence du revenu du Canada, au **www.arc.gc.ca.**

Pour en savoir plus sur les cotisations à l'assurance-emploi, consultez les publications suivantes de l'Agence du revenu du Canada :

- • *Guide de l'employeur Les retenues sur la paie et les versements* (T4001) : le chapitre 3 du guide contient de l'information sur le calcul des cotisations à l'assurance-emploi ainsi que sur ce qui est considéré comme un emploi, une rémunération ou des heures assurables.
- *Guide de l'employeur Avantages et allocations imposables* (T4130)
- • *Employé ou travailleur indépendant?* (RC4110)

Pour obtenir des exemplaires de ces publications, communiquez avec le bureau des services fiscaux de votre localité ou consultez le site Web de l'Agence du revenu du Canada, au **www.arc.gc.ca.**

## **Vous voulez d'autres renseignements?**

#### **Renseignements sur l'assurance-emploi pour les employeurs**

Vous trouverez des renseignements sur le programme d'assurance-emploi à l'intention des employeurs, au **www.servicecanada.gc.ca/fr/ae/ employeurs/liensconnexesRE.shtml.**

#### **RE Web**

Pour en savoir plus sur RE Web, consultez le **www.servicecanada.gc.ca/reweb.**

#### **Programme Travail partagé**

Le programme Travail partagé permet aux employeurs de faire face à un ralentissement de leurs activités et d'éviter d'avoir à mettre des employés à pied. Dans le cadre d'une entente de travail partagé, les employeurs peuvent réduire la semaine de travail de leurs employés de un à trois jours et verser à ces derniers un salaire réduit. Pour compenser la perte de salaire associée à la suppression de ces heures, quarts ou journées de travail, Service Canada verse des prestations d'assurance-emploi aux employés admissibles.

Pour en savoir plus, consultez le **www.servicecanada.gc.ca/fra/travail\_partage/ index.shtml.**

#### **Programme d'avis d'embauchage**

Service Canada doit protéger l'intégrité du programme d'assurance-emploi. C'est pourquoi le Programme d'avis d'embauchage, qui aide Service Canada à vérifier que seules les personnes admissibles reçoivent des prestations d'assurance-emploi, a été mis sur pied.

Pour en savoir plus, consultez le **www.servicecanada.gc.ca/fra/ae/employeurs/ rapport\_automatise.shtml.**

#### **Système automatisé de données sur la rémunération**

Le Système automatisé de données sur la rémunération est un programme de vérification volontaire qui permet de protéger l'intégrité du programme d'assurance-emploi et de réduire les coûts administratifs pour les employeurs. À l'aide du Système automatisé de données sur la rémunération, les employeurs soumettent par voie électronique des renseignements sur la paie à Service Canada.

Pour en savoir plus, consultez le **www.servicecanada.gc.ca/fra/ae/employeurs/ sadr.shtml.**

#### **Demande de renseignements sur les registres de paie**

Service Canada demande à certains employeurs de remplir le formulaire *Demande de renseignements – registres de paie*. Pour en savoir plus, consultez le **www.servicecanada.gc.ca/fra/ae/employeurs/ autorisation.shtml.**

#### **Publications**

Pour obtenir une publication de Service Canada, consultez le **www.servicecanada.gc.ca/fra/ ausujet/publications.shtml.** Vous pouvez également composer le 1 800 O-Canada ou vous rendre dans un bureau de Service Canada. Pour trouver le bureau le plus près, consultez le **www.servicecanada.gc.ca.**

#### **Mon dossier d'entreprise de l'Agence du revenu du Canada**

Pour en savoir plus sur le service en ligne Mon dossier d'entreprise de l'Agence du revenu du Canada, consultez le **www.arc.gc.ca.**

#### **Demandes de renseignements généraux – Gouvernement du Canada**

Consultez le **www.canada.gc.ca.**

## **Vous voulez commander des relevés d'emploi ou parler à un conseiller?**

Pour en savoir plus sur la façon de remplir le RE ou pour commander des RE papier, communiquez avec le Centre de services aux employeurs au **1-800-367-5693** (ATS : 1-855-881-9874).

## Annexe 1

## **Tableau récapitulatif : Types de rémunération, rémunération et heures assurables et non assurables, et attribution selon la période de paie**

Ce tableau présente les différents types de rémunération que peut recevoir l'employé, précise si la rémunération et les heures sont assurables ou non, et indique, si elles sont assurables, la période de paie à laquelle il faut les attribuer.

Nous avons présenté le contenu du tableau en ordre alphabétique afin d'en faciliter la consultation.

#### **Remarque**

Communiquez avec l'Agence du revenu du Canada si vous avez des questions concernant l'assurabilité des heures ou de la rémunération. Consultez le site Web de l'Agence du revenu du Canada, au **www.arc.gc.ca,** ou composez le 1-800-959-7775.

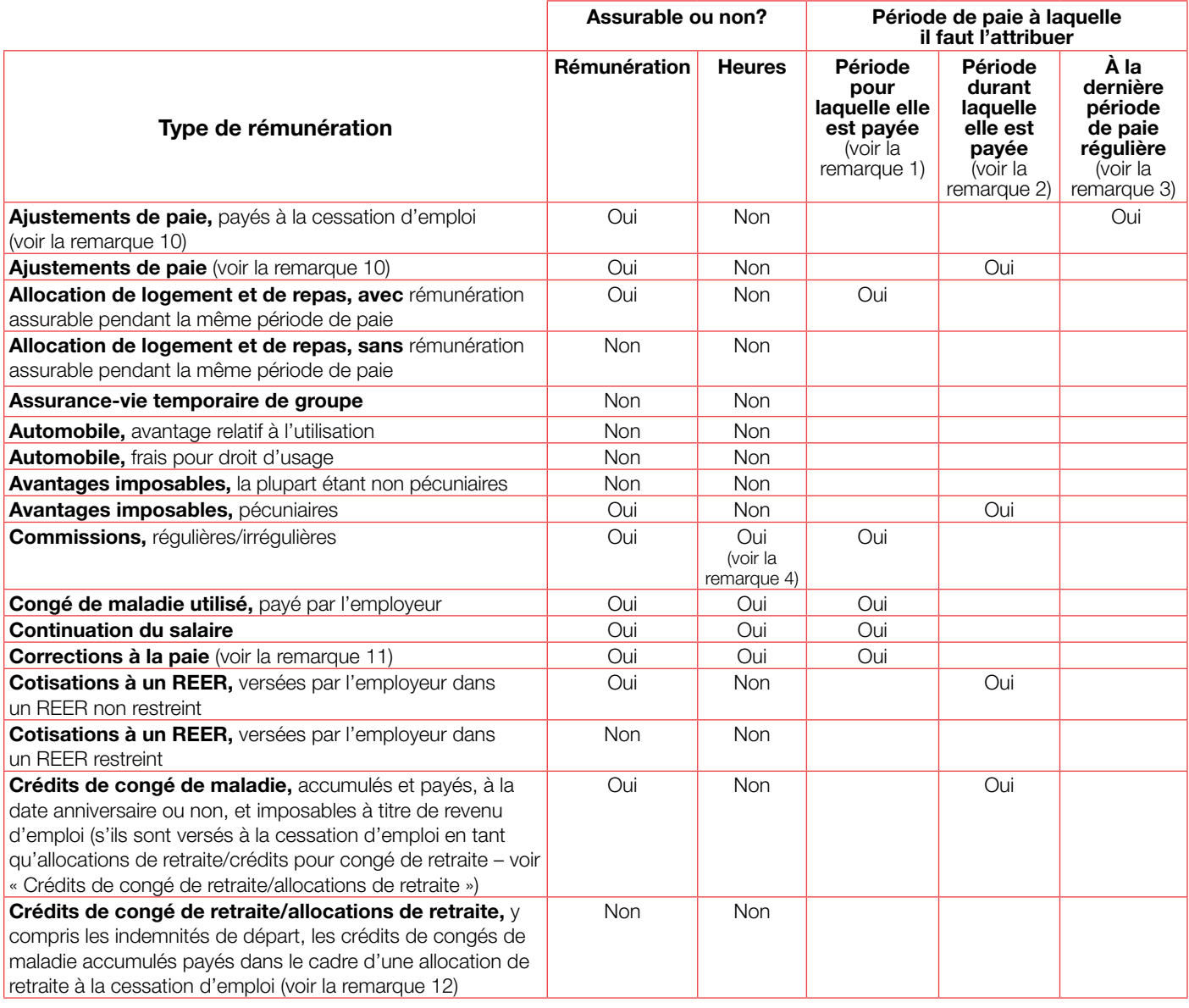

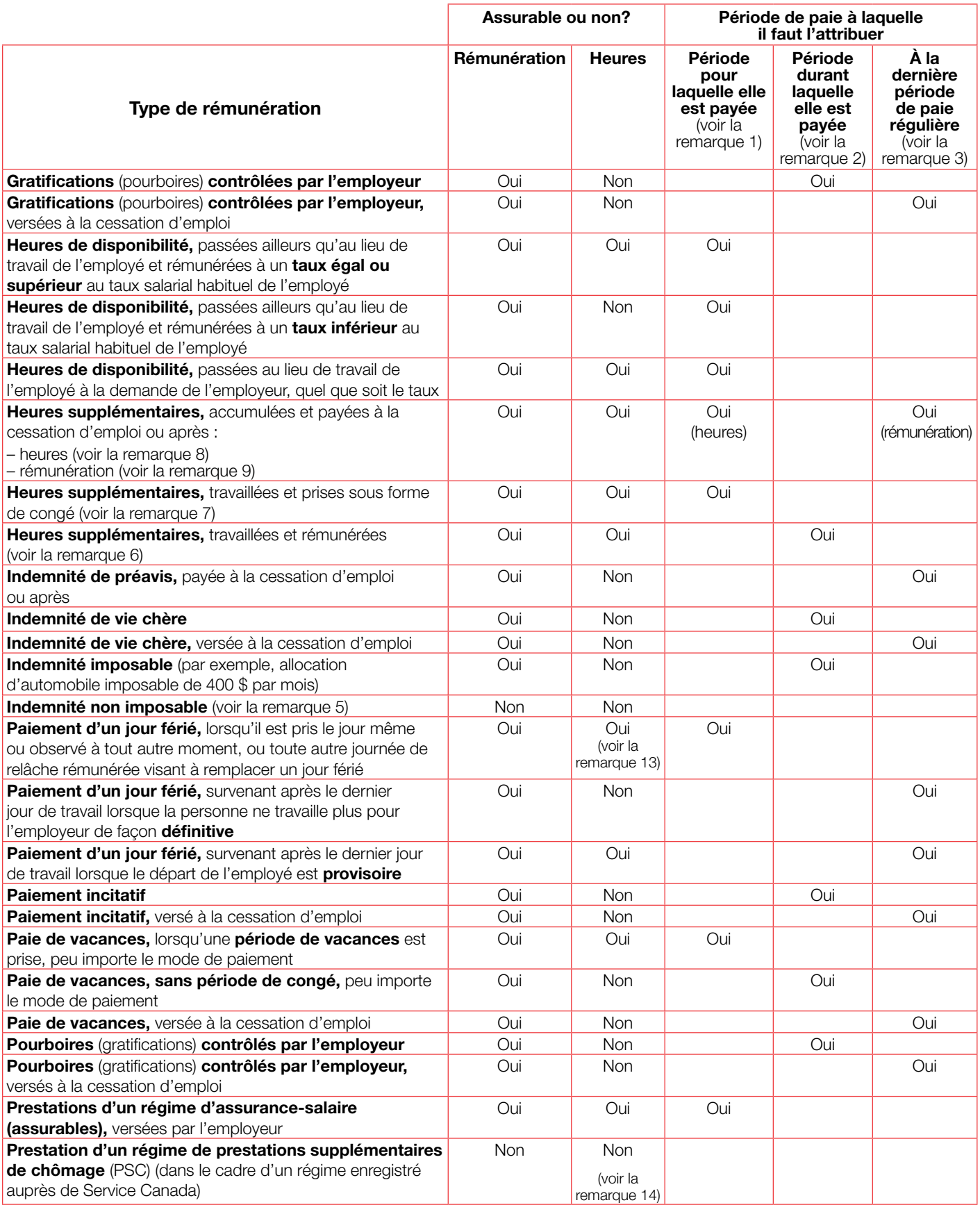

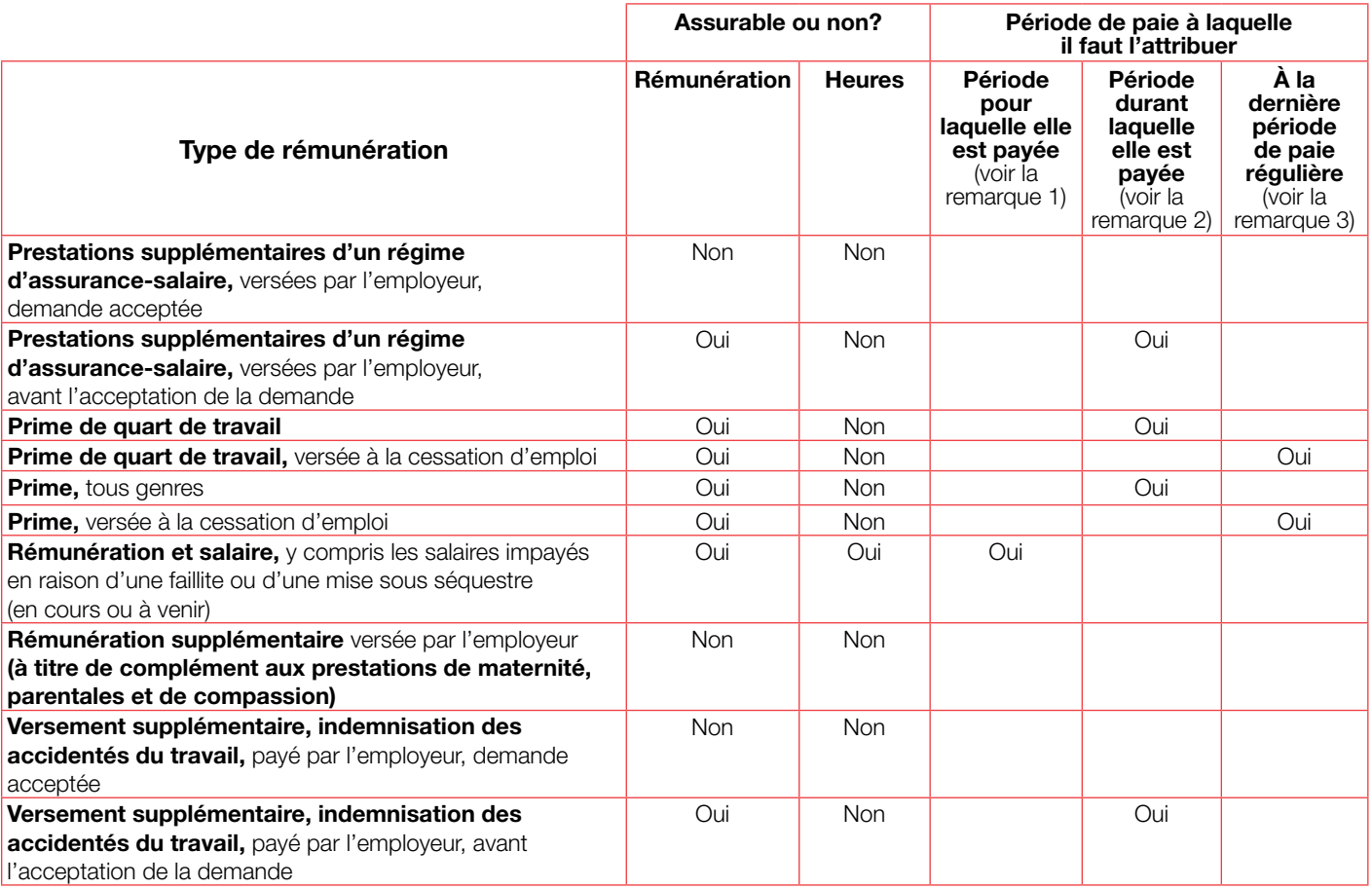

#### **Remarques**

- 1. Attribuez la rémunération que vous versez à l'employé à la période de paie pour laquelle il l'a gagnée. Si un congé est pris, la rémunération doit être attribuée à la période de congé.
- 2. Attribuez la rémunération à la période de paie au cours de laquelle elle est payée.
- 3. Attribuez la rémunération à la dernière période de paie au cours de laquelle vous avez versé un salaire ou des commissions sur une base régulière.
- 4. Lorsqu'on ne connaît pas les heures de travail réelles de l'employé payé à commission, ou quand l'employé et l'employeur ne se sont pas mis d'accord sur le nombre d'heures assurables, on calcule les heures de travail en divisant la rémunération assurable des 52 dernières semaines civiles, ou moins selon la période, par le salaire minimum en vigueur dans la province ou le territoire où l'employé travaillait le 1<sup>er</sup> janvier de l'année ou des années au cours desquelles la rémunération a été versée. Lorsque les 52 semaines chevauchent deux années civiles, il faut faire deux calculs si le salaire minimum a changé. Le résultat ne peut excéder 35 heures par semaine.
- 5. La plupart des types de rémunération ne sont pas assurables (p. ex. les indemnités de voyage). Pour en savoir plus, communiquez avec l'Agence du revenu du Canada.
- 6. Lorsque l'employé fait des heures supplémentaires et qu'elles sont rémunérées, ces heures sont assurables. Vous devez inclure le nombre d'heures réellement travaillées, quel que soit le taux auquel elles ont été payées.
- 7. Lorsque l'employé convertit ses heures supplémentaires en congé, les heures assurables correspondent au nombre d'heures que l'employé prend en congé.
- 8. Lorsque l'employé accumule des heures supplémentaires et que vous les payez à la cessation d'emploi ou après, assurez-vous d'attribuer les heures supplémentaires à la période pendant laquelle l'employé les a travaillées.

Si l'employé a fait des heures supplémentaires au cours des 52 dernières semaines (ou depuis la production du dernier RE, si la période est plus courte que 52 semaines), vous devez ajouter le nombre d'heures supplémentaires travaillées aux heures assurables totales indiquées à la case 15A. Si l'employé a fait des heures supplémentaires avant cette période, vous ne devez pas les déclarer. Un agent de Service Canada pourrait devoir communiquer

avec vous afin de vérifier à quel moment l'employé a fait les heures supplémentaires. Cela se produit seulement lorsque l'employé n'est pas admissible aux prestations d'assurance-emploi selon les données déclarées; dans un tel cas, une fois que Service Canada a vérifié à quel moment l'employé a effectué les heures supplémentaires, ce dernier pourrait devenir admissible aux prestations.

- 9. Lorsque l'employé accumule des heures supplémentaires et que vous les payez à la cessation d'emploi ou après, assurez-vous d'inclure la rémunération assurable dans la dernière période de paie régulière.
- 10. Les **ajustements de paie** se produisent généralement lorsqu'un changement dans la paie de l'employé n'a pas été pris en compte, effectué ou traité sur-le-champ. Par exemple, une augmentation de salaire prévue dans une convention collective signée trois mois après la fin du contrat précédent donne lieu à un ajustement de paie ou à une augmentation de salaire rétroactive.
- 11. Les **corrections apportées à la paie** découlent généralement d'erreurs. Il peut s'agir d'heures de travail qui n'ont pas été comptabilisées lors d'une période de paie précédente ou d'arrérages de salaire versés à l'employé qui a fait l'objet d'un congédiement injustifié.
- 12. Pour en savoir plus sur les **allocations de retraite,** communiquez avec l'Agence du revenu du Canada.
- 13. Si l'employé travaille un jour férié, les **heures assurables** correspondent au nombre le plus élevé entre les heures réellement travaillées et les heures normales de travail. Par exemple, lorsque l'employé travaille habituellement 7,5 heures par jour, mais travaille 4 heures durant un jour férié, il y a 7,5 heures assurables. Si l'employé travaille 10 heures durant son jour férié, les 10 heures seront assurables.
- 14. Si le régime de PSC n'est pas enregistré auprès de Service Canada, les paiements de PSC sont considérés comme assurables. Pour plus de renseignements concernant l'enregistrement des régimes de PSC, veuillez consulter notre site Web, au **www.servicecanada.gc.ca/fra/sm/ psc/0200/0200\_000.shtml.**

## Annexe 2 **Exemple d'un relevé d'emploi papier vierge**

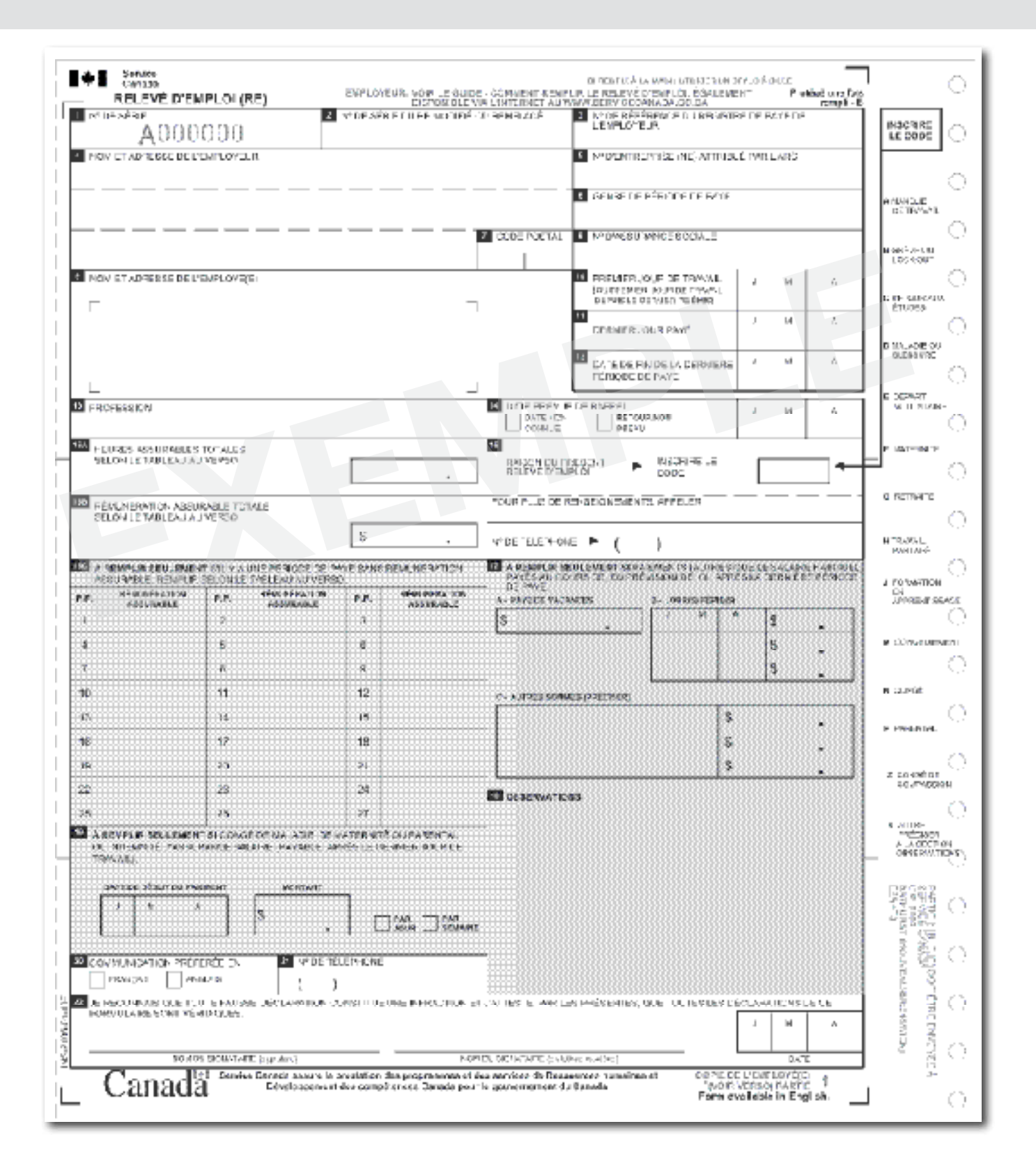

## Annexe 3 **Exemple d'un relevé d'emploi papier déjà rempli**

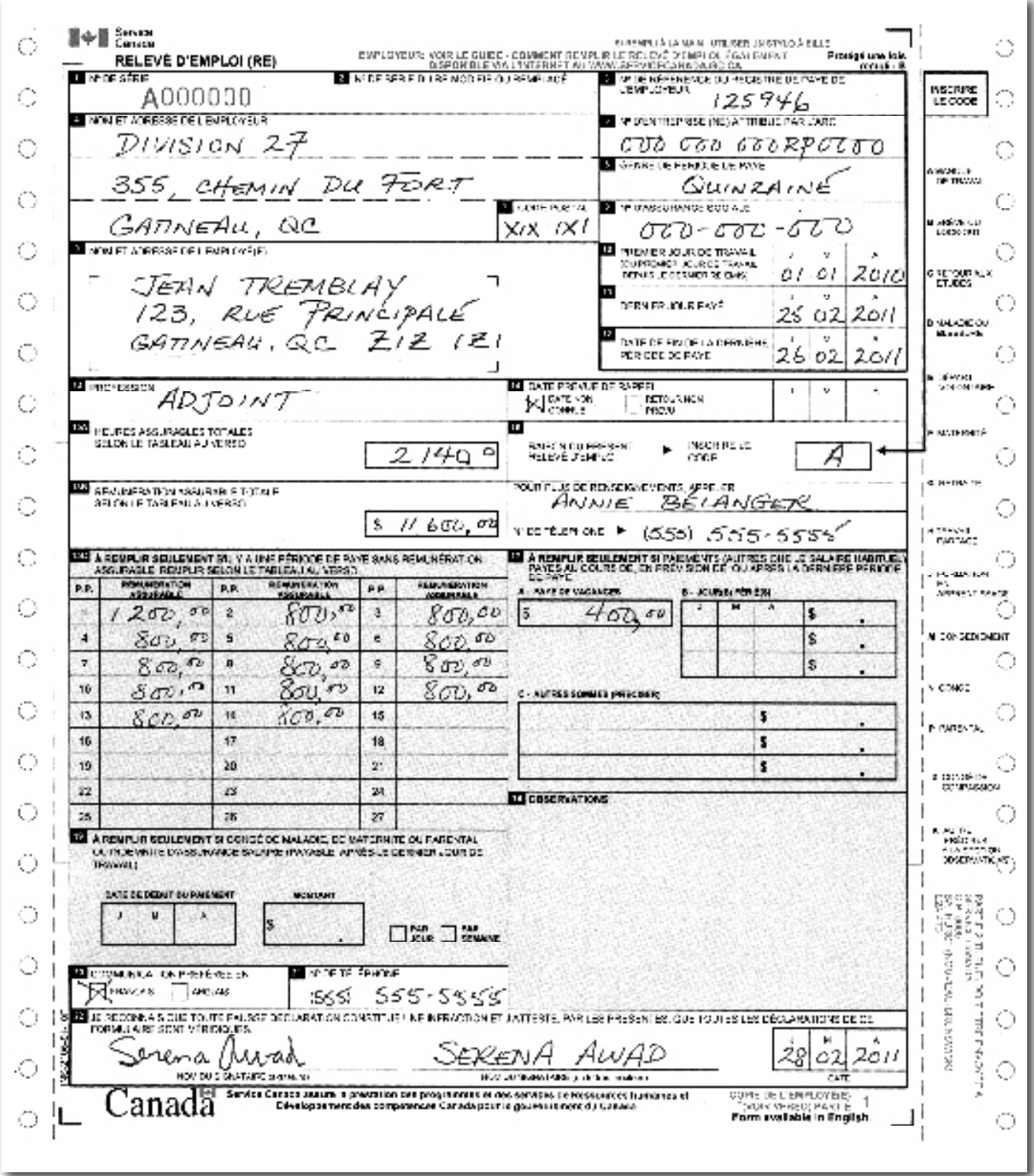

## Annexe 4 **Exemple d'un relevé d'emploi électronique déjà rempli**

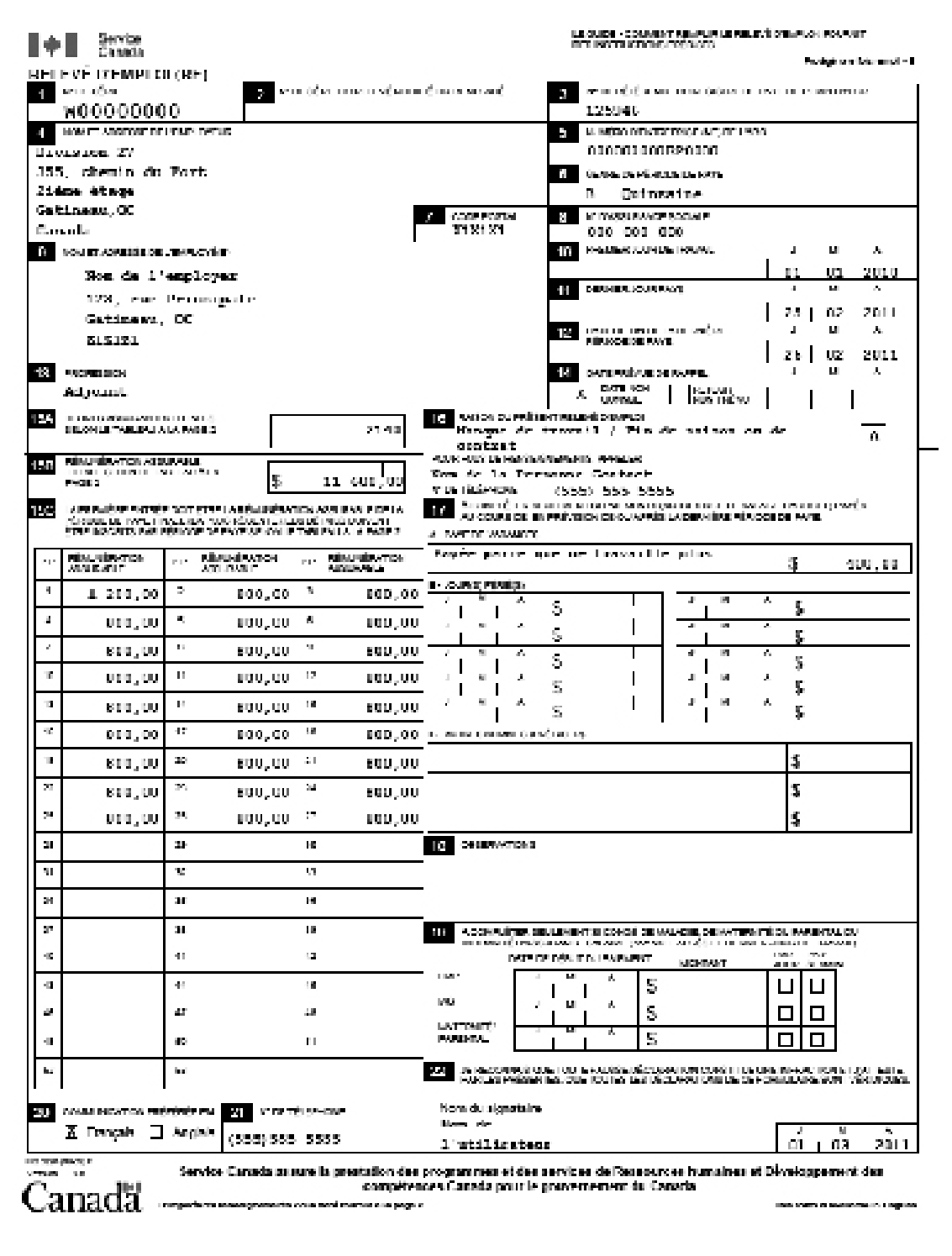